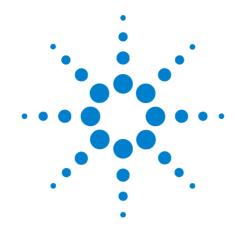

# Agilent E6651A Mobile WiMAX<sup>™</sup> Test Set

**User's Guide** 

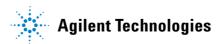

## **Notices**

© Agilent Technologies, Inc. 2007

No part of this manual may be reproduced in any form or by any means (including electronic storage and retrieval or translation into a foreign language) without prior agreement and written consent from Agilent Technologies, Inc. as governed by United States and international copyright laws.

 $WiMAX^{TM}$  is a certification mark of the WiMAX Forum.

Windows<sup>®</sup> and MS Windows XP<sup>®</sup> are U.S. registered trademarks of Microsoft Corporation.

#### **Edition**

Second Edition, December 2007

Agilent Technologies UK, Ltd Station Road, South Queensferry West Lothian EH30 9TG, UK

#### **Warranty**

The material contained in this document is provided "as is." and is subject to being changed, without notice, in future editions. Further, to the maximum extent permitted by applicable law, Agilent disclaims all warranties, either express or implied, with regard to this manual and any information contained herein, including but not limited to the implied warranties of merchantability and fitness for a particular purpose. Agilent shall not be liable for errors or for incidental or consequential damages in connection with the furnishing, use, or performance of this document or of any information contained herein. Should Agilent and the user have a separate written agreement with warranty terms covering the material in this document that conflict with these terms, the warranty terms in the separate agreement shall control.

#### **Technology Licenses**

The hardware and/or software described in this document are furnished under a license and may be used or copied only in accordance with the terms of such license.

#### **Restricted Rights Legend**

If software is for use in the performance of a U.S. Government prime contract or subcontract, Software is delivered and licensed as "Commercial computer software" as defined in DFAR 252.227-7014 (June 1995), or as a "commercial item" as defined in FAR 2.101(a) or as "Restricted computer software" as defined in FAR 52.227-19 (June 1987) or any equivalent agency regulation or contract clause. Use, duplication or disclosure of Software is subject to Agilent Technologies' standard

commercial license terms, and non-DOD Departments and Agencies of the U.S. Government will receive no greater than Restricted Rights as defined in FAR 52.227-19(c)(1-2) (June 1987). U.S. Government users will receive no greater than Limited Rights as defined in FAR 52.227-14 (June 1987) or DFAR 252.227-7015 (b)(2) (November 1995), as applicable in any technical data.

#### **Safety Notices**

#### **CAUTION**

A **CAUTION** notice denotes a hazard. It calls attention to an operating procedure, practice, or the like that, if not correctly performed or adhered to, could result in damage to the product or loss of important data. Do not proceed beyond a **CAUTION** notice until the indicated conditions are fully understood and met.

#### WARNING

A WARNING notice denotes a hazard. It calls attention to an operating procedure, practice, or the like that, if not correctly performed or adhered to, could result in personal injury or death. Do not proceed beyond a WARNING notice until the indicated conditions are fully understood and met.

## **Contents**

#### Introduction **Product Overview** Base Station Emulator (BSE) Signal Analyzer (SA) Signal Generator (SG) **Functions and Features** E6651A Features Additional Applications for the E6651A 11 E6655A WiMAX™ Lab Application 11 N6421A WiMAX™ Protocol Logging and Analysis Applications 11 N6430A series WiMAX™ Protocol Test **General Specifications** 13 **Agilent Sales and Service Offices** 15 **Getting Started** 2 **Basic Configuration** 18 Front Panel 18 Rear Panel 21 Measurement Screen Configuration 23 **Setting Window** Menu Tree Configuration 26 **Basic Operation** Turning the Power ON 28 **Operational Mode Selection** 29 Turning the Power OFF (Normal Termination) Turning the Power OFF (Abnormal Termination) **Base Station Emulator Mode** Interfacing With the Subscriber Station 34 **Uplink Padding Test** 37 **Downlink UDP Test**

E6651A User's Guide 3

43

39

40

**Downlink Ping Test** 

**CINR Test** 

Ranging Test PMC-RSP Test

|   | Power Control Test 47 Hand-over Test function 50                                                                                                    |
|---|----------------------------------------------------------------------------------------------------|
|   | Setting Parameters 55  Setting General BSE configuration parameter 55  Setting Test Parameters 56                                                                                                    |
|   | Terminating BSE Mode Operation 58                                                                                                    |
| 4 | Signal Analyzer Mode                                                                                                    |
|   | Measurement Preparation 60  SA Mode Setup Procedure 60  System Settings 60  Frequency Menu 63  Amplitude Menu 64  Measurement Menu 65                                                                                                    |
|   | Modulation Analysis 66  Mobile WiMAX Modulation Accuracy Analysis Window 66                                                                                                    |
|   | Spectrum Analysis 68 Spectrum Measurement Window 68 Marker Menu 71 Peak Menu 72                                                                                                    |
|   | Flatness Analysis 73                                                                                                    |
| 5 | Signal Generator Mode                                                                                                    |
|   | Signal Generator Mode 76 SG Mode Setup Procedure 76                                                                                                    |
| 6 | Remote Interface (API) Programming Command Reference                                                                                                    |
|   | Creating a Test Program 78  Step 1 - Copy and Reference the Dynamic Link Library (DLL) 79  Step 2 - Install the IPX LAN protocol 79  Step 3 - Initialize the E6651A Interface 82  Step 4 - Configure the Measurement Parameters 82  Step 5 - Perform the Test 82  Step 6 - Get the Measurement Results 82  Step 7 - Close the Session 82 |
|   | Command Reference 83  System information functions 85  General functions 86  Spectrum Mode 97                                                                                                    |

**Protocol Function Test** 

45

| Flatness 113                                                               |
|----------------------------------------------------------------------------|
| BS Emulator Mode 121                                                       |
| BS Emulator Functions 133                                                  |
| BS Emulator Test Functions 136                                             |
| UL Padding Test 138                                                        |
| DL UDP Test 140                                                            |
| DL Ping Test 143                                                           |
| Power Control Test 147                                                     |
| Tools Functions 166                                                        |
| Functions used in V1.5 167                                                 |
| Network Entry Procedure                                                    |
| Network Entry Procedure Overview 170                                       |
| Network Entry Procedure Detail 172                                         |
| Downlink Synchronization and Uplink Parameter Information 172              |
| Initial Ranging Procedure Execution and Basic Capabilities Negotiation 174 |
| Registration Procedure 178                                                 |
| Periodic Ranging for Connection Maintenance 180                            |
| REP-REQ message Setting 181                                                |
| Profile Selection 183                                                      |
| Sample Usage Procedures                                                    |
| Turning the Power On 186                                                   |
| Starting the Program 186                                                   |
| Setting the Center Frequency 187                                           |
| Setting the Attenuation 188                                                |
| Setting the Amplitude 189                                                  |
| Enabling MOD and RF Modes 190                                              |
| Starting and Stopping BSE Mode 191                                         |
| Setting and Modifying the Modulation Scheme 192                            |
| Starting an Uplink or Downlink Test 193                                    |
| Performing Modulation Analysis in SA Mode 194                              |
| Performing Spectrum Analysis in SA Mode 195                                |
| Attenuation Setting Recommendations 196                                    |
| Abbreviations and Acronyms 197                                             |
|                                                                            |

A Appendix A -

B Appendix B -

Agilent E6651A Mobile WiMAX Test Set E6651A User's Guide

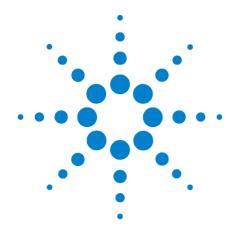

# Introduction

Product Overview 8
Functions and Features 9
Additional Applications for the E6651A 11
General Specifications 13
Agilent Sales and Service Offices 15

This document describes the operation of the E6651A Test Set, a Mobile WiMAX 802.16e Subscriber Station Tester. This product is used for protocol verification and performance measurement of Mobile WiMAX Subscriber Stations (SS). The E6651A Test Set was designed to be operated as a standard Mobile WiMAX base station, and is also capable of analyzing and generating Mobile WiMAX signals.

### **Product Overview**

The E6651A Test Set is designed to test and analyze the performance and signaling of Mobile WiMAX subscriber stations based on the IEEE 802.16e standard. The Test Set consists of three major operating modes:

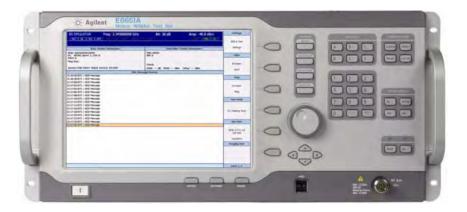

Figure 1 The Agilent E6651A Mobile WiMAX Test Set

## **Base Station Emulator (BSE)**

In Base Station Emulator (BSE) mode, the Test Set simulates the operation of a Mobile WiMAX base station.

## Signal Analyzer (SA)

In Signal Analyzer (SA) mode, the Test Set can be used to analyze Mobile WiMAX uplink signals using modulation, spectrum and flatness analysis. Modulation Analysis mode displays the OFDM signal in both frequency and time domain. The Spectrum Analysis functionality, implemented using a Fast Fourier Transform (FFT) algorithm, displays the measured WiMAX signal in the frequency domain. Flatness Analysis enables comparison of power levels of the spectral components.

## Signal Generator (SG)

In Signal Generator (SG) mode, the Test Set generates standard Mobile WiMAX uplink and downlink signals.

#### **Functions and Features**

#### **E6651A Features**

- IEEE 802.16e OFDMA Mobile WiMAX subscriber station tester
- Real-time Mobile WiMAX downlink signal modulation
- Real-time Mobile WiMAX uplink demodulation
- Base station emulation with MAC, protocol stack
- TDD synchronization (auto-switching) of signal generator and signal analyzer
- Ranging code detection
- Various preamble, FCH, DL-MAP, UL-MAP, burst configuration settings
- DL PUSC, DL FUSC, UL PUSC

## Mobile WiMAX radio (PHY) measurements

- OFDM constellation and EVM (BPSK, QPSK, 16QAM, 64QAM)
- UL data EVM
- Error vector spectrum, error vector versus time
- CCDF (complimentary cumulative distribution function)
- · Channel power, occupied bandwidth

#### **Transmitter**

- · Modulation and coding
- Ranging support
- · Power level control
- Synchronization
- · Maximum output signal
- Frequency accuracy
- · Channel bandwidth measurement
- Spectral flatness
- Relative constellation error (EVM)

#### 1 Introduction

#### Receiver

- Maximum tolerable signal
- Maximum input signal
- · Sensitivity
- Cyclic prefix
- Preambles
- Frame duration timing
- RSSI
- BER versus CINR

## Mobile WiMAX MAC test items

- Response time for MAC management request message
- Initial ranging procedure verification under exceptional RF conditions
- Dynamic service flow status for given conditions
- SS MAC layer verification and performance test

## Additional Applications for the E6651A

The following applications are available to enhance the capabilities of the E6651A Test Set.

## **E6655A WiMAX™ Lab Application**

Features of mobile devices are complex and have high software content. Testing these features in a realistic network environment ensures the quality of the subscriber equipment.

The E6651A Mobile WiMAX Test Set includes support for quality and performance measurement of application services through an application server. With the software running in a network "gateway" computer, the Agilent E6655A WiMAX Lab Application provides convergence service network emulation. With connections to the E6651A Test Set and an internet/intranet connection or application server, real-time end-to-end functional testing is enabled.

## N6421A WiMAX™ Protocol Logging and Analysis Applications

The N6421A WiMAX Protocol Logging and Analysis applications capture, display, store, and provides a variety of analysis tools for examination of MAC management messages of the Mobile WiMAX MAC layer. MAC management messages are used for communication between a Mobile WiMAX subscriber station and the E6651A WiMAX Test Set (Base Station Emulator).

#### N6430A series WiMAX™ Protocol Test

The N6430A series software includes the N6431A TTCN-3 Environment, together with N6432A, N6433A, N6442A and/or N6443A Adaptors depending on the configuration selected. These components allow TTCN-3 Test cases to be executed on the E6651A WiMAX Test Set.

The E6651A contains RF and MAC layer emulation functions. The E6651A can emulate a WiMAX base station or mobile station, providing an RF interface to the user-supplied equipment under test.

#### 1 Introduction

The N6430A series software provides logging within the TTCN-3 environment. For more detailed MAC/PHY layer protocol logging, it is also possible to connect the Agilent N6421A Protocol Logging and Analysis software to the E6651A.

The N6430A series software and the N6421A protocol logging application should be loaded and run on separate computers and connected to the E6651A using a private Ethernet network. Separate Ethernet ports can be added to the computers if necessary to provide connection to a public or corporate Ethernet network.

Many protocol test scenarios can be emulated using a single E6651A. For some hand over test scenarios, it may be necessary to emulate more than one WiMAX cell. Additional E6651As can be added to the system and controlled by a single instance of N6430A series software to build up multi-cell systems.

The currently supported WiMAX protocol testing methodologies require user control of the equipment under test. In the future, the WiMAX standard will expand to enable future revisions of the N6430A series software to control the equipment under test by means of a standardized Test Interface (TI).

For the more information, please visit the Agilent N6430A series WiMAX Protocol Conformance and Development Software web site at http://www.agilent.com/find/pct.

## **General Specifications**

#### **Environmental**

| Operating Temperature | 0°C to +55°C                                                |
|-----------------------|-------------------------------------------------------------|
| Storage Temperature:  | -20°C to +70°C                                              |
| Humidity:             | 15% to 95% Relative Humidity at +40°C                       |
| Altitude:             | 3000m (9,840 ft.)                                           |
| EMC:                  | Meets EN55011: 1991 (Group 1, Class A), and EN50082-1:1992. |

#### **Physical Specifications**

Weight (Net): 25.8 Kg

Dimensions: 222 H x 444 W x 647 D mm nominal

#### **Power Requirements**

This equipment has an IEC 60320-1 C14 inlet for connecting a detachable mains cord set.

#### CAUTION

This instrument has an autoranging line voltage input, ensure the supply voltage is within the specified range.

 Table 1
 Agilent E6651A Mobile WiMAX Test Set Power Requirements

| $\wedge$    | Line Power: | Input Voltage Range: 100 to 240 Vac, automatic selection |
|-------------|-------------|----------------------------------------------------------|
| <b>∠.</b> \ |             | Input Frequency Range: 50 to 60 Hz                       |
|             |             | Power Requirement: 150 VA (max)                          |

#### WARNING

This is a Safety Class 1 Product (provided with a protective earthing ground, incorporated in the power cord). The mains plug shall only be inserted in a socket outlet provided with a protective earth contact. Any interruption of the protective conductor inside or outside of the instrument is likely to make the instrument dangerous. Intentional interruption is prohibited.

#### 1 Introduction

## **CAUTION**

**Ventilation Requirements:** When installing the instrument in a cabinet, the convection into and out of the instrument must not be restricted. The ambient temperature (outside the cabinet) must be lest than the maximum operating temperature of the instrument by 4×C for every 100 Watts dissipated in the cabinet. If the total power dissipated in the cabinet is greater then 800 Watts, then forced convection must be used.

## **Agilent Sales and Service Offices**

In any correspondence or telephone conversations, refer to the Test Set by its model number and full serial number. With this information, the Agilent representative can quickly determine whether your unit is still within its warranty period.

| UNITED STATES                | Agilent Technologies<br>(tel) 1 800 829 4444                                                                                                    |
|------------------------------|----------------------------------------------------------------------------------------------------|
| CANADA                       | Agilent Technologies Canada Inc.<br>Test & Measurement<br>(tel) 1 877 894 4414                                                                                                    |
| EUROPE                       | Agilent Technologies<br>Test & Measurement<br>European Marketing Organization<br>(tel) (31 20) 547 2000                                                                                       |
| JAPAN                        | Agilent Technologies Japan Ltd.<br>(tel) (81) 426 56 7832<br>(fax) (81) 426 56 7840                                                                                                    |
| LATIN AMERICA                | Agilent Technologies<br>Latin America Region Headquarters, USA<br>(tel) (305) 267 4245<br>(fax) (305) 267 4286                                                                                |
| AUSTRALIA and<br>NEW ZEALAND | Agilent Technologies Australia Pty Ltd.<br>(tel) 1-800 629 4852 (Australia)<br>(fax) (61 3) 9272 0749 (Australia)<br>(tel) 0-800 738 378 (New Zealand)<br>(fax) (64 4) 802 6881 (New Zealand) |
| ASIA PACIFIC                 | Agilent Technologies, Hong Kong<br>(tel) (852) 3197 7777<br>(fax) (852) 2506 9284                                                                                                    |

You can visit our website: - http://www.agilent.com/find/assist.

#### 1 Introduction

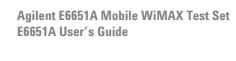

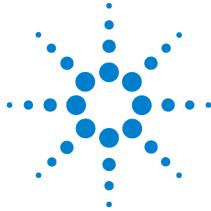

# Getting Started

Basic Configuration 18

Measurement Screen Configuration 23

Menu Tree Configuration 26

Basic Operation 28

This chapter describes the primary hardware and software interfaces used in the operation of the E6651A Test Set, as well as basic operating procedures for the system.

## **Basic Configuration**

#### **Front Panel**

To begin using the E6651A Test Set, you should become familiar with the layout of the Front Panel and the displayed menu systems. The items described in this section are the Front and Rear Panel of the Test Set, the Measurement Screen, the Setting Window, and the Menu Tree configuration.

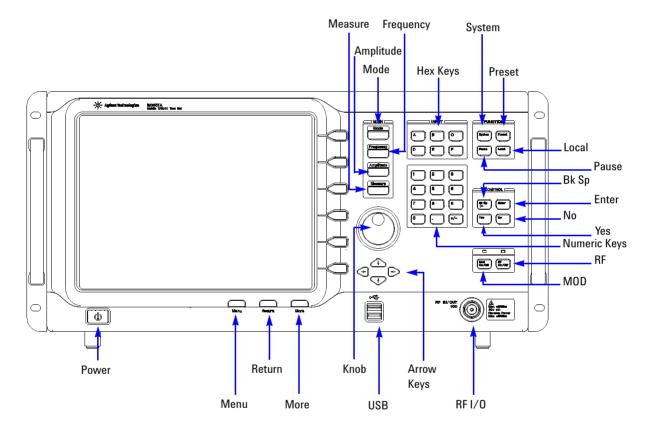

Figure 2 Front Panel Configuration

**Power** 

This is the On/Off button for AC power. Pressing this button when the Test Set is powered off turns it on. Pressing this button after the OS has completed booting turns the power off.

The **Power** button does *not* power the Test Set off while the Graphical User Interface (GUI) is running. To power off from this state, press the **No** button on the Front Panel to close the GUI, followed by the **Power** button. If pressing the **Power** 

button does not turn the power off, hold the button down for 5 seconds to bypass the operating system termination, and power off.

**LCD Screen** 

**RFI/0** 

Measurement results are displayed on the LCD Screen. Different screen layouts are used for each mode of operation. In each layout, the screen is divided into three areas: the Setting Window, the Working Window, and the Selection Menu.

**Menu** Press the **Menu** button to display the top level menu for the current Measurement Window.

**Return** Press the **Return** button to display the previous menu for the current Measurement Window.

**More** Use this button to select additional options when more than 6 menu options are available.

**Knob** Increments and decrements the value of the currently selected parameter.

**USB Port** The Test Set software runs on an embedded operating system. Devices using a USB interface may be connected to this port.

**Arrow Key** Move the on-screen cursor using the Left and Right Arrow Keys.

Numeric and Hex Parameters like frequency can be input using these keys.

Hexadecimal values can be input using the Hexadecimal Keys.

An antenna or cable is connected to this port for communication with the subscriber station. This port can act as an RF input port, an RF output port or a duplex port based on the mode of operation. In BSE mode, this port automatically switches between input and output based on the downlink and uplink frame duration. In SA mode, this port may operate as an RF input or duplex port.

**Menu Selection**Keys
Screen for menu selection. The current menu is displayed at the right side of the screen. When more than 6 menu options are available, select **More** to see the additional options.

Amplitude Adjust values related to input power using this button, including Amplitude, Attenuation, Reference Level, Scale and Amplitude Offset.

Frequency Use this button to set frequency-related values including Center Frequency, Frequency Offset, Resolution Bandwidth (RBW), Channel Bandwidth (CBW) and SPAN. The Center Frequency is used as the starting point for frequency parameter adjustment.

**Mode** Use this button to select the BSE (Base Station Emulator), SA (Signal Analyzer) or SG (Signal Generator) mode of operation.

Measure

Use this button to display the Measurement Menu in SA mode. When the unit is in BSE or SG mode, pressing this button switches the mode to SA. SA measurement selections available in this mode include Spectrum Analysis, WiMAX Modulation Analysis, I/Q input Analysis, Error Vector Spectrum Analysis, and CCDF.

System This button displays the Mode Setup Menu including options for Input Source Selection, Reference Clock Selection, Trigger On/Off Selection, I/Q Output Level Adjustment, Connect E6655A On/Off Selection, Machine ID Adjustment, UL Permbase Adjustment and I/Q Reverse On/Off Selection.

**Preset** Use this button to revert most parameters to their default values and some are unaffected.

Pause Use the Pause button to stop Test Set operation in BSE or SA mode. When Pause status is active, PAU in Setting Window is lit in red.

**Local** Use this to return the Test Set to front panel control after remote interface operation.

**Bk Sp** Press the **Bk Sp** (back space) key to delete the selected digit.

**ENT** Press the **Enter** key to apply inputs and terminate input selection.

**Yes** This button is used to confirm the action or choice presented in the Yes/No window

No Press this button to terminate the Test Set GUI.

**RF** Press this button to generate an RF modulation signal. Both the **RF** and **MOD** functions must be enabled to generate a WiMAX output signal.

MOD Press this button to generate a modulation signal. Both the RF and MOD functions must be enabled to generate a WiMAX output signal.

#### **Rear Panel**

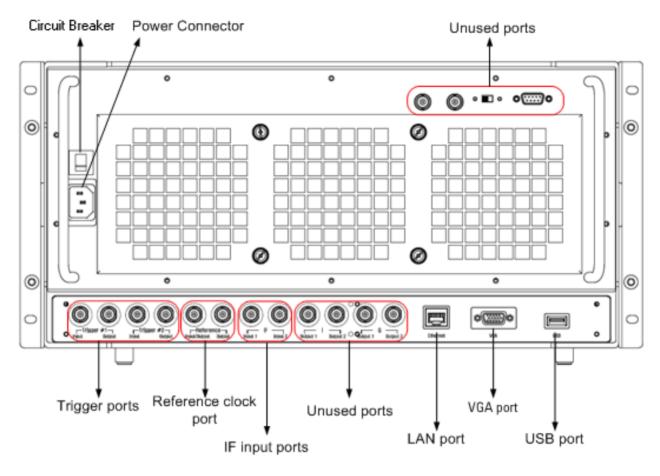

Figure 3 The E6651A Test Set Rear Panel

Circuit Breaker The Circuit Breaker must be On to enable switching the Test

Set on and off using the Front Panel On/Off switch.

**Power Connector:** Connect the AC power cable here.

**Reference clock** Use the 10 MHz Clock Port to synchronize all system clocks **Port** of the Test Set with the Device Under Test (DUT). Use the

of the Test Set with the Device Under Test (DUT). Use the Output Port if you want to supply the DUT with the Test Set's clock. Use the Input Port if you want to provide the

DUT's clock to the Test Set.

**Trigger Ports** Use the Trigger Port to synchronize the WiMAX TDD frame

of the Test Set with the DUT. Use the Output Port if you want to apply the synchronization signal from the Test Set to the DUT. Use the Input Port if you want to apply the signal from the DUT to the Test Set. Trigger #2 ports are used to provide downlink and uplink transition information.

#### **2** Getting Started

IF input Ports The Test Set gets IF input signal from external RF device

using IF input ports. This port is not used in current

product version.

LAN Port This port is used to interface with an external internet

network or controller. When both are required

simultaneously, an Ethernet hub may be connected here. A hub is required when connecting to the Agilent E6655A

WiMAX Lab Application.

VGA Port Standard VGA output port.

**USB Port** Devices using a USB interface such as a keyboard or mouse

may be connected to this port.

## **Measurement Screen Configuration**

This section describes the main areas of the Measurement Screen including the Setting Window, Working Window, Selection Menu, Program Title, Menu Title and Program Info.

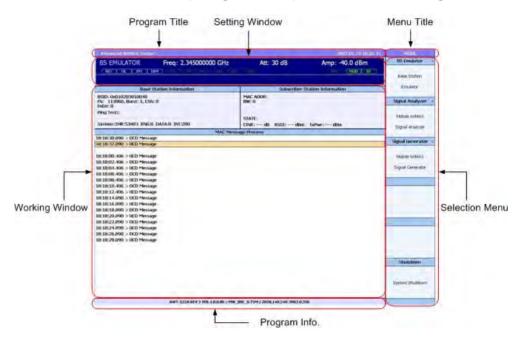

Figure 4 E6651A Test Set Measurement Screen Configuration

**Setting Window** 

This window displays settings including the current operation mode, the frequency, the attenuator setting, and the input value. Refer to "Setting Window" on page 24 for more information.

**Working Window** 

This window displays measurement values in graphical or numeric format. The items displayed here are applicable to the current mode of operation.

**Selection Menu** 

Selectable menu items are displayed here, aligned with the menu selection buttons. Select individual items using the selection buttons or Mouse. Menu items shown in Figure 4 include the BS Emulator, Signal Analyzer, Signal Generator.

**Program Title** 

The Test Set program title, current date and current time are displayed in this area. The date and time displayed are based on the system's PC clock time.

Menu Title

The title of the current Selection Menu is displayed here.

**Program Info** 

The program information, including version information, is displayed in this area.

## **Setting Window**

**Reference Clock** 

This window contains detailed information about the mode of operation and parameter settings.

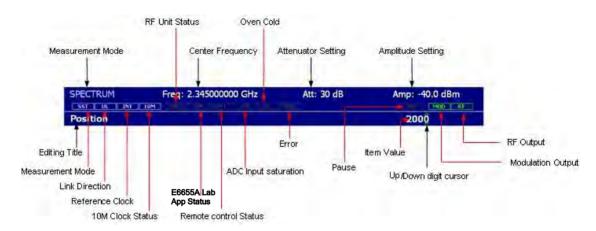

Figure 5 Setting Window Configuration

| Measurement<br>Mode     | The current mode of operation (BSE, $SA$ or $SG$ ) is displayed in this window.                                                                  |  |  |  |  |
|-------------------------|----------------------------------------------------------------------------------------------------|--|--|--|--|
| <b>Center Frequency</b> | The current center frequency is displayed here.                                                                                                  |  |  |  |  |
| Link Direction          | The Link Direction display always indicates " <b>UL</b> " in SA and BSE mode.                                                                    |  |  |  |  |
| ADC Input<br>Saturation | Saturation may cause the signals to become distorted. When this condition occurs, the <b>SAT</b> Indicator is illuminated in one of four colors. |  |  |  |  |
| Attenuator<br>Setting   | The current Attenuator Setting is displayed here.                                                                                                |  |  |  |  |
| Error                   | When an error occurs during operation, the <b>ERR</b> Indicator is illuminated in red.                                                           |  |  |  |  |
| Amplitude Setting       | This displays the Test Set's current transmitter power.                                                                                          |  |  |  |  |
| RF Output               | This area displays the status of the RF output. When the RF output is on, this area is highlighted in green.                                     |  |  |  |  |
| Editing Title           | The Editing Title shows the parameter currently selected to be modified.                                                                         |  |  |  |  |
| Measurement<br>mode     | This area indicates the selected mode.                                                                                                    |  |  |  |  |

The Reference Clock selection is displayed in this area as

24 E6651A User's Guide

either INT (Internal) or EXT (External).

**Oven Cold** When the Oven Controlled Crystal Oscillator (OCXO), used to

generate the internal reference clock, has not sufficiently 'warmed up' for reliable operation, the **0.C.** Indicator is

illuminated in red.

Pause This indicator lights up when the Pause button is pressed

during Test Set operation.

**Item Value:** The Item Value shows the current value of the parameter

selected to be modified.

Up/Down Digit This indicator marks the position of the digit selected for

modification. Use the Arrow Keys to select the digit you want to modify. Increase or decrease the value of the

selected digit using the Arrow Keys or the Knob.

Modulation This area displays the status of the Modulation. When the

**Output** Modulation is on, this area is highlighted in green.

Lab Application When the Test Set interoperates with the E6655A WiMAX

Status Lab Application to connect to an external IP network this

area is highlighted in green.

Remote control When Test Set is remote controlled, this area is highlighted

**Status** in yellow.

Cursor

10M Clock Status This area displays status of 10MHz clock.

## **Menu Tree Configuration**

The following diagrams show how the menu structure is organized under the Mode, Frequency, Amplitude, Measure and System hardkeys.

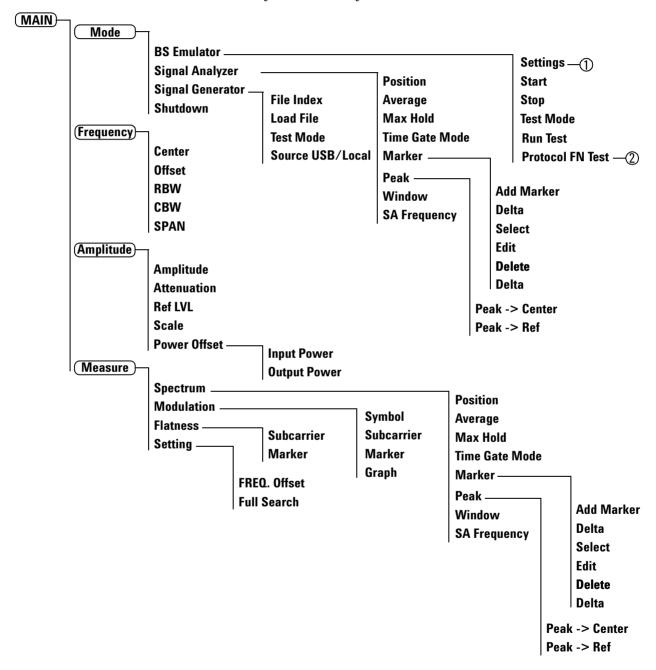

Figure 6 Menu Tree Configuration 1 of 2

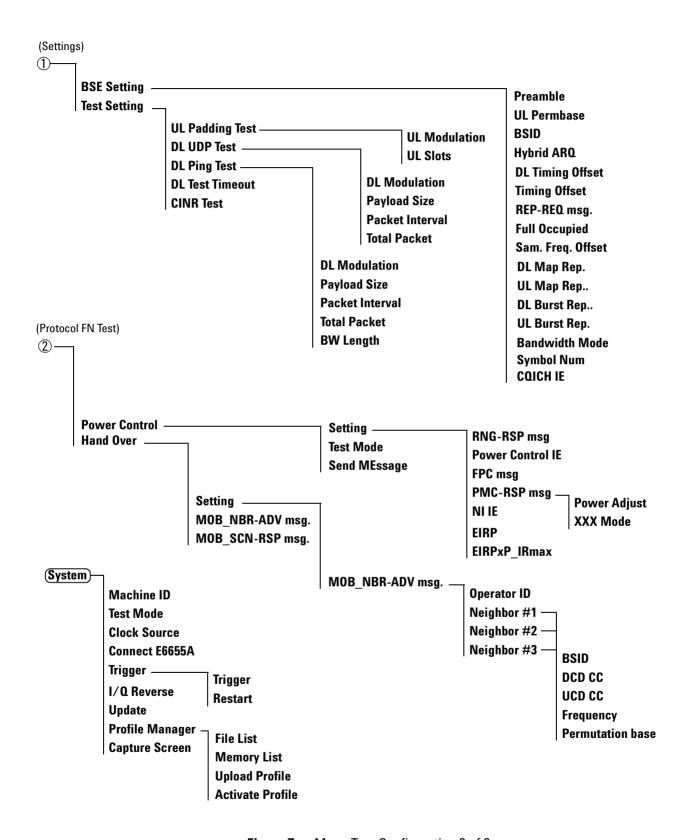

Figure 7 Menu Tree Configuration 2 of 2

## **Basic Operation**

## **Turning the Power ON**

- 1 Connect the AC power cable: Insert the AC power cable into the power inlet on the rear panel of the Test Set.
- **2 Turn on the Power Switch:** Turn on the Power Switch above the AC power inlet.
- **3 Power the Unit On:** With the system in stand-by, press the Power button on the Front Panel. The Power LED turns green, indicating that the Test Set is in Power On State. The E6651A Test Set program starts automatically.
- 4 Program Start-Up: Figure 3-6 depicts the start-up screen displayed while the Test Set measurement application loads. Please be aware that this process may take several minutes.

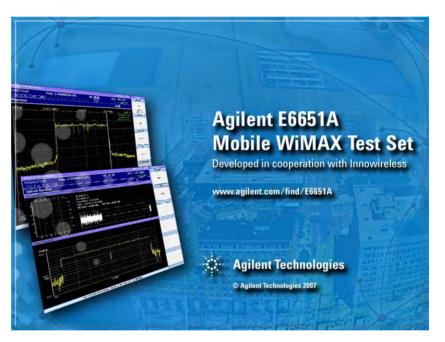

Figure 8 E6651A Test Set Program Start-Up Screen

#### **Operational Mode Selection**

When the application has loaded completely, the Operational Mode Selection Window, shown in Figure 9, is displayed.

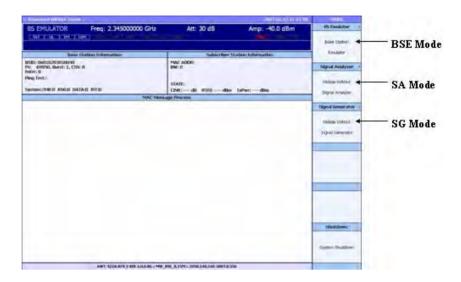

Figure 9 E6651A Test Set Operational Mode Selection Window

Press the **Mode** button on the Front Panel to display the Operational Mode Selection Menu on the right side of the screen. The three operational modes available are:

BS Emulator (Base Station Emulator) Press this button to select BSE mode. In this mode, the Test Set simulates a standard Mobile WiMAX base station for air interface and subscriber station communication testing.

Signal Analyzer (Mobile WiMAX Signal Analyzer)

Press this button to select SA mode. Alternatively, press the Measure button on the Front Panel for SA mode operation. In this mode, the Test Set performs spectrum analysis and modulation analysis for standard Mobile WiMAX signals.

Signal Generator (Mobile WiMAX Signal Generator)

Press this button to select SG mode. In this mode, the Test Set transmits a standard Mobile WiMAX signal stored in memory. You can choose from among several signals and adjust the output power of the signal.

Refer to Figure 6 on page 26 for details of the menu structure for each operational mode.

## **Turning the Power OFF (Normal Termination)**

To power the Test Set off:

- 1 Terminate the program: Select Mode > shutdown. The dialog box shown in Figure 10 is displayed.
- 2 Press the Yes button on the front panel.

CAUTION

Turning the power OFF by pressing power button may cause damage to the Test Set.

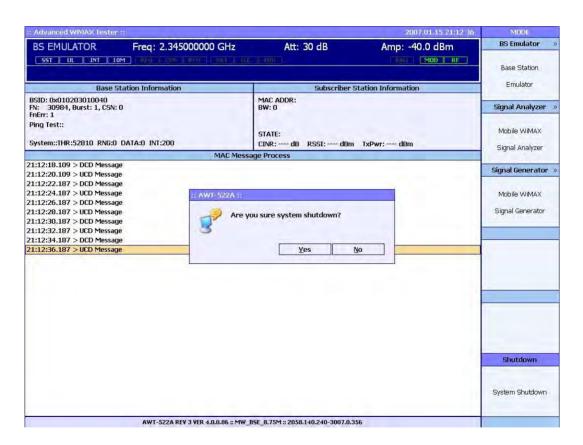

Figure 10 Terminate the E6651A Test Set program

**3** When the measurement applications and Windows have closed, the message "It is now safe to turn off your computer" is displayed. Press the front panel Power button to power down the Test Set.

## **Turning the Power OFF (Abnormal Termination)**

When the program cannot be terminated normally, terminate manually by holding down the **Power** button for more than 5 seconds.

## CAUTION

Do not turn the power off while the equipment is reading to or writing from the internal disk (this includes the OS boot process and program initiation). Doing so may damage the disk's internal file system.

## **2** Getting Started

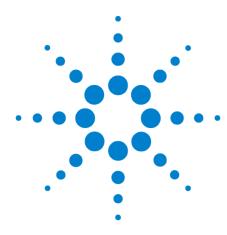

## **Base Station Emulator Mode**

Interfacing With the Subscriber Station 34

Uplink Padding Test 37

Downlink UDP Test 39

Downlink Ping Test 40

CINR Test 41

Ranging Test 43

PMC-RSP Test 44

Setting Parameters 55

Terminating BSE Mode Operation 58

In Base Station Emulator (BSE) mode, the E6651A Test Set simulates a Mobile WiMAX base station's operation for use in the development and test of Mobile WiMAX subscriber stations. This section describes the procedure for interfacing with a subscriber station and for running uplink and downlink tests in BSE mode.

## **Interfacing With the Subscriber Station**

To begin interfacing with the Subscriber Station (SS) in BSE mode:

- 1 Connect the E6651A and the SS: After applying AC power to the E6651A and initializing the program, connect the SS to the unit using an RF cable or antenna.
- 2 Select BSE mode: In the initial Measurement Window, select the Test BS menu item.
- 3 Adjust Output Power: The default output power of the E6651A is set to the minimum level (-124 dBm) to protect the subscriber station from damage. It is necessary to adjust the output power to an appropriate level for the test subscriber station's specifications and the method of connection between the SS and the unit. To adjust the output power, press Amplitude on the Front Panel and enter the desired level using the Knob or Numeric Keys. When using the Numeric Keys, press ENT to confirm the input. When an antenna is used to connect the SS to the Test Set, the recommended output level is about 0 dBm. When a cable connection is used, the recommended range is between -50 and -40 dBm. Please contact the SS vendor for more detailed guidelines on a specific device.
- 4 Adjust Input Attenuation Value: The Test Set can attenuate the input signal to protect it's internal circuitry. It is necessary to adjust the input attenuation value to an appropriate level for the SS specifications and connection method. Please refer to Table 2 for recommended input attenuation value settings.

 Table 2
 Recommended Attenuation Range

| Reference Level (dBm)    | -30 | -20 | -10 | 0  | 10 | 20 | 30 |
|--------------------------|-----|-----|-----|----|----|----|----|
| Attenuation Setting (dB) | 0   | 10  | 20  | 30 | 40 | 50 | 60 |
|                          | 5   | 15  | 25  | 35 | 45 | 55 | 65 |
|                          | 10  | 20  | 30  | 40 | 50 | 60 | 70 |
|                          | 15  | 25  | 35  | 45 | 55 | 65 | 75 |
|                          | 20  | 30  | 40  | 50 | 60 | 70 | 80 |
|                          | 25  | 35  | 45  | 55 | 65 | 75 | 85 |
|                          | 30  | 40  | 50  | 60 | 70 | 80 |    |

- **5 Set the Modulation:** The Test Set can modulate the output signal as described in the Mobile WiMAX specification. Press **MOD** on the Front Panel to modulate the output signal.
- **6 Set the RF Modulation:** The Test Set can apply OFDMA. Press **RF** on the Front Panel to apply.

NOTE

Both MOD and RF must be enabled to generate a WiMAX output signal.

7 **Begin Signal Transmission:** To begin transmitting an output signal, press **START** on the **Selection** Menu. Alternatively, press the **Pause** button on the Front Panel.

After completing these steps, the Test Set transmits Downlink Channel Descriptor (DCD) and Uplink Channel Descriptor (UCD) messages continuously to the subscriber station. The BSE Mode Setting Window, shown in Figure 11, is displayed.

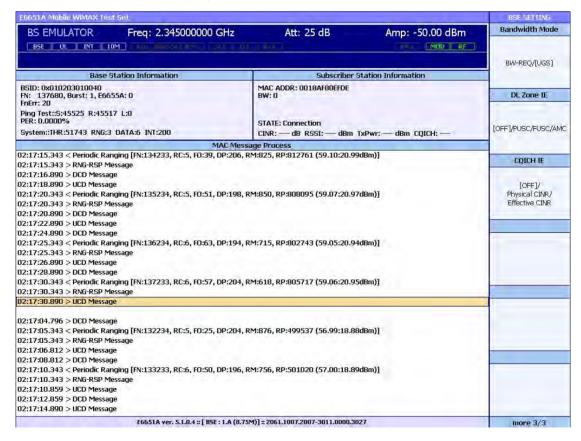

Figure 11 BSE Mode Setting Window

8 Establishing Two Way Communications With the SS:
The SS must execute a Network Entry procedure in order to begin two way communications with the E6651A.
Details of this procedure are provided in "Appendix A - Network Entry Procedure" on page 169. The Network Entry procedure must be invoked from the SS using a Network Entry Application. Obtain this application from the SS vendor. A Network Entry Application is typically applied from a PC, PDA, or from the SS itself.

After successfully establishing two way communications, various control messages between the E6651A and the SS are displayed in the Action Window, as shown in Figure 12. If only DCD and UCD messages are present in the window, two way communications have not been established.

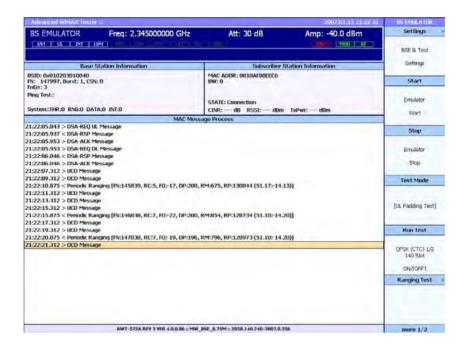

Figure 12 Establishing Two Way Communications Between the E6651A and the SS

# **Uplink Padding Test**

Upon establishing two way communications, control and broadcast messages are transmitted between the Test Set and the SS, though no user traffic is present. The E6651A can test the transmitter performance of the SS by invoking the transmission of uplink data from the SS.

To perform the Uplink Padding Test:

- 1 Select the Uplink Padding Test Mode: After establishing two way communications, press Test Mode in the BSE Mode Selection Menu to select UL Padding Test. Test Mode is a toggle function.
- **2 Run the Uplink Padding Test:** Press Run Test in the **Selection** Menu. The measurement screen is frozen and the product continuously demodulates the uplink signal.
- 3 Perform Modulation Analysis: While the Uplink Test is in progress, the Test Set can analyze the uplink signal's quality and performance. Press Measure on the Front Panel, followed by Modulation in the Selection Menu. The "Uplink SYNC Detection" message is displayed, indicating that uplink synchronization processing is in progress. When this process is complete, the Measurement Window in Figure 13 is displayed. Refer to "Signal Analyzer Mode" on page 59 for more details of analyzer functions.

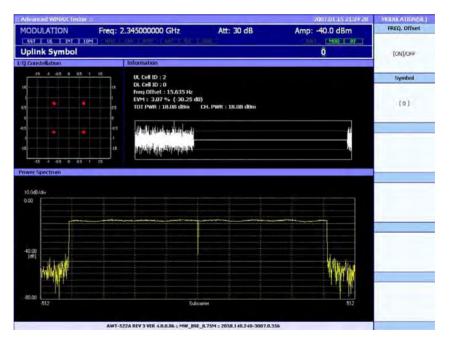

Figure 13 Uplink Test Modulation Analysis Window

- **4 Apply a Frequency Offset:** The E6651A can measure the frequency offset of an uplink signal, and to analyze signal performance after a frequency offset has been applied.
  - To apply the frequency offset in the **Frequency** Menu (see also "Frequency Menu" on page 63), set **FREQ. Offset** to **ON** using the **Selection** Menu. To analyze a signal without frequency offset, ensure that **FREQ. Offset** is set to **OFF**.
- 5 Select the Symbol Position: The E6651A can measure the signal quality for each symbol within a frame. Press Symbol button in the Selection Menu and use the Knob or Numeric Keys to select the desired symbol position.
- 6 Perform Spectrum Measurement: During the Uplink Test, the E6651A can provide spectrum measurement for the uplink signal. To activate spectrum measurement, press Measure on the Front Panel, followed by Spectrum in the Selection Menu. The Measurement Window shown in Figure 14 is displayed. Refer to Chapter 4, "Signal Analyzer Mode" for more information about analysis operations. Note that spectrum analysis must be performed after modulation analysis.

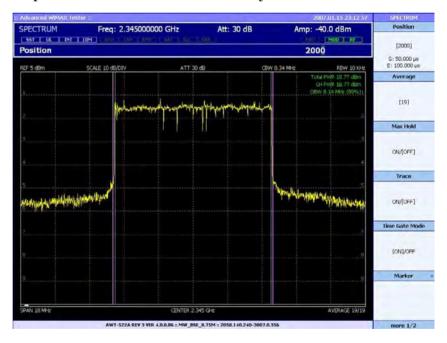

Figure 14 Uplink Spectrum Measurement

# **Downlink UDP Test**

Upon establishing two way communications, control and broadcast messages are transmitted between the E6651A and the SS, though no user traffic is present. The E6651A can test the receiver performance of the SS by transmitting user data in the downlink direction. To perform the Downlink UDP Test:

- 1 Set the Downlink UDP Test Mode: After establishing two way communications, press Test Mode in the BSE Mode Selection Menu to select DL UDP Test. Test Mode is a toggle type.
- 2 Configure the destination IP address of the transmit packets by pressing Test Setting, SS IP Setting and enter address as required.
- **3 Run the Downlink UDP Test:** Press Run Test in the **Selection** Menu. While Downlink UDP test is in progress, the counts of transmitted packets, received packets, and lost packets in Base Station Information window are being updated continuously with error rate value.
- **4 Measure the Signal Quality:** In Downlink Test Mode, the E6651A transmits a downlink signal that is only available for measurement at the subscriber station. Contact the SS vendor for a testing tool that may be connected to the SS for downlink signal performance measurement.

# **Downlink Ping Test**

Upon establishing two way communications, control and broadcast messages are transmitted between the E6651A and the SS, though no user traffic is present. The E6651A can test the receiver performance of the SS by transmitting user data in the downlink direction. To perform the Downlink Ping Test:

- 1 Set the Downlink Ping Test Mode: After establishing two way communications, press Test Mode in the BSE Mode Selection Menu to select DL Ping Test Test Mode is toggle type.
- 2 Configure the destination IP address of the transmit packets by pressing Test Setting, SS IP Setting and enter address as required.
- 3 Run the Downlink Ping Test: Press Run Test in the Selection Menu. While DL Ping Test is in progress, the counts of transmitted packets, received packets and lost packets in Base Station Information window are being updated continuously with error rate value.
- 4 Measure the Signal Quality: In Downlink Test Mode, the E6651A transmits a downlink signal that is only available for measurement at the subscriber station. Contact the SS vendor for a testing tool that may be connected to the SS for downlink signal performance measurement.

### NOTE

#### The difference between DL UDP Test and DL Ping Test:

The purpose of DL UDP Test and DL Ping Test is to measure downlink performance of Mobile WiMAX subscriber station.

- In DL UDP Test, E6651A continuously transmits test packets to subscriber station. And subscriber station sends only acknowledgements to E6651A for the received packets.
- In DL Ping Test, E6651A continuously transmits test packets to subscriber station. And subscriber station sends back the received packets.

Therefore, in DL Ping Test, identical load is applied in downlink path and uplink path. But in DL UDP test, load is applied in downlink direction only.

### **CINR Test**

Upon establishing two way communications, the E6651A can adjust the CINR value of the transmitted signal.

- 1 Set the Downlink CINR Test Mode: After establishing two way communications, press Settings in the BSE Mode Selection Menu to select Parameter Settings.
- **2 Run the Downlink CINR Test:** 4 test modes are available: OFF, Preamble, Pilot and Hybrid.
  - **OFF**: signal with no interference is transmitted.
  - **Preamble:** interference is added in signal in Preamble portion to produce signal with designated CINR value.
  - **Pilot**: interference is added in signal in Pilot portion to produce signal with designated CINR value.
  - **Hybrid:** interference is added in signal in Preamble and pilot portions together to produce signal with designated CINR value.
- **3 Adjust CINR value:** use the **Knob** or **Numeric Keys** to select the desired CINR value of transmitting signal.
- 4 Measure the Signal Quality: In Downlink Test Mode, the E6651A transmits a downlink signal that is only available for measurement at the subscriber station. Contact the SS vendor for a testing tool that may be connected to the SS for downlink signal performance measurement.

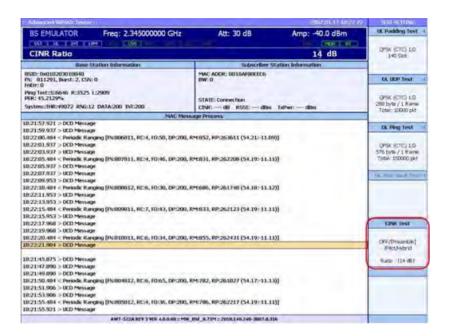

Figure 15 CINR test

# **Ranging Test**

Upon establishing two way communications, the E6651A can adjust transmit power of the SS.

- 1 **Set the Ranging Test Mode:** Upon establishing two way communication path between E6651A and subscriber station, select **BS Emulator**, **Ranging Test**
- 2 Run the Ranging Test: There are 3 sub menus in Ranging test. They are Power UP(1dB), Power Down(1dB) and RNG-RSP Power Offset.
  - **Power UP(1dB):** When selected, a control command to boost the output power of SS by 1dB is transmitted to subscriber station.
  - **Power Down(1dB):** When selected, a control command to decrease the output power of SS by 1dB is transmitted to subscriber station.
  - **RNG-RSP Power Offset:** When **ON** is selected, a control command to boost the output power of SS by 1dB is transmitted to subscriber station after receiving ranging request message.

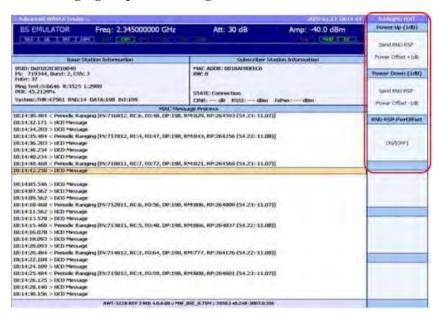

Figure 16 Ranging Test

# **PMC-RSP Test**

Upon establishing two way communications, control and broadcast messages are transmitted between the E6651A and the SS. The E6651A can test the power control performance of the SS.

- 1 **Set the PMC-RSP Test Mode:** After establishing two way communications, press **PMC-RSP Test** in the **BSE Mode Selection** Menu.
- **2 Set parameters:** There are 3 sub menus in PMC-RSP test. They are Power control mode, Start Frame and Power Adjust.
  - **Power Control Mode:** Closed Loop power control and Open Loop power control options can be selected. This is a toggle function.
  - **Start Frame:** This is to set the start frame for power control. Power control function is activated after the number of frames defined by the button.
  - Power Adjust: This sets the amount of power adjustment.
- **3 Run the PMC-RSP Test:** Pressing **Send PMC-RSP** sends a power control command to the subscriber station after Start Frame.

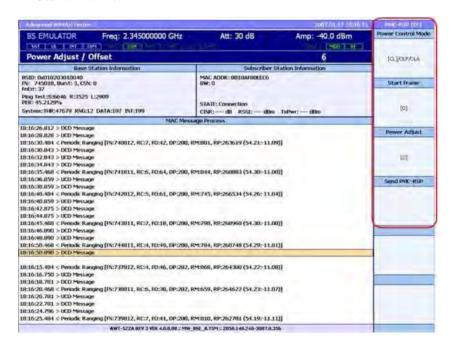

Figure 17 PMC-RSP test

# **Protocol Function Test**

The Protocol Function Test enables the E6651A to test the MAC layer protocol of mobile WiMAX. Click

**Protocol Function Test** at the bottom of **BS Emulator** menu as shown in Figure 18.

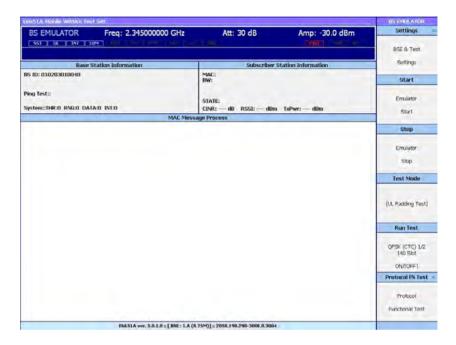

Figure 18 BS Emulator menu

You can use the Protocol Function Test to simulate Power Control and Handover functions.

Press **Protocol Function Test** to display the screen as shown in Figure 19 on page 46.

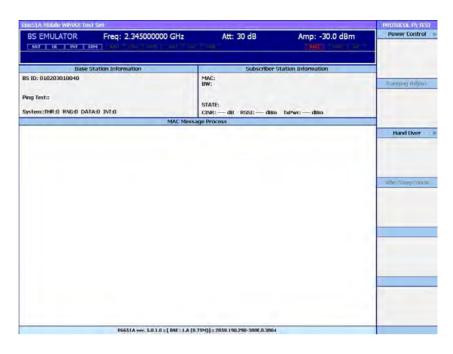

Figure 19 Protocol FN Test window

The following functions are available:

- Power Control Test the SS Tx Power Control function.
- **Handover** Test the scanning function to get Neighboring BS CINR information.

### **Power Control Test**

The Power Control Test function implemented in the E6651A Test Set operates through MAC messages between the BS and SS. All the power control algorithms specified in IEEE802.16 are supported in the E6651A.

### **Power Control modes supported in E6651A**

E6651A supports close loop and open loop mode which are the SS power control mode.

#### Power control parameters supported in E6651A

- Closed Loop Adjust the Power Adjust value.
- Open Loop Adjust the OffsetBSperSS and NI (UL noise and interference level IE) value.

The E6651A Power Control menu has three sub menus:

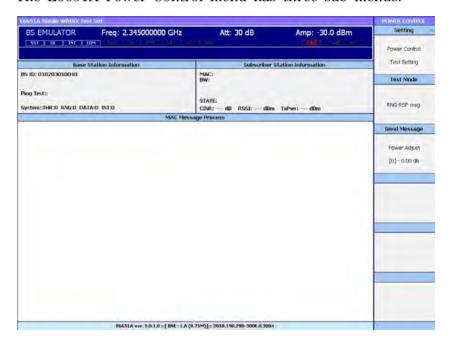

Figure 20 Power Control menu screen

- **Setting** Use **Setting** to configure the power control parameters.
- **Test Mode** Use **Test Mode** to configure the power control mode (algorithm).
- **Send Message** Use **Send Message** to send the MAC message for the selected test mode to the SS.

To test the power control function of the SS, you can configure power control related parameters for the DUT using **Setting**. The power control mode is selected using **Test Mode**. Finally, select **Send Message** to send the selected message to SS after establishing network connection between the BS and SS.

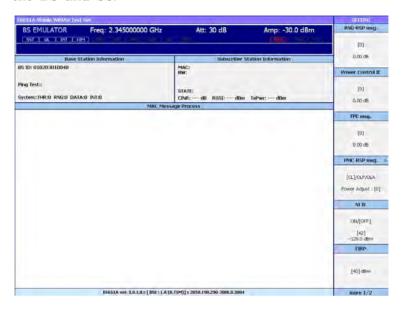

Figure 21 Power Control Setting window 1/2

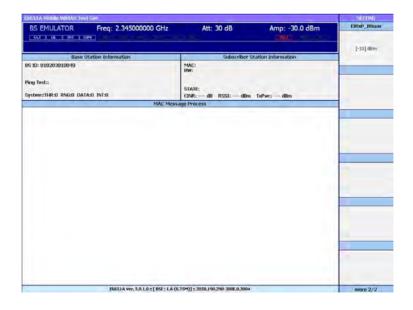

Figure 22 Power Control Setting window 2/2

### **Power Control Setting parameter**

The available menu functions are as follows:

- RNG-RSP msg. Adjust Power Adjust value of RNG-RSP message, one of Power Control methods of the E6651A.
- **Power Control IE** Adjust Power Adjust value of Power Control IE message, one of Power Control methods of the E6651A.
- **FPC msg.** Adjust Power Adjust value of FPC message, one of Power Control methods of the E6651A.
- **PMC-RSP msg.** Adjust Power Adjust value of PMC-RSP message, one of Power Control methods of the E6651A. Or select power control mode.
- NI IE Select "NI IE" value. "NI IE" is "UL noise and interference level IE" which is used in Open Loop Power Control and broadcast from the BS.
- **EIRP** Select EIRP value. EIRP is BS's "Equivalent isotropic radiated power" and is basic information to determine the SS Tx Power.
- **EIRxP\_IRmax** Select EIRxP\_IRmax value. EIRxP\_IRmax is the BS maximum received power in Equivalent isotropic and is basic information to determine the SS Tx power.

#### **Power Control Test Mode menu**

E6651A provides four power control methods:

- RNG-RSP MAC Message Controls the SS Tx power in 0.25 dB steps.
- **Power Control IE** Controls the SS Tx power in 0.25 dB steps.
- **FPC MAC Message** Controls the SS Tx power in 0.25 dB steps.
- PMC\_RSP MAC Message Controls the SS Tx power in 0.25 dB steps.

### **Hand-over Test function**

The Hand-over Test function implemented in the E6651A operates through MAC messages between the BS and SS. All the power control algorithms specified in IEEE802.16 are supported in E6651A.

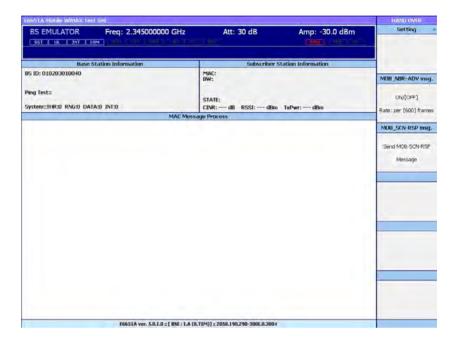

Figure 23 E6651A Handover Menu window

### Major Hand-over functions supported in E6651A

The E6651A controls MOB\_NBR-ADV and MOB\_SCN-RSP which determine hand-over mode.

### E6651A's Hand-over related major Parameters

- MOB\_NBR-ADV UCD CC (Configuration Change Count), DCD CC (Configuration Change Count), frequency and Permutation Base parameters can be adjusted.
- MOB\_SCN-RSP a response message specified in mobile WIMAX specification.

Scan Duration = 0
Report Mode = periodic report
Report period = 50 frame
Report metric: CINR

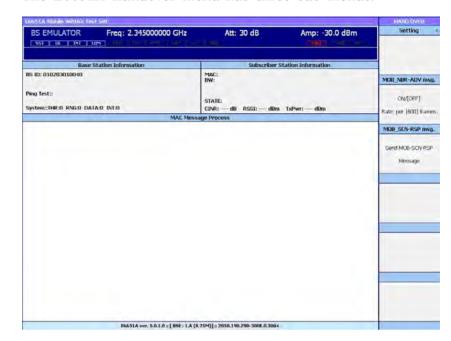

The E6651A Handover menu has three sub menus:

Figure 24 E6651A Handover Menu window

- **Setting:** Use **Setting** to configure the MOB\_NBR-ADV message parameters.
- MOB\_NBR-ADV Use MOB\_NBR\_ADV to send the MOB\_NBR-ADV message periodically.
- MOB\_SCN-RSP Use MOB\_SCN-RSP to send the MOB\_SCN-RSP message.

To test the Handover function of the SS configure hand-over related parameters for the DUT with the **Setting** function. Select **MOB\_NBR\_ADV** or **MOB\_SCN-RSP** to send the selected message to the SS after establishing a network connection between the BS and SS.

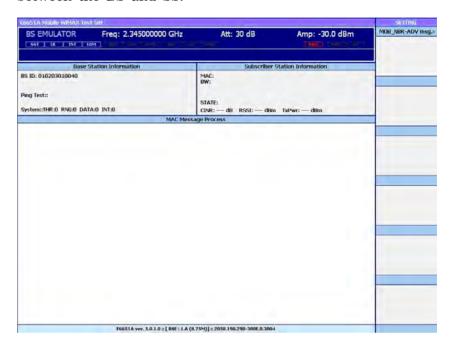

Figure 25 Handover Setting window 1/3

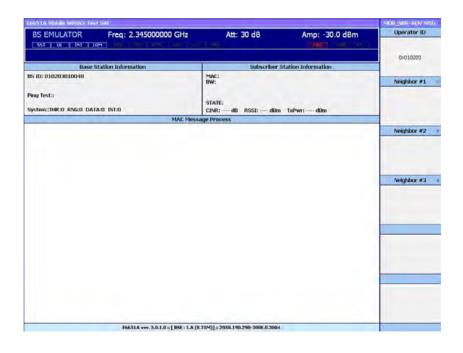

Figure 26 Setting window after selecting MOB\_NBR-ADV msg. 2/3

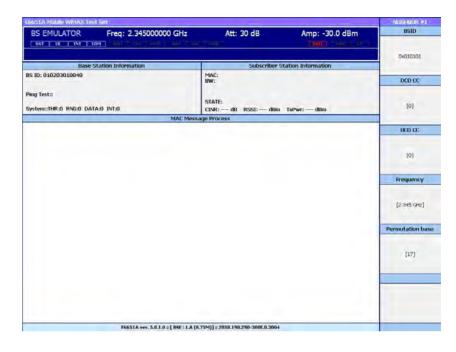

Figure 27 Setting window after selecting Neighbor. 3/3

### **Handover Setting Parameter**

The available menu functions are as follows:

MOB\_NBR-ADV msg - Configure parameters in MOB\_NBR-ADV message, one of hand over test functions.

- **Operator ID** Select Operator ID parameter. Shared by several E6651As as Common ID.
- **Neighbor** #1 Configuring Neighbor #1 information. (The same parameters can be configured for Neighbor #2 and #3.)
  - **BS ID** Select Neighbor BS ID. Minimum 24 bits base station Id parameter information in DL-MAP message.
  - **DCD CC** Select DCD CC parameter. DCD CC is "DCD Configuration Change Count" and SS can get information on whether neighbor BS's DCD parameters are changed or not. Upon DCD parameters change, the count number will be changed accordingly.
  - UCD CC Select UCD CC parameter. UCD CC is "UCD Configuration Change Count" and SS can get information on whether neighbor BS's UCD parameters are changed or not. Upon UCD parameters change, the count number will be changed accordingly.

### 3 Base Station Emulator Mode

- **Frequency** Select Frequency value. Provides center frequency information.
- **Permutation Base** Select UL permutation base value. ID information of UL data region.

# **Setting Parameters**

### **Setting General BSE configuration parameter**

It is possible to adjust the settings for various parameters used in the Test mode operations. Press **Settings** in the **BSE Mode Selection** menu to display available parameters as shown in Figure 28. Select the parameters to be modified and adjust the parameter value.

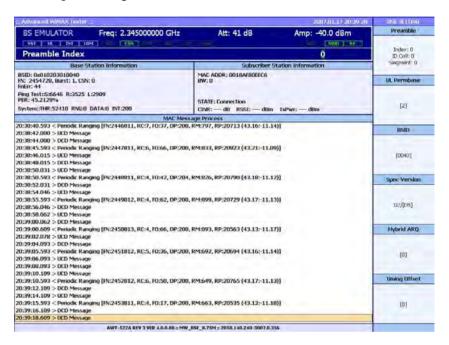

Figure 28 Setting General BSE configuration parameters

**Preamble** 

The **Cell ID** and **Segment ID** can be adjusted to simulate different base stations in the Downlink Test. Use the **Knob** to adjust the parameter values. The value of **Segment ID** and **Cell ID** is varied together. The range of **Segment ID** is 0 to 2. The range of **Cell ID** is 0 to 31. The range of **Preamble Index** is 0 to 113.

**UL Permbase** 

Select to change the Uplink Permutation base value.

**BSID** 

Use the **Knob** or **Numeric Keys** to adjust the Base Station ID to a unique value.

Hybrid ARQ

the Hybrid ARQ function of subscriber station can be tested.

Frame Offset

Use the **Knob** or **Numeric Keys** to adjust the frame offset of the downlink signal.

#### 3 Base Station Emulator Mode

**Timing Offset** Use the **Knob** or **Numeric Keys** to adjust the timing offset of the uplink signal.

**UL MAP Offset** MCS scheme in uplink direction is applied after the number of frames specified in UL MAP Offset.

# **Setting Test Parameters**

It is possible to adjust the settings for various parameters used in the Uplink and Downlink Test modes. Press the Parameter Settings button in the BSE Mode Selection menu to display available parameters as shown in Figure 29 and Figure 30. Select the parameters to be modified and adjust the parameter value.

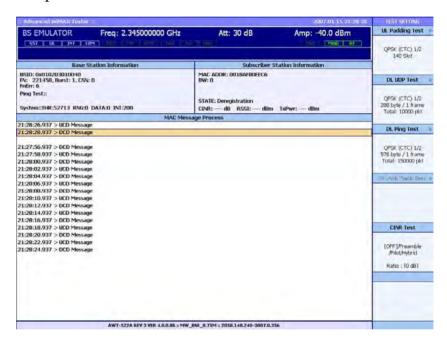

Figure 29 Adjustable Parameters (Screen 1 of 2)

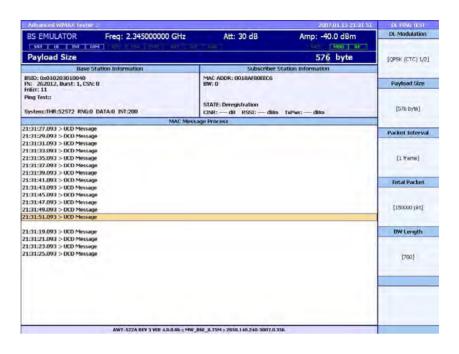

Figure 30 Adjustable Parameters (Screen 2 of 2)

**UL Modulation** Select to toggle between available uplink modulation schemes. Selected mode will be applied to UL Padding Test.

**DL Modulation** Select to toggle between available downlink modulation schemes. Selected mode will be applied to DL UDP Test and DL Ping Test.

**Payload size** use this to determine the payload size of packets in DL UDP Test and DL Ping Test.

**Packet Interval** use this to designate the number of frames to convey 1 data packet in downlink direction.

**Total Packet** use this to designate total number of test packets for DL Ping Test and DL UDP Test.

**BW Length** use this to designate the bandwidth value in uplink direction for DL Ping Test. The unit is in bytes

**UL Slot** use this to designate the number of data slots in one frame for UL Padding Test.

# **Terminating BSE Mode Operation**

To terminate BSE Mode and stop signal transmission, press **STOP** in the **BSE Mode Selection** Menu. The Test Set stops transmitting signals in downlink and measurement window is frozen.

Agilent E6651A Mobile WiMAX Test Set E6651A User's Guide

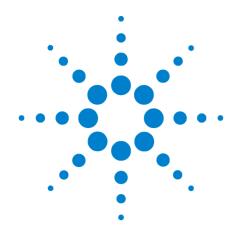

# Tignal Analyzer Mode

Measurement Preparation 60
Modulation Analysis 66
Spectrum Analysis 68
Flatness Analysis 73

In Signal Analyzer (SA) mode, the E6651A Test Set may be used to analyze Mobile WiMAX uplink signals using modulation, spectrum and flatness analysis. Modulation Analysis mode displays the OFDM signal in both frequency and time domain form. The Spectrum Analysis functionality, implemented using a Fast Fourier Transform (FFT) algorithm, displays the measured WiMAX signal in frequency domain graph form. This mode is used to analyze the center frequency, bandwidth and amplitude of the broadband signal. Flatness analysis allows for the comparison of power intensity among spectral components.

# **Measurement Preparation**

# **SA Mode Setup Procedure**

- 1 Connect the Test Set With the Device Under Test (DUT): After applying AC power to the E6651A and initializing the program, connect the DUT to the Test Set using either an RF cable or antenna.
- 2 Select SA Mode: In the initial Measurement Window, select the Signal Analyzer menu item. The DUT is now transmitting a signal. Figure 31 shows the Initial Measurement Screen for SA mode.

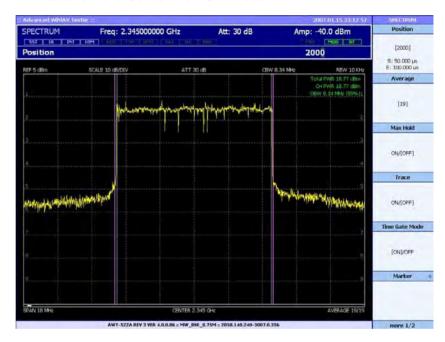

Figure 31 Initial Measurement Screen for SA Mode

# **System Settings**

Press **System** to display the Mode Setup (System) Menu. This menu includes options for Mobile WiMAX, Machine ID, Test Mode, Clock Source, Connect E6655A, Trigger, Update.

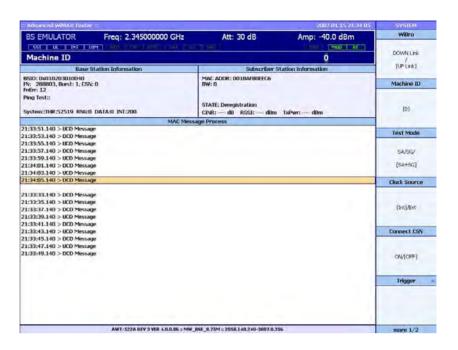

Figure 32 System Settings (Screen 1 of 2)

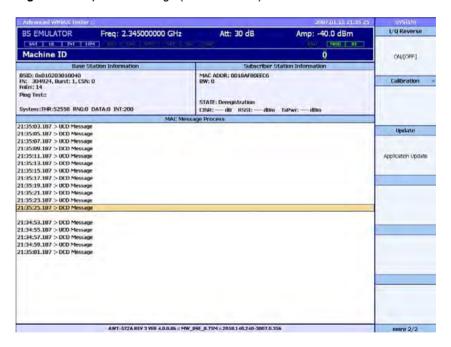

Figure 33 System Settings (Screen 2 of 2)

#### **Machine ID**

Use this option to adjust the unique Test Set ID. This is used when a PC running the Agilent E6655A Lab Application is connected to Test Set for external IP connection.

### 4 Signal Analyzer Mode

Test Mode Use this option to select the mode as SA, SG or SA + SG Selection (BSE) Mode. When BSE mode is selected from the Mode Menu,

**SA + SG** mode is automatically set.

 $\begin{tabular}{ll} \textbf{Clock Source} & \textbf{Use this option to select either the Internal Clock (INT) or } \\ \end{tabular}$ 

the External Clock (EXT) as the reference clock.

Connect E6655A Use this option to connect or disconnect the E6655A Lab

Application. The E6655A is an optional PC Application used for quality and performance measurement of application

services.

**Trigger** Display the Trigger Menu to select either **Single Mode** or

**Continuous Mode**. In Single Mode, a single set of input data are captured and analyzed. In this mode, use **Pause** and **Restart** options on the **Trigger** Menu or press **Pause** on the Front Panel to control data capture and analysis. In Continuous Mode, input data is continuously captured and

analyzed until the program is manually paused.

I/O Reverse Use this option to swap the I and Q output.

**Update** The Test Set provides ease of use software upgrade. Connect

the memory device which contains upgrade software to USB port. Press Update and the Test Set downloads the software

from the memory device and the upgrade is executed

automatically.

# Frequency Menu

Press Frequency on the Front Panel to access the Frequency Menu. The Frequency Menu is used to adjust frequency-related values including Center Frequency, Frequency Offset, Resolution Bandwidth (RBW) and Channel Bandwidth (CBW), SPAN using the Knob or Numeric Keys.

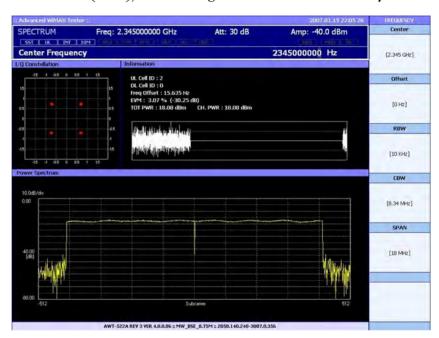

Figure 34 Frequency Menu

**Center Frequency** 

Select to adjust the Center Frequency using the Numeric Keys or the Knob.

**Frequency Offset** 

Select to adjust the Frequency Offset. Frequency Offset can be enabled in the Modulation Accuracy Analysis Window, as described in "Modulation Analysis" on page 66.

**RBW** Select to adjust the Resolution Bandwidth. Resolution Bandwidth is used to control the sampling frequency within the displayed range.

**CBW** Select to adjust the Channel Bandwidth. Channel Bandwidth refers to the bandwidth containing 99% of the total input power for the signal.

**SPAN** Use to adjust the frequency range shown on the display screen.

### **Amplitude Menu**

The Amplitude Menu is used to adjust values related to input power including the Amplitude, Attenuation, Reference Level, Scale and Amplitude Offset. Access the Amplitude Menu by pressing **Amplitude** on the Front Panel.

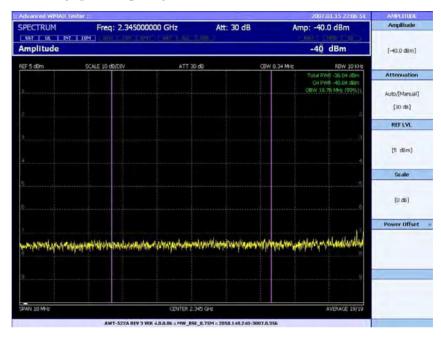

Figure 35 Amplitude Menu

**Amplitude** Use to adjust the output signal power.

**Attenuation** The input attenuation is automatically adjusted based on the reference level to protect the first stage mixer and ensure

linearity. Select Attenuation to manually adjust the input

attenuation.

 $\textbf{Reference Level} \quad \text{Use to set the power level displayed at the top of the} \\$ 

Spectrum Analysis Screen.

Screen.

InPower Offset

and OutPower

Use to adjust the offset power for the measured power level.

This function is used to compensate for cable loss and other

discrepancies between the Test Set and the Device Under

Test.

**Offset** 

### Measurement Menu

Following completion of the subscriber station's network entrance procedure, the Uplink Padding test can be performed. The Uplink signal analysis function is provided when the Uplink Padding Test is in progress.

### **Uplink Measurement Menu**

In SA mode, press **Measure** on the Front Panel to display the menu shown in Figure 36. This mode is used to measure and analyze the quality of uplink signals transmitted by a Mobile WiMAX subscriber station or repeater. This section lists the options available in the Uplink Measurement Menu.

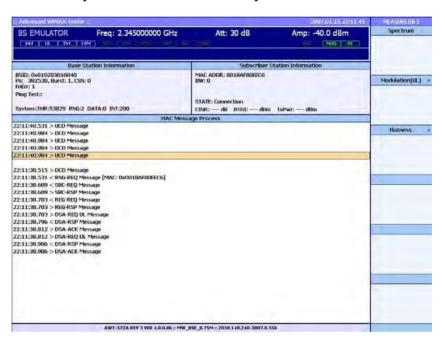

Figure 36 SA Mode Uplink Measurement Window

**Spectrum** Use to display the Spectrum Measurement Window.

"Spectrum Measurement Window" on page 68 describes this window in detail.

**Modulation** Use to display the Mobile WiMAX Modulation Accuracy

Analysis Window. "Mobile WiMAX Modulation Accuracy Analysis Window" on page 66 describes this window in detail.

**Flatness** 

Use this button to display the Mobile WiMAX Flatness Analysis Window. "Flatness Analysis" on page 73 describes this window in detail.

# **Modulation Analysis**

Modulation Analysis mode of the E6651A Test Set displays the Mobile WiMAX OFDM signal in both frequency and time domain form. This is typically useful in the development of Mobile WiMAX subscriber stations and repeaters. A detailed description of these functions are provided here.

## Mobile WiMAX Modulation Accuracy Analysis Window

The Modulation Accuracy Analysis Window displays the Mobile WiMAX OFDM signal in both time and frequency domain. The frequency domain graph provides information on subcarriers including the number of subcarriers, subcarrier usage, and the relative powers of subcarriers. The time domain graph shows the length of an OFDM signal and relative power of different parts of the signal. The I/Q constellation graph shows the constellation for the currently selected symbol. Access this window from the **Uplink Measurement** Menu.

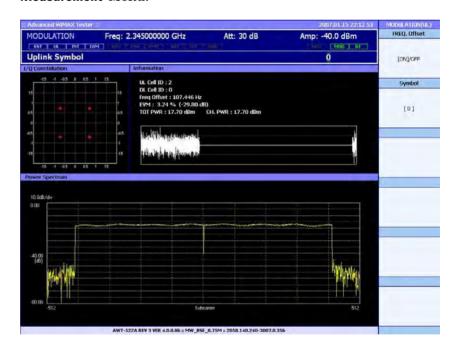

Figure 37 Modulation Accuracy Analysis Window

Three sub-windows are provided in the Modulation Accuracy Analysis Window:

I/Q Constellation

This displays the constellation of the currently selected symbol.

#### Information

The Information Window displays signal information and a time-domain waveform of the signal. The signal information includes the detected preamble's cell ID, segment ID, measured frequency offset, and the preamble's EVM. Additionally, for a downlink symbol with Symbol Index = 0, the pilot EVM average value is given. Otherwise, the symbol data EVM average is provided. The waveform graph in the Information Window provides a time domain view of the input data used for analysis. This view displays data for a single frame in the time domain providing the length of the frame and the relative power of different components of the frame.

### **Power Spectrum**

This window displays a frequency domain subcarrier spectrum graph of the currently selected symbol. This view can be used to display the number of subcarriers, subcarrier usage, and the relative powers of the subcarriers.

Two selections are available from the Modulation Menu:

#### FREQ. Offset

Use to apply the offset specified in the **Frequency** menu to the measured carrier's frequency.

#### **Symbol**

Use to select the specific symbol index for detailed analysis. For downlink analysis, the symbol index range is 0-26 with 0 being the preamble. For uplink analysis, the symbol index range is 0-11.

NOTE

Note that Position 0 in the Processing Symbol Index corresponds to Position 3 in the Original Symbol Index.

# **Spectrum Analysis**

Spectrum Analysis mode displays the measured WiMAX signal in the frequency domain. This mode is used to analyze the center frequency, bandwidth and amplitude of the broadband signal.

# **Spectrum Measurement Window**

This section describes the menu options available from the Spectrum Measurement Window, the primary screen used for Spectrum Analysis. Access this window through the **Uplink Measurement** Menu.

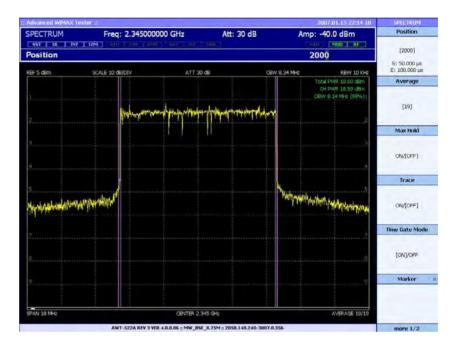

Figure 38 Spectrum Measurement Menu (Screen 1 of 2)

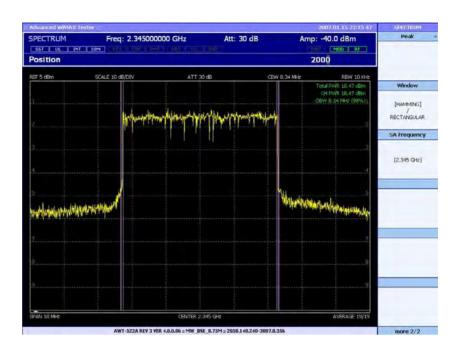

Figure 39 Spectrum Measurement Menu (Screen 2 of 2)

#### **FFT Start Position**

The FFT Start Position represents the time index at which the FFT input begins. The index value is a sample of the mobile WiMAX 5 ms frame. With the Test Set sampling frequency of 40 MHz, the index values can range from 1-200,000. The starting time and ending time of the sample are calculated and displayed as "S:" and "E:" respectively.

#### Average

This sets the number of consecutive measurement results averaged to produce the spectrum display. The available range is 0-100 frames.

#### **Max Hold**

Set **Max Hold** to **ON** to display the frequency component with the maximum signal amplitude.

#### Trace

Set **Trace** to **ON** to trace up to five signal frequency components.

#### **Time Gate Mode**

Disable **Time Gate Mode** to determine the average spectrum information of a single Mobile WiMAX frame without the need for frame synchronization or knowledge of the exact starting point of the frame.

#### Marker

Use to display the **Marker** Menu. The Marker functions can only be used for an RF input source. A detailed description of the **Marker** Menu is provided in "Marker Menu" on page 71.

### 4 Signal Analyzer Mode

Peak Use to display the Peak Menu. A detailed description of the

Peak Menu is provided in "Peak Menu" on page 72.

Window Use to select either Hamming or Rectangular Windowing for

frequency domain analysis.

**SA Frequency** Use to test the center frequency of the subscriber station for

RCT testing.

### Marker Menu

The **Marker** Menu is used to display the absolute value of the spectrum power at a particular frequency as well as the difference in power between two frequencies. Access the **Marker** Menu from the **Spectrum** Menu.

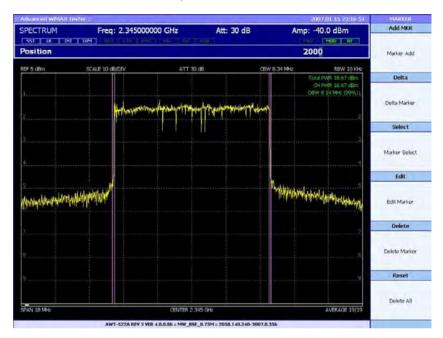

Figure 40 Marker Menu

**Add MKR** Select to display the absolute value of the spectrum power at a selected frequency.

**Delta** Select to add a second marker. Use this to determine the relative value between the two selected frequencies.

**Select** Use to select a marker to be edited or deleted.

**Edit** Use to change the frequency of the selected marker.

Delete Use to delete the selected marker.

Reset Use to delete all of the markers.

### **Peak Menu**

The **Peak** Menu is used to adjust the display based on the strongest power spectrum measurements. Access the **Peak** Menu from the **Spectrum** Menu.

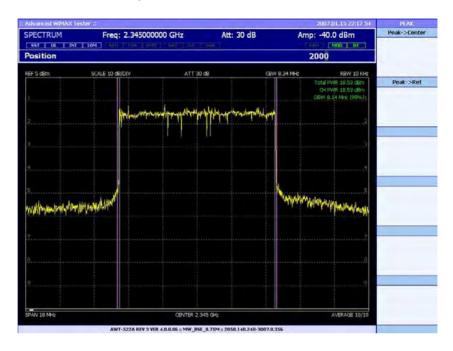

Figure 41 Peak Menu

 $\textbf{Peak} \rightarrow \textbf{Center}$ 

Select to change the center frequency to the strongest frequency component.

 $\begin{array}{c} \text{Peak} {\rightarrow} \\ \text{Reference} \end{array}$ 

Select to change the reference value to the highest measured amplitude level.

# **Flatness Analysis**

Flatness Analysis mode of the Test Set allows for the measurement of the difference in power intensity among spectral components. Access this window from the **Uplink Measurement** Menu.

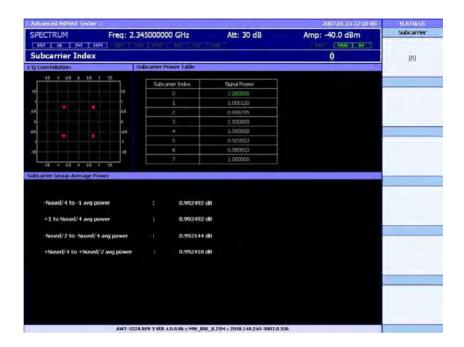

Figure 42 Flatness Analysis Window

Three sub-windows are provided in the **Flatness** Analysis Window:

I/Q Constellation

This window displays a constellation graph of the currently selected subcarrier. Select the subcarrier using the **SubCarrier** menu option.

Subcarrier Power Table

This window displays the power value for each subcarrier. Use the **SubCarrier** menu option to select the value of interest for display.

Subcarrier Group Average Power This window displays the difference between the average power of a group of subcarriers and the total average power.

One selection is available from the Flatness Menu:

**SubCarrier** 

Use to select the subcarrier value of interest to be highlighted in the Measurement Window.

# 4 Signal Analyzer Mode

Agilent E6651A Mobile WiMAX Test Set E6651A User's Guide

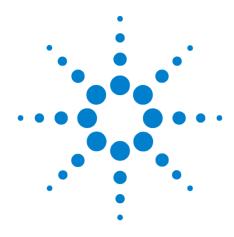

# **5 Signal Generator Mode**

Signal Generator Mode 76

In Signal Generator (SG) mode, the E6651A Test Set generates standard Mobile WiMAX downlink signals.

# **Signal Generator Mode**

#### **SG Mode Setup Procedure**

To provide a standard Mobile WiMAX signal to a Device Under Test (DUT):

Connect the E6651A with the Device Under Test (DUT) After applying AC power to the Test Set and initializing the program, connect the DUT to the Test Set using either an RF cable or antenna.

Select SG Mode

In the initial **Measurement** Window, select the **Signal Generator** menu item. The Test Set is not transmitting a signal at this point. Figure 43 shows the initial display window for SG mode.

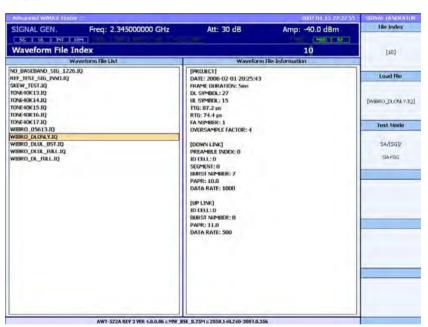

Figure 43 Signal Generator Window

The menu items available in SG mode are:

File Index Use to select one of the signal files in the Waveform File List.

Detailed information for the selected signal is displayed in

the Waveform File Information area. Adjust the File Index

value using the **Knob** or **Numeric Keys**.

Load File Select this to continuously transmit the selected signal. To cease signal transmission, press the MOD and RF Front Panel buttons to turn off Modulation and RF output.

**Test Mode** Select **SG** when using Signal Generator mode.

**76** 

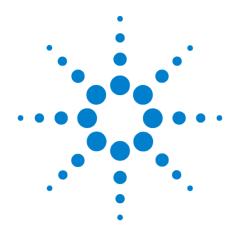

# Remote Interface (API) Programming Command Reference

Creating a Test Program 78
Command Reference 83
General functions 86
Spectrum Mode 97
BS Emulator Mode 121
BS Emulator Functions 133
BS Emulator Test Functions 136
Tools Functions 166

The Remote Programming interface for the E6651A WiMAX Test Set takes the form of a Dynamic Link Library (DLL) or Application Programming Interface (API). This chapter shows you the basic steps required to use this DLL and lists the E6651A Command Set.

# **Creating a Test Program**

This section shows you the 6 basic steps involved in making a test program using the Agilent E6651A Test Set API (or DLL - Dynamic Link Library).

- 1 Copy and Reference the Dynamic Link Library (DLL)
- 2 Install the IPX LAN protocol
- 3 Initialize and Start the E6651A remote interface
- 4 Configure the Measurement Parameters
- **5** Perform the Test
- **6** Get the Results
- 7 Close the Session

Step 1 "Reference", Step 2 "Create" and Step 6 "Close" must be performed if the PC or the E6651A Test Set is power cycled. Steps 3 to 5 can be repeated as many times as required for a full test sequence of measurements to cover the chosen test plan for the WiMAX subscriber station.

It is advisable during software test development / debugging to catch any potential exceptions due to potential errors in the programming or setup. For example the use of Try / Catch Blocks in Microsoft Visual Studio .NET, allows the program to catch any errors without the program aborting.

#### Step 1 - Copy and Reference the Dynamic Link Library (DLL)

First copy the DLL and header files from the CD-ROM to a suitable location on your development computer. For development programming environments such as the Microsoft Visual Studio Integrated Development Environment (IDE), the programming language needs to first reference the E6651A DLL. How this is done varies between development environments.

#### **Required Files:**

- E6651 API.dll
- E6651 API.h

Reference the file: E6651\_API.DLL

#### Step 2 - Install the IPX LAN protocol

Whilst TCP/IP is the most commonly used internet protocol, the IPX protocol is used for communication between the E6651A Test Set and your computer. Typically a computer does not have this protocol installed by default, but it is part of the Windows operating system and can be added using Windows XP system tools.

Addition of the IPX protocol does not interfere with normal communications using the default TCP/IP protocol.

Proceed as follows:

- 1 Using the Windows XP desktop, click start > Control Panel.
- 2 Select Network Connections.
- 3 In the Network Connections Window, right click on the Local Area Connection icon and select Properties. The 'LAN Connection Properties' Window is displayed.

4 Click the General tab.

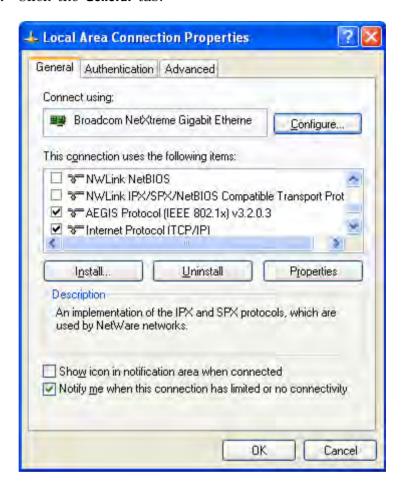

5 Click Install... and choose Protocol. Select Add....

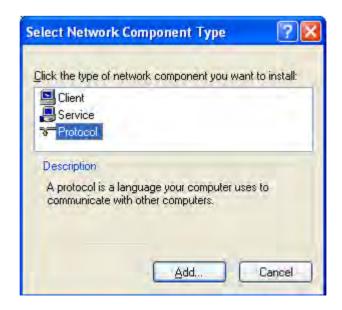

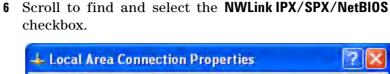

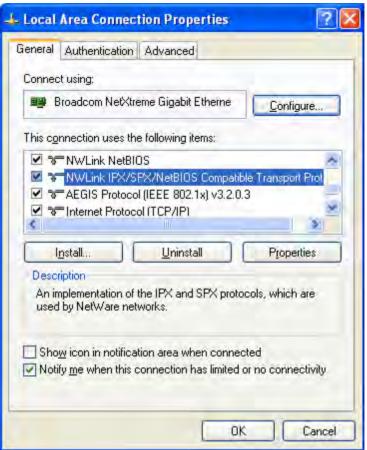

7 Click **OK** to close the 'Local Area Connection Properties' window.

Installation of the IPX protocol is now complete.

# Step 3 - Initialize the E6651A Interface

Each program begins with the initialization of the E6651 interface. You must also ensure the IPX LAN protocol is installed on your development computer. The following steps are required:

- Confirm the IPX LAN Protocol is installed on any computer being connected to the E6651A Test Set.
- Initialize the Interface using the E6651\_Init() command.
- Start the Remote Interface operation using the E6651\_RemoteStart command.
- Check the return values for success.

#### Example code: Initialize the Interface (C# syntax)

```
// Initialize and start the E6651 interface
BYTE mid = 0;
E6651_Init( );
E6651 remoteStart(mid);
```

#### **Step 4 - Configure the Measurement Parameters**

#### **Step 5 - Perform the Test**

#### **Step 6 - Get the Measurement Results**

#### **Step 7 - Close the Session**

End the program and release the test set using the E6651\_close() function. As well as releasing memory space used by the E6651 API, this also releases the handle on the VISA resource allowing communication with the test set through other means.

# Example code: Closing the session (C# syntax)

```
// Close the session
E6651 Close();
```

#### **Command Reference**

#### **E6651** Init

**Declaration** int E6651\_Init(void);

Return Value Success: STATE\_SUCCESS(1)

**Failure:** STATE\_ERROR(-1)

**Description** API command to initialize Remote API Library.

**E6651\_Close** 

**Declaration** int E6651\_Close(void);

Return Value Success: STATE\_SUCCESS(1)

**Failure:** STATE\_ERROR(-1)

**Description** API command to close Remote API Library.

#### E6651\_RemoteStart

Declaration int E6651\_RemoteStart(BYTE MID);

Failure:  $STATE\_ERROR(-1)$ 

**Description** API command to start the remote interface.

#### E6651 GetDLLVersion

**Declaration** int E6651 GetDllVersion(char\*);

Parameter Version [out]: The version information of DLL

Return Value Success: STATE\_SUCCESS(1)

**Failure:** STATE\_ERROR(-1)

**Description** Acquire version information of Remote API DLL currently

being used.

# E6651 SetTurnOffOption

**Declaration** Int E6651\_SetTurnOffOption(BYTE MID, Int Value);

Parameter MID [in]: E6651's equipment number to be controlled

remotely.

Value [in]: Turn off option value to be set.

Return Value Success: STATE\_SUCCESS(1)

**Failure:** STATE\_ERROR(-1)

**Description** Set E6651(MID)'s power control (shut down) option.

0: Rebooting1: Shut down2: Exit Application

# **System information functions**

#### E6651 GetSystemModel

**Declaration** int E6651 GetSystemModel(BYTE MID, char\* Model);

Parameter MID [in]: E6651's equipment number to be controlled

remotely.

**Model [out]:** E6651' s model information.

Return Value Success: STATE\_SUCCESS(1)

Failure: STATE ERROR(-1)

**Description** Retrieve model name (String value) of E6651 which is being

controlled remotely.

# E6651 GetSystemVersion

**Declaration** int E6651 GetSystemVersion(BYTE MID, char\* Version);

Parameter MID [in]: E6651's equipment number to be controlled

remotely.

**Version [out]:** The Current version information of E6651.

Return Value Success: STATE\_SUCCESS(1)

**Failure:** STATE\_ERROR(-1)

**Description** Retrieve version information (String value) of E6651 which is

being controlled remotely.

# E6651 GetSerialNumber

Declaration int E6651\_GetSerialNumber(BYTE MID, Char \*

Value);

Parameter MID [in]: E6651's equipment number to be controlled

remotely.

Value [out]: Current Serial Number is written in flash

memory.

Return Value Success: STATE\_SUCCESS(1)

**Failure:** STATE\_ERROR(-1)

**Description** Retrieve Serial Number is written in flash memory.

#### **General functions**

#### E6651 GetWorkMode

**Declaration** int E6651\_GetWorkMode(BYTE MID, int\* Value);

Parameter MID [in]: E6651's equipment number to be controlled

remotely.

Value [out]: The current Work Mode value of E6651.

Return Value Success: STATE\_SUCCESS(1)

**Failure:** STATE ERROR(-1)

**Description** Retrieve Work Mode value of E6651 which is being

controlled remotely.

0: E6651 1: SA 2: SG

# E6651 SetWorkMode

**Declaration** int E6651\_SetWorkMode(BYTE MID, int Value);

Parameter MID [in]: E6651's equipment number to be controlled

remotely.

Value [in]: E6651's Work Mode value to be set.

 $\begin{array}{lll} \textbf{Return Value} & \textbf{Success:} & & \text{STATE\_SUCCESS}(1) \\ \end{array}$ 

**Failure:** STATE ERROR(-1)

**Description** Modify Work Mode value of E6651(MID).

0: E6651 1: SA 2: SG

# E6651 GetDLULMode

Declaration int E6651\_GetDLULMode(BYTE MID, int\* Value);

Parameter MID [in]: E6651's equipment number to be controlled

remotely.

**Value [out]:** The current measure mode information. (DL:

Downlink, UL: Uplink)

Return Value Success: STATE\_SUCCESS(1)

**Failure:** STATE\_ERROR(-1)

**Description** Retrieve the measurement mode information of E6651,

downlink or uplink.

0: DL 1: UL

#### E6651 SetDLULMode

Declaration int E6651\_SetDLULMode(BYTE MID, int Value);

Parameter MID [in]: E6651's equipment number to be controlled

remotely.

Value [in]: E6651' Measure Mode value to be set. (DL or

UL)
DL: 0
UL: 1

Return Value Success: STATE\_SUCCESS(1)

**Failure:** STATE\_ERROR(-1)

**Description** Set Measure Mode value of E6651(MID).

# E6651 GetPathMode

**Declaration** int E6651\_GetPathMode(BYTE MID, int\* Value);

Parameter MID [in]: E6651's equipment number to be controlled

remotely.

Value [out]: Current Test Mode value of E6651

SA: 0 SG: 1 SA+SG: 2

Return Value Success: STATE\_SUCCESS(1)

**Failure:** STATE\_ERROR(-1)

**Description** Retrieve Test Mode information of E6651(MID).

#### E6651 SetPathMode

**Declaration** int E6651\_SetPathMode(BYTE MID, int Value);

Parameter MID [in]: E6651's equipment number to be controlled

remotely.

Value [in]: E6651' Test Mode value to be set.

SA: 0 SG: 1 SA+SG: 2

Return Value Success: STATE\_SUCCESS(1)

**Failure:** STATE\_ERROR(-1)

**Description** Set Test Mode of E6651(MID).

#### E6651\_GetDispMode

**Declaration** int E6651\_GetDispMode(BYTE MID, int\* Value);

Parameter MID [in]: E6651's equipment number to be controlled

remotely.

Value [out]: Current Display Mode of SA. The E6651 is

operating in SA mode.

Spectrum: 0 Modulation: 1

I/Q: 2 MAP: 3 EVS: 4 EVT: 5 CCDF: 6

Return Value Success: STATE\_SUCCESS(1)

**Failure:** STATE\_ERROR(-1)

**Description** Retrieve SA Display Mode information when E6651(MID) is

operating in SA mode.

E6651 SetDispMode

**Declaration** int E6651\_SetDispMode(BYTE MID, int Value);

Parameter MID [in]: E6651's equipment number to be controlled

remotely.

**Value [in]:** SA's Display Mode value to be set.

Spectrum: 0 Modulation: 1

I/Q: 2 MAP: 3 EVS: 4 EVT: 5 CCDF: 6

**Failure:** STATE\_ERROR(-1)

**Description** Set SA Display Mode of E6651(MID).

#### E6651\_GetRFSwitch

Declaration int E6651\_GetRFSwitch(BYTE MID, int \* Value);

Parameter MID [in]: E6651's equipment number to be controlled

remotely.

Value [out]: Current E6651's RF Switch operational

information 0: OFF 1: ON

Return Value Success: STATE\_SUCCESS(1)

**Failure:** STATE\_ERROR(-1)

**Description** Retrieve RF Switch's ON/OFF information.

E6651\_SetRFSwitch

**Declaration** int E6651\_SetRFSwitch(BYTE MID, int Value);

Parameter MID [in]: E6651's equipment number to be controlled

remotely.

Value [in]: E6651's RF Switch value to be set.

Return Value Success: STATE\_SUCCESS(1)

**Failure:** STATE\_ERROR(-1)

**Description** Turn On or Turn Off RF Switch of E6651(MID).

E6651 GetMODSwitch

Declaration int E6651\_GetMODSwitch(BYTE MID, int \* Value);

Parameter MID [in]: E6651's equipment number to be controlled

remotely.

Value [out]: Current Modulation Switch On/Off

information of E6651

0:OFF 1:ON

Return Value Success: STATE\_SUCCESS(1)

**Failure:** STATE ERROR(-1)

**Description** Retrieve Modulation Switch's operational information.

#### E6651 SetMODSwitch

**Declaration** int E6651\_SetMODSwitch(BYTE MID, int Value);

Parameter MID [in]: E6651's equipment number to be controlled

remotely.

**Value [in]:** E6651's Modulation Switch value to be set

0: OFF 1: ON

Return Value Success: STATE\_SUCCESS(1)

**Failure:** STATE\_ERROR(-1)

**Description** Turn On or Turn Off Modulation Switch of E6651(MID).

E6651\_GetClockSource

Declaration int E6651\_GetClockSource(BYTE MID, int \* Value);

Parameter MID [in]: E6651's equipment number to be controlled

remotely.

Value [out]: Current E6651's Clock Source information

Internal: 0 External: 1

Return Value Success: STATE\_SUCCESS(1)

**Failure:** STATE ERROR(-1)

**Description** Retrieve E6651's Clock Source information.

Set\_ClockSource

**Declaration** int E6651\_SetClockSource(BYTE MID, int Value);

Parameter MID [in]: E6651's equipment number to be controlled

remotely.

Value [in]: E6651's Clock Source value to be set.

Internal: 0 External: 1

Return Value Success: STATE SUCCESS(1)

Failure: STATE\_ERROR(-1)

**Description** Set E6651's Clock Source.

# E6651 Preset

**Declaration** int E6651\_Preset(BYTE MID, int Value);

Parameter MID [in]: E6651's equipment number to be controlled

remotely.

Value [in]: Single Meas value for setting Measurement

triggering mode of E6651(MID).

Return Value Success: STATE\_SUCCESS(1)

Failure: STATE\_ERROR(-1)

**Description** Execute current preset of E6651(MID)

If (SingleMeas = TRUE) then Measurement

triggering mode:= 'Single' (Default)

If (SingleMeas = FALSE) then Measurement

triggering mode:= 'Cont'

# E6651 GetFrequency

Declaration int E6651\_GetFrequency(BYTE MID, double \*

Value);

Parameter MID [in]: E6651's equipment number to be controlled

remotely.

Value [out]: Current E6651's Center Frequency

information (Hz).

Return Value Success: STATE\_SUCCESS(1)

**Failure:** STATE ERROR(-1)

**Description** Retrieve Center Frequency value of E6651(MID).

# E6651\_SetFrequency

**Declaration** int E6651\_SetFrequency(BYTE MID, double Value);

Parameter MID [in]: E6651's equipment number to be controlled

remotely.

**Value [in]:** E6651's Center Frequency value to be set

(Hz).

Return Value Success: STATE\_SUCCESS(1)

**Failure:** STATE\_ERROR(-1)

**Description** Set E6651's Center Frequency.

#### E6651 GetAttenuate

**Declaration** int E6651\_GetAttenuate(BYTE MID, int \* Value);

Parameter MID [in]: E6651's equipment number to be controlled

remotely.

**Value [out]:** Current Attenuation value of E6651's

attenuator (0 ~ 62 dB)

Failure: STATE\_ERROR(-1)

**Description** Retrieve Attenuation value of E6651(MID).

#### E6651 SetAttenuate

**Declaration** int E6651 SetAttenuate(BYTE MID, int Value);

Parameter MID [in]: E6651's equipment number to be controlled

remotely.

**Value [in]:** E6651's Attenuation value to be  $set(0 \sim 62)$ 

dB)

Return Value Success: STATE\_SUCCESS(1)

**Failure:** STATE\_ERROR(-1)

**Description** Set Attenuation value of E6651(MID).

#### E6651 GetAmplitude

Declaration int E6651\_GetAmplitude(BYTE MID, double \*

Value);

Parameter MID [in]: E6651's equipment number to be controlled

remotely.

**Value [out]:** Current Amplitude value of E6651 (dBm).

Return Value Success: STATE\_SUCCESS(1)

**Failure:** STATE ERROR(-1)

**Description** Retrieve current Amplitude value of E6651(MID).

#### E6651\_SetAmplitude

Declaration int E6651\_SetAmplitude(BYTE MID, double value);

Parameter MID [in]: E6651's equipment number to be controlled

remotely.

Value [in]: E6651's Amplitude value to be set (dBm).

**Return Value** Success: STATE\_SUCCESS(1)

**Failure:** STATE\_ERROR(-1)

**Description** Set Amplitude value of E6651(MID).

# E6651 GetInPowerOffset

Declaration int E6651\_GetInPowerOffset(BYTE MID, double \*

Value);

Parameter MID [in]: E6651's equipment number to be controlled

remotely.

Value [out]: Current Input Power Offset value of E6651.

Return Value Success: STATE\_SUCCESS(1)

**Failure:** STATE\_ERROR(-1)

**Description** Retrieve Input Power Offset value of E6651(MID). Input

Power Offset is introduced to compensate cable loss between

E6651 and DUT in input power perspective.

When Input Power Offset value is set, E6651 calculates input power as measured input power plus Input Power Offset

value.

E6651 SetInPowerOffset

Declaration int E6651 SetInPowerOffset(BYTE MID, double

value);

Parameter MID [in]: E6651's equipment number to be controlled

remotely.

**Value [in]:** E6651's Input Power offset value to be set.

(-100dB ~ 100dB)

Return Value Success: STATE\_SUCCESS(1)

Failure: STATE\_ERROR(-1)

**Description** Set the Input power offset value of E6651(MID).

#### E6651\_GetOutPowerOffset

Parameter MID [in]: E6651's equipment number to be controlled

remotely.

**Value [out]:** Current E6651's Output power offset value

(dBm).

Return Value Success: STATE\_SUCCESS(1)

**Failure:** STATE\_ERROR(-1)

**Description** Retrieve Output Power Offset value of E6651(MID). Output

Power Offset is introduced to compensate cable loss between E6651 and DUT in output power perspective. When Output Power Offset value is set, E6651 transmits output power more than designated amplitude of E6651 so that measured input power in the DUT front end shall match current

amplitude of E6651.

#### E6651 SetOutPowerOffset

**Declaration** int E6651\_SetOutPowerOffset(BYTE MID, double

value);

Parameter MID [in]: E6651's equipment number to be controlled

remotely.

**Value [in]:** E6651's Output Power Offset value to be set

(dBm).

Return Value Success: STATE\_SUCCESS(1)

**Failure:** STATE\_ERROR(-1)

**Description** Set Output Power Offset value of E6651(MID).

E6651 SetSAFrequency

**Declaration** int E6651\_SetSAFrequency(BYTE MID, double

value);

Parameter MID [in]: E6651's equipment number to be controlled

remotely.

**Value [in]:** Frequency value of SA mode to be set when

E6651 is operating in SA mode.

Return Value Success: STATE\_SUCCESS(1)

**Failure:** STATE\_ERROR(-1)

**Description** Set Center Frequency of SA mode when E6651(MID) is

operating in SA mode.

#### E6651 SetSGFrequency

**Declaration** int E6651\_SetSGFrequency(BYTE MID, double value);

Parameter MID [in]: E6651's equipment number to be controlled

remotely.

Value [in]: Frequency value of SG mode to be set when

E6651 is operating in SG mode.

Return Value Success: STATE\_SUCCESS(1)

**Failure:** STATE\_ERROR(-1)

**Description** Set Center Frequency of SG mode when E6651(MID) is

operating in SG mode.

# E6651 GetCAPTimeOffset

Declaration int E6651\_GetCAPTimeOffset(BYTE MID, DWORD\*

Value);

Parameter MID [in]: E6651's equipment number to be controlled

remotely.

Value [out]: Current SA Capture Time offset value of

E6651.

Return Value Success: STATE\_SUCCESS(1)

**Failure:** STATE\_ERROR(-1)

**Description** Retrieve Capture Time Offset value which is calculated in

E6651's Measure Mode.

# E6651 SetCAPTimeOffset

**Declaration** int E6651\_SetCAPTimeOffset(BYTE MID, DWORD

value);

Parameter MID [in]: E6651's equipment number to be controlled

remotely.

**Value [in]:** SA Capture Time Offset value to be set.

Return Value Success: STATE\_SUCCESS(1)

**Failure:** STATE\_ERROR(-1)

**Description** Set Capture Time Offset value of E6651(MID).

#### **E6651 GetIntegrity**

**Declaration** int E6651\_GetIntegrity(BYTE MID, int Value);

Parameter MID [in]: E6651's equipment number to be controlled

remotely.

Value [out]: The current status value of the trigger

Return Value Success: STATE\_SUCCESS(1)

**Failure:** STATE\_ERROR(-1)

**Description** Retrieves the current value of Trigger when Trigger mode is "continue". Use this command to poll the E6651A during a measurement to determine the measurement status. A return value of '1' indicates that the Test Set has not yet completed the measurement and a result is not yet available.

- **0**: **Result OK** This value is returned when synchronization is acquired successfully.
- 1: **No Result Available** This result is returned when the API is called whilst the Test Set is trying to achieve synchronisation with the SS.
- **2: Time Out** This result is returned when no result has been made available for over 40 seconds.
- **3: Sync Not Found** This value is returned when synchronisation has failed.
- **4: Over Range** This value is returned when saturation has occurred.

#### **Spectrum Mode**

#### E6651 GetSPAverage

Declaration int E6651\_GetSPAverage(BYTE MID, int \* Value);

Parameter MID [in]: E6651's equipment number to be controlled

remotely.

Value [out]: "Number of Average" information which is

needed to determine measurement average value when E6651 is operating in Spectrum

Analyzer mode.

Return Value Success: STATE\_SUCCESS(1)

**Failure:** STATE ERROR(-1)

**Description** Retrieve "Number of Average" value of E6651(MID), when

E6651 is operating in Spectrum Analyzer mode.

E6651\_SetSPAverage

**Declaration** int E6651\_SetSPAverage(BYTE MID, int Value);

Parameter MID [in]: E6651's equipment number to be controlled

remotely.

**Value [in]:** "Number of Average" value when E6651 is

operating in Spectrum Analyzer Mode.

Return Value Success: STATE SUCCESS(1)

**Failure:** STATE\_ERROR(-1)

**Description** Set "Number of Average" value of E6651(MID) when E6651 is

operating in Spectrum Analyzer mode

E6651 GetSPFregPowerValue

**Declaration** int E6651\_GetSPFreqPowerValue(BYTE MID, double

Value);

Parameter MID [in]: E6651's equipment number to be controlled

remotely.

Freq [in]: Frequency of the required power value.

Value [in]: "Number of Average" value when E6651 is

operating in Spectrum Analyzer Mode.

Return Value Success: STATE\_SUCCESS(1)

**Failure:** STATE\_ERROR(-1)

**Description** Retrieve a certain frequency's power information when

E6651(MID) is operating in Spectrum Analyzer mode.

#### E6651 GetSPCBW

Declaration int E6651\_GetSPCBW(BYTE MID, DWORD \* Value);

Parameter MID [in]: E6651's equipment number to be controlled

remotely.

Value [out]: "Channel Bandwidth" value when E6651 is

operating is Spectrum Analyzer mode.

Return Value Success: STATE\_SUCCESS(1)

**Failure:** STATE\_ERROR(-1)

**Description** Retrieve "Channel Bandwidth" value of E6651(MID) when

E6651 is operating in Spectrum Analyzer mode.

E6651 SetSPCBW

Declaration int E6651\_SetSPCBW(BYTE MID, DWORD Value);

Parameter MID [in]: E6651's equipment number to be controlled

remotely.

Value [in]: "Channel Bandwidth" value to be set when

E6651 is to be operated in Spectrum

Analyzer mode.

Return Value Success: STATE\_SUCCESS(1)

**Failure:** STATE\_ERROR(-1)

**Description** Set "Channel Bandwidth" value of E6651(MID) when E6651

is to be operated in Spectrum Analyzer mode.

E6651\_GetSPREF

**Declaration** int E6651\_GetSPREF(BYTE MID, int \* Value);

Parameter MID [in]: E6651's equipment number to be controlled

remotely.

Value [out]: Current "Reference Level" value of

E6651(MID) when E6651 is operating in

Spectrum Analyzer mode (dB).

Return Value Success: STATE\_SUCCESS(1)

**Failure:** STATE ERROR(-1)

**Description** Retrieve "Reference Level" value of E6651(MID) when E6651

is operating in Spectrum Analyzer mode.

#### E6651 SetSPREF

**Declaration** int E6651\_SetSPREF(BYTE MID, int Value);

Parameter MID [in]: E6651's equipment number to be controlled

remotely.

Value [in]: "Reference Level" value of E6651 when E6651

is operating in Spectrum Analyzer mode.

 $(-200 dBm \sim 200 dBm)$ 

Return Value Success: STATE\_SUCCESS(1)

**Failure:** STATE\_ERROR(-1)

**Description** Set "Reference Level" value of E6651(MID) when E6651 is

operating in Spectrum Analyzer mode.

E6651 GetSPRBW

Declaration int E6651\_GetSPRBW(BYTE MID, DWORD \* Value);

Parameter MID [in]: E6651's equipment number to be controlled

remotely.

Value [out]: Current "Resolution Bandwidth" value of

E6651(MID) when E6651 is operating in

Spectrum Analyzer mode.

Return Value Success: STATE\_SUCCESS(1)

**Failure:** STATE ERROR(-1)

Description Retrieve "Resolution Bandwidth" value of E6651(MID) when

E6651 is operating in Spectrum Analyzer mode.

E6651 SetSPRBW

**Declaration** int E6651\_SetSPRBW(BYTE MID, DWORD Value);

Parameter MID [in]: E6651's equipment number to be controlled

remotely.

**Value [out]:** "Resolution Bandwidth" value of E6651 when

E6651 is operating in Spectrum Analyzer mode. (10000 Hz (10KHz) ~ 100000Hz

(100KHz)

Return Value Success: STATE\_SUCCESS(1)

**Failure:** STATE\_ERROR(-1)

**Description** Set "Resolution Bandwidth" value of E6651(MID) when

E6651 is operating in Spectrum Analyzer mode.

#### E6651 GetSPScale

Declaration int E6651 GetSPScale(BYTE MID, int \* Value);

Parameter MID [in]: E6651's equipment number to be controlled

remotely.

Value [out]: Current "Scale" value of E6651(MID) when

E6651 is operating in Spectrum Analyzer

mode.

Return Value Success: STATE\_SUCCESS(1)

**Failure:** STATE\_ERROR(-1)

**Description** Retrieve "Scale" value of E6651(MID) when E6651 is

operating in Spectrum Analyzer mode.

E6651\_SetSPScale

**Declaration** int E6651\_SetSPScale(BYTE MID, int Value);

Parameter MID [in]: E6651's equipment number to be controlled

remotely.

Value [in]: "Scale" value of E6651 when E6651 is

operating in Spectrum Analyzer mode.

**Return Value** Success: STATE\_SUCCESS(1)

**Failure:** STATE\_ERROR(-1)

**Description** Set "Scale" value of E6651(MID) when E6651 is operating in

Spectrum Analyzer mode.

E6651\_GetSPSpan

Declaration int E6651\_GetSPSpan(BYTE MID, int \* Value);

Parameter MID [in]: E6651's equipment number to be controlled

remotely.

Value [out]: Current "Span" value of E6651(MID) when

E6651 is operating in Spectrum Analyzer

mode.

Return Value Success: STATE\_SUCCESS(1)

**Failure:** STATE ERROR(-1)

**Description** Retrieve "Span" value of E6651(MID) when E6651 is

operating in Spectrum Analyzer mode.

#### E6651\_SetSPSpan

**Declaration** int E6651\_SetSPSpan(BYTE MID, int Value);

Parameter MID [in]: E6651's equipment number to be controlled

remotely.

Value [in]: "Span" value of E6651 when E6651 is

operating in Spectrum Analyzer mode. (10000Hz(10KHz) ~ 16000000Hz(16MHz)

Return Value Success: STATE\_SUCCESS(1)

**Failure:** STATE\_ERROR(-1)

**Description** Set "Span" value of E6651(MID) when E6651 is operating in

Spectrum Analyzer mode.

# **E6651 GetFFTPosition**

Declaration int E6651\_GetFFTPosition(BYTE MID, DWORD \* Value);

Parameter MID [in]: E6651's equipment number to be controlled

remotely.

**Value [out]:** Current "FFT Position" value of E6651(MID)

when E6651 is operating in Spectrum

Analyzer mode (PS - Physical Slot: 1 PS = 16

sample).

Return Value Success: STATE\_SUCCESS(1)

Failure: STATE ERROR(-1)

**Description** Retrieve "FFT Position" value of E6651(MID) when E6651 is

operating in Spectrum Analyzer mode.

#### **E6651 SetFFTPosition**

**Declaration** int E6651\_SetFFTPosition(BYTE MID, DWORD Value);

Parameter MID [in]: E6651's equipment number to be controlled

remotely.

**Value [in]:** "FFT Position" value of E6651 when E6651 is

operating in Spectrum Analyzer mode (PS -

Physical Slot: 1 PS = 16 sample).

Return Value Success: STATE\_SUCCESS(1)

**Failure:** STATE\_ERROR(-1)

**Description** Set "FFT Position" value of E6651(MID) when E6651 is

operating in Spectrum Analyzer mode.

#### E6651 GetSPCHPower

Declaration int E6651 GetSPCHPower(BYTE MID, double \* Value);

Parameter MID [in]: E6651's equipment number to be controlled

remotely.

Value [out]: Current Channel power value of E6651(MID)

within pre-defined channel bandwidth when E6651 is operating in Spectrum Analyzer

mode.

Return Value Success: STATE\_SUCCESS(1)

**Failure:** STATE\_ERROR(-1)

**Description** Retrieve measured channel power value of E6651(MID) when

E6651 is operating in Spectrum Analyzer mode.

E6651 GetSPT0TPower

**Declaration** int E6651\_GetSPTOTPower(BYTE MID, double \* Value);

Parameter MID [in]: E6651's equipment number to be controlled

remotely.

**Value [out]:** Current "Total Power" value of E6651(MID)

when E6651 is operating in Spectrum

Analyzer mode.

Return Value Success: STATE\_SUCCESS(1)

**Failure:** STATE\_ERROR(-1)

**Description** Retrieve "Total Power" value of E6651(MID) when E6651 is

operating in Spectrum Analyzer mode.

E6651 GetSP0BW

Declaration int E6651\_GetSPOBW(BYTE MID, double \* Value);

Parameter MID [in]: E6651's equipment number to be controlled

remotely.

Value [out]: Current "Occupied Bandwidth" value of

E6651(MID) when E6651 is operating in

Spectrum Analyzer mode.

Return Value Success: STATE\_SUCCESS(1)

**Failure:** STATE\_ERROR(-1)

**Description** Retrieve "Occupied Bandwidth" value of E6651(MID) when

E6651 is operating in Spectrum Analyzer mode.

#### E6651 AddMarker

**Declaration** int E6651\_AddMarker(BYTE MID, double Freq);

Parameter MID [in]: E6651's equipment number to be controlled

remotely.

Freq [in]: Frequency value of Marker to be added.

Return Value Success: STATE\_SUCCESS(1)

**Failure:** STATE\_ERROR(-1)

**Description** Add Marker by setting Frequency value of the marker when

E6651 is operating in Spectrum Analyzer mode.

E6651\_EditMarker

Declaration int E6651\_EditMarker(BYTE MID, int Index, double

Freq);

Parameter MID [in]: E6651's equipment number to be controlled

remotely.

**Index [in]:** Marker's index value when the marker's

frequency value is to be changed  $(0 \sim 11)$ 

**Freq [in]:** New Frequency value of Marker.

Return Value Success: STATE\_SUCCESS(1)

**Failure:** STATE\_ERROR(-1)

**Description** Edit the Frequency value of a certain marker when

E6651(MID) is operating in Spectrum Analyzer mode.

E6651 DeleteMarker

**Declaration** int E6651\_DeleteMarker(BYTE MID, int Index);

Parameter MID [in]: E6651's equipment number to be controlled

remotely.

**Index [in]:** Marker's Index value when the Marker is to

be deleted.

Return Value Success: STATE\_SUCCESS(1)

**Failure:** STATE\_ERROR(-1)

**Description** Delete a certain Marker when E6651(MID) is operating in

Spectrum Analyzer mode.

E6651\_GetMarkerValue

**Declaration** int E6651\_GetMarkerValue(BYTE MID, int Index,

double \* Value);

Parameter MID [in]: E6651's equipment number to be controlled

remotely.

**Index [in]:** Marker's Index value when user want to fetch

the marker's power information.

Value [out]: Measured power value of the Marker

designated by Index.

Return Value Success: STATE\_SUCCESS(1)

**Failure:** STATE\_ERROR(-1)

**Description** Retrieve a certain marker's power information when

E6651(MID) is operating in Spectrum Analyzer mode.

E6651 GetUIQCHPower

**Declaration** int E6651\_GetUIQCHPower(BYTE Mouldable \* Value);

Parameter MID [in]: E6651's equipment number to be controlled

remotely.

**Value [out]:** Channel power value when E6651 is

operating in Spectrum Analyzer mode and Uplink measurement mode is in progress.

Return Value Success: STATE\_SUCCESS(1)

**Failure:** STATE\_ERROR(-1)

**Description** Retrieve Channel power value of E6651(MID) when E6651 is

operating in Uplink measurement mode.

E6651 GetUIQEVM

Declaration int E6651\_GetUIQEVM(BYTE MID, double \* Value);

Parameter MID [in]: E6651's equipment number to be controlled

remotely.

**Value [out]:** EVM value when E6651 is operating in

Spectrum Analyzer mode and Uplink measurement mode is in progress. (dB)

Return Value Success: STATE\_SUCCESS(1)

**Failure:** STATE\_ERROR(-1)

**Description** Retrieve EVM value of E6651(MID) when E6651 is operating

in Uplink measurement mode.

E6651\_GetUIQFreqOffset

Declaration int E6651\_GetUIQFreqOffset(BYTE MID, double \*

Value);

Parameter MID [in]: E6651's equipment number to be controlled

remotely.

Value [out]: designated Frequency Offset value of E6651

when SA is operating in Uplink Measure

Mode.

Return Value Success: STATE\_SUCCESS(1)

**Failure:** STATE ERROR(-1)

**Description** Retrieve designated Frequency Offset value when

E6651(MID) is operating in Spectrum Analyzer mode.

E6651\_SetSPMMode

**Declaration** int E6651 SetSPMMode(BYTE MID, int Mode);

Parameter MID [in]: E6651's equipment number to be controlled

remotely.

**Mode [in]:** Time Gate Mode information of E6651(MID)

when E6651 is operating is Spectrum

Analyzer mode.

ON: 1 OFF: 0

Return Value Success: STATE\_SUCCESS(1)

**Failure:** STATE ERROR(-1)

**Description** Turn On or Turn Off Time Gate mode when E6651(MID) is

operating in Spectrum Analyzer mode.

E6651\_GetUIQMax

Declaration int E6651\_GetUIQMax(BYTE MID, double \* Value);

Parameter MID [in]: E6651's equipment number to be controlled

remotely.

Value [out]: measured Maximum Flatness value when

E6651(MID) is operating in Uplink Flatness

Measure Mode.

Return Value Success: STATE SUCCESS(1)

Failure: STATE\_ERROR(-1)

**Description** Retrieve Maximum Flatness value when E6651(MID) is

operating in Uplink Flatness Measure Mode.

E6651\_GetUIQMin

**Declaration** int E6651\_GetUIQMin(BYTE MID, double \* Value);

Parameter MID [in]: E6651's equipment number to be controlled

remotely.

Value [out]: measured Minimum Flatness value when

E6651(MID) is operating in Uplink Flatness

Measure Mode.

Return Value Success: STATE\_SUCCESS(1)

**Failure:** STATE\_ERROR(-1)

**Description** Retrieve Minimum Flatness value when E6651(MID) is

operating in Uplink Flatness Measure Mode.

E6651\_SetSPMaxHold

**Declaration** int E6651\_SetSPMaxHold(BYTE MID, int Value);

Parameter MID [in]: E6651's equipment number to be controlled

remotely.

Value [in]: Max Hold information of E6651(MID) when

E6651 is operating is Spectrum Analyzer

mode. ON: 1 OFF: 0

Return Value Success: STATE\_SUCCESS(1)

**Failure:** STATE ERROR(-1)

**Description** Turn On or Turn Off Max Hold when E6651(MID) is

operating in Spectrum Analyzer mode.

E6651\_GetUIQAvgPower

Declaration int E6651\_GetUIQAvgPower(BYTE MID, double \*

Value);

Parameter MID [in]: E6651's equipment number to be controlled

remotely.

**Value [out]:** measured Average Flatness value when

E6651(MID) is operating in Uplink Flatness

Measure Mode.

Return Value Success: STATE\_SUCCESS(1)

**Failure:** STATE\_ERROR(-1)

**Description** Retrieve Average Flatness value when E6651(MID) is

operating in Uplink Flatness Measure Mode.

# E6651\_GetUIQNegHalfAvgPower

**Declaration** int E6651\_GetUIQNegHalfAvgPower(BYTE MID, double

\* Value);

Parameter MID [in]: E6651's equipment number to be controlled

remotely.

Value [out]: Average power of sub-carriers (sub-carrier

interval:-N to -1) when E6651(MID) is operating in Uplink Flatness Measure Mode.

Return Value Success: STATE\_SUCCESS(1)

**Failure:** STATE\_ERROR(-1)

**Description** Retrieve Average power within sub-carrier interval of -N to

-1 when E6651(MID) is operating in Uplink Flatness Measure

Mode.

# E6651\_GetUIQPosHalfAvgPower

**Declaration** int E6651\_GetUIQPosHalfAvgPower(BYTE MID, double

\* Value);

Parameter MID [in]: E6651's equipment number to be controlled

remotely.

**Value [out]:** Average power of sub-carriers (sub-carrier

interval:+N to +1) when E6651(MID) is operating in Uplink Flatness Measure Mode.

Return Value Success: STATE SUCCESS(1)

**Failure:** STATE\_ERROR(-1)

**Description** Retrieve Average power within sub-carrier interval of +N to

+1 when E6651(MID) is operating in Uplink Flatness Measure

Mode.

#### E6651\_GetUIQNegQuaterAvgPower

**Declaration** int E6651\_GetUIQNegQuaterAvgPower(BYTE MID,

double \* Value);

Parameter MID [in]: E6651's equipment number to be controlled

remotely.

**Value [out]:** Average power of sub-carriers (sub-carrier

interval: -Nused/2 to -Nused/4) when E6651(MID) is operating in Uplink Flatness

Measure Mode.

Return Value Success: STATE\_SUCCESS(1)

**Failure:** STATE ERROR(-1)

**Description** Retrieve Average power within sub-carrier interval of

-Nused/2 to -Nused/4 when E6651(MID) is operating in

Uplink Flatness Measure Mode.

#### E6651 GetUIQPosQuaterAvgPower

**Declaration** int E6651\_GetUIQPosQuaterAvgPower(BYTE MID,

double \* Value);

Parameter MID [in]: E6651's equipment number to be controlled

remotely.

**Value [out]:** Average power of sub-carriers (sub-carrier

interval: +Nused/2 to +Nused/4) when E6651(MID) is operating in Uplink Flatness

Measure Mode.

Return Value Success: STATE\_SUCCESS(1)

**Failure:** STATE\_ERROR(-1)

**Description** Retrieve Average power within sub-carrier interval of

+Nused/2 to +Nused/4 when E6651(MID) is operating in

Uplink Flatness Measure Mode.

#### E6651\_IsUIQFlatness

**Declaration** int E6651\_IsUIQFlatness(MID: byte);

Parameter MID [in]: E6651's equipment number to be controlled

remotely.

Return Value Success: STATE\_SUCCESS(1)

**Failure:** STATE\_ERROR(-1)

**Description** Get information of Flatness pass /fail result to see if DUT

meet the pass criteria of flatness test.

Flatness: 1 non flatness: 0

### E6651\_GetDLPreambleEVM

Declaration int E6651\_GetDLPreambleEVM(BYTE MID, double \*

Value);

Parameter MID [in]: E6651's equipment number to be controlled

remotely.

**Value [out]:** measured Preamble EVM value when E6651

is operating in SA DL Measure Mode. (%)

Return Value Success: STATE\_SUCCESS(1)

**Failure:** STATE\_ERROR(-1)

**Description** Get measured Preamble EVM value of E6651(MID) when

E6651 is operating in SA DL Measure Mode.

#### E6651 GetDLPilotEVMPct

Declaration int E6651\_GetDLPilotEVMPct(BYTE MID, double \*

Value);

Parameter MID [in]: E6651's equipment number to be controlled

remotely.

Value [out]: measured Pilot EVM value when E6651 is

operating in SA DL Measure Mode. (%)

Return Value Success: STATE\_SUCCESS(1)

**Failure:** STATE\_ERROR(-1)

**Description** Get measured Pilot EVM value of E6651(MID) when E6651 is

operating in SA DL Measure Mode.

E6651 SetSAWindowType

**Declaration** int E6651\_SetSAWindowType(BYTE MID, int

WindowType);

Parameter MID [in]: E6651's equipment number to be controlled

remotely.

**WindowType** [in]: Windowing type of E6651(MID) when

E6651 is operating in Spectrum Analyzer

mode.

Hamming: 0 Rectangular: 1

Return Value Success: STATE\_SUCCESS(1)

**Failure:** STATE\_ERROR(-1)

**Description** Designate E6651(MID)'s windowing type when E6651 is

operating in Spectrum Analyzer mode.

#### E6651\_GetSPMaskValue

Declaration int E6651\_GetSPMaskValue(BYTE MID, const double

SFreq, const double EFreq, double\* MaxFreq,

double\* MaxPwr);

Parameter MID [in]: E6651's equipment number to be controlled

remotely.

**SFreq [in]:** measurement Start Frequency of Spectrum

Analyzer screen.

**EFreq [in]:** measurement Stop Frequency of Spectrum

Analyzer screen.

MaxFreq [out]: Frequency component of peak power within

start and stop frequency band.

**MaxPwr [out]:** peak power value within start and stop

frequency band.

Return Value Success: STATE SUCCESS(1)

**Failure:** STATE\_ERROR(-1)

**Description** Retrieve power and frequency information of peak power

point within start and stop frequency band when E6651(MID) is operating in Spectrum Analyzer mode.

## E6651\_GetSPAvgPower

Declaration int E6651\_GetSPAvgPower(BYTE MID, const double

SFreq, const double EFreq, double \* AvgPower);

Parameter MID [in]: E6651's equipment number to be controlled

remotely.

SFreq [in]: Measurement Start Frequency
EFreq [in]: Measurement Stop Frequency

**AvgPower [out]:** Averaged power value within frequency

interval from SFreq to EFreq.

Return Value Success: STATE\_SUCCESS(1)

Failure: STATE ERROR(-1)

**Description** Retrieve Averaged power value of E6651(MID) within

frequency interval from SFreq to EFreq when E6651 is

operating in Spectrum Analyzer mode.

## E6651\_GetSPUserCHPower

**Declaration** int E6651\_GetSPUserCHPower(BYTE MID, double

Freq, double \* UserCHPower);

Parameter MID [in]: E6651's equipment number to be controlled

remotely.

Freq [in]: Center Frequency value when Channel Power

is measured.

UserCHPower [out]: Channel power value for a signal with

designated Center frequency.

Return Value Success: STATE\_SUCCESS(1)

**Failure:** STATE\_ERROR(-1)

**Description** Retrieve channel power value when a signal is defined using

center frequency.

#### **Flatness**

### E6651 GetUpFlatnessGroup0MIN

Declaration int E6651\_GetUpFlatnessGroupOMIN(BYTE MID,

double \* Value);

Parameter MID [in]: E6651's equipment number to be controlled

remotely.

**Value [out]:** The minimum value of the first group of 4

groups when E6651(MID) is operating in

Uplink Flatness Measure Mode.

Return Value Success: STATE\_SUCCESS(1)

**Failure:** STATE\_ERROR(-1)

**Description** Retrieve Average the minimum value of the first group of 4

groups when E6651(MID) is operating in Uplink Flatness

Measure Mode.

### E6651 GetUpFlatnessGroup0MAX

**Declaration** int E6651\_GetUpFlatnessGroupOMAX(BYTE MID,

double \* Value);

Parameter MID [in]: E6651's equipment number to be controlled

remotely.

**Value [out]:** The maximum value of the first group of 4

groups when E6651(MID) is operating in

Uplink Flatness Measure Mode.

Return Value Success: STATE\_SUCCESS(1)

**Failure:** STATE\_ERROR(-1)

**Description** Retrieve the maximum value of the first group of 4 groups

when E6651(MID) is operating in Uplink Flatness Measure

Mode.

#### E6651 GetUpFlatnessGroup1MIN

**Declaration** int E6651\_GetUpFlatnessGroup1MIN(BYTE MID,

double \* Value);

Parameter MID [in]: E6651's equipment number to be controlled

remotely.

**Value [out]:** The minimum value of the second group of 4

groups when E6651(MID) is operating in

Uplink Flatness Measure Mode.

Return Value Success: STATE\_SUCCESS(1)

**Failure:** STATE\_ERROR(-1)

**Description** Retrieve the minimum value of the second group of 4 groups

when E6651(MID) is operating in Uplink Flatness Measure

Mode.

#### E6651 GetUpFlatnessGroup1MAX

Declaration int E6651\_GetUpFlatnessGroup1MAX(BYTE MID,

double \* Value);

Parameter MID [in]: E6651's equipment number to be controlled

remotely.

**Value [out]:** The maximum value of the second group of 4

groups when E6651(MID) is operating in

Uplink Flatness Measure Mode.

Return Value Success: STATE\_SUCCESS(1)

**Failure:** STATE\_ERROR(-1)

**Description** Retrieve the maximum value of the second group of 4 groups

when E6651(MID) is operating in Uplink Flatness Measure

Mode.

#### E6651 GetUpFlatnessGroup2MIN Declaration

 $\textbf{Declaration} \quad \text{int $\tt E6651\_GetUpFlatnessGroup2MIN(BYTE MID, \tt MID, \tt MID$ 

double \* Value);

Parameter MID [in]: E6651's equipment number to be controlled

remotely.

**Value [out]:** The minimum value of the third group of 4

groups when E6651(MID) is operating in

Uplink Flatness Measure Mode.

Return Value Success: STATE\_SUCCESS(1)

**Failure:** STATE\_ERROR(-1)

**Description** Retrieve the minimum value of the third group of 4 groups

when E6651(MID) is operating in Uplink Flatness Measure

Mode.

#### E6651 GetUpFlatnessGroup2MAX

Declaration int E6651\_GetUpFlatnessGroup2MAX(BYTE MID,

double \* Value);

Parameter MID [in]: E6651's equipment number to be controlled

remotely.

**Value [out]:** The maximum value of the third group of 4

groups when E6651(MID) is operating in

Uplink Flatness Measure Mode.

Return Value Success: STATE SUCCESS(1)

**Failure:** STATE\_ERROR(-1)

**Description** Retrieve the maximum value of the third group of 4 groups

when E6651(MID) is operating in Uplink Flatness Measure

Mode.

#### E6651 GetUpFlatnessGroup3MIN

**Declaration** int E6651\_GetUpFlatnessGroup3MIN(BYTE MID,

double \* Value);

Parameter MID [in]: E6651's equipment number to be controlled

remotely.

**Value [out]:** The minimum value of the last group of 4

groups when E6651(MID) is operating in

Uplink Flatness Measure Mode.

Return Value Success: STATE\_SUCCESS(1)

**Failure:** STATE\_ERROR(-1)

**Description** Retrieve the minimum value of the last group of 4 groups

when E6651(MID) is operating in Uplink Flatness Measure

Mode.

#### E6651 GetUpFlatnessGroup3MAX

**Declaration** int E6651\_GetUpFlatnessGroup3MAX(BYTE MID,

double \* Value);

Parameter MID [in]: E6651's equipment number to be controlled

remotely.

**Value [out]:** The maximum value of the last group of 4

groups when E6651(MID) is operating in

Uplink Flatness Measure Mode.

Return Value Success: STATE SUCCESS(1)

**Failure:** STATE\_ERROR(-1)

**Description** Retrieve the maximum value of the last group of 4 groups

when E6651(MID) is operating in Uplink Flatness Measure

Mode.

## E6651\_GetUpGroup0MINSC

Declaration int E6651\_GetUpGroupOMINSC(BYTE MID, double \*

Value);

Parameter MID [in]: E6651's equipment number to be controlled

remotely.

**Value [out]:** The sub carrier index of the minimum value

in the first group.

Return Value Success: STATE\_SUCCESS(1)

**Failure:** STATE\_ERROR(-1)

**Description** Retrieve the sub carrier index of the minimum value in the

first group.

## E6651 GetUpGroup0MAXSC

Declaration int E6651\_GetUpGroupOMAXSC(BYTE MID, double \*

Value);

Parameter MID [in]: E6651's equipment number to be controlled

remotely.

**Value [out]:** The sub carrier index of the maximum value

in the first group.

Return Value Success: STATE\_SUCCESS(1)

**Failure:** STATE\_ERROR(-1)

Description Retrieve the sub carrier index of the maximum value in the

first group.

# E6651\_GetUpGroup1MINSC

Declaration int E6651\_GetUpGroup1MINSC(BYTE MID, double \*

Value);

Parameter MID [in]: E6651's equipment number to be controlled

remotely.

**Value [out]:** The sub carrier index of the minimum value

in the second group.

Return Value Success: STATE SUCCESS(1)

Failure: STATE\_ERROR(-1)

**Description** Retrieve the sub carrier index of the minimum value in the

first group.

#### E6651\_GetUpGroup1MAXSC

Declaration int E6651\_GetUpGroup1MAXSC(BYTE MID, double \*

Value);

Parameter MID [in]: E6651's equipment number to be controlled

remotely.

**Value [out]:** The sub carrier index of the maximum value

in the second group.

Return Value Success: STATE\_SUCCESS(1)

**Failure:** STATE\_ERROR(-1)

**Description** Retrieve the sub carrier index of the maximum value in the

second group.

E6651 GetUpGroup2MINSC

Declaration int E6651\_GetUpGroup2MINSC(BYTE MID, double \*

Value);

Parameter MID [in]: E6651's equipment number to be controlled

remotely.

**Value [out]:** The sub carrier index of the minimum value

in the third group.

Return Value Success: STATE SUCCESS(1)

**Failure:** STATE\_ERROR(-1)

Description Retrieve the sub carrier index of the minimum value in the

third group.

E6651\_GetUpGroup2MAXSC

Declaration int E6651\_GetUpGroup2MAXSC(BYTE MID, double \*

Value);

Parameter MID [in]: E6651's equipment number to be controlled

remotely.

**Value [out]:** The sub carrier index of the maximum value

in the third group.

Return Value Success: STATE SUCCESS(1)

Failure: STATE\_ERROR(-1)

**Description** Retrieve the sub carrier index of the maximum value in the

third group.

#### E6651 GetUpGroup3MINSC

Declaration int E6651\_GetUpGroup3MINSC(BYTE MID, double \*

Value);

Parameter MID [in]: E6651's equipment number to be controlled

remotely.

**Value [out]:** The sub carrier index of the minimum value

in the last group.

Return Value Success: STATE\_SUCCESS(1)

**Failure:** STATE\_ERROR(-1)

**Description** Retrieve the sub carrier index of the minimum value in the

last group.

## E6651 GetUpGroup3MAXSC

Declaration int E6651\_GetUpGroup3MAXSC(BYTE MID, double \*

Value);

Parameter MID [in]: E6651's equipment number to be controlled

remotely.

**Value [out]:** The sub carrier index of the maximum value

in the last group.

Return Value Success: STATE\_SUCCESS(1)

**Failure:** STATE\_ERROR(-1)

Description Retrieve the sub carrier index of the maximum value in the

last group.

# E6651 GetUpMAXABSDiff

Declaration int E6651\_GetUpMAXABSDiff(BYTE MID, double \*

Value);

Parameter MID [in]: E6651's equipment number to be controlled

remotely.

**Value [out]:** The biggest difference range between two

sub-carriers when E6651(MID) is operating in

Uplink Flatness Measure Mode.

Return Value Success: STATE SUCCESS(1)

**Failure:** STATE ERROR(-1)

**Description** Retrieve Average power within sub-carrier interval of

+NUsed/2 to +Nused/4 when E6651(MID) is operating in

Uplink Flatness Measure Mode.

#### E6651 GetUpMAXABSSC1

**Declaration** int E6651\_GetUpMAXABSSC1(BYTE MID, double \*

Value);

Parameter MID [in]: E6651's equipment number to be controlled

remotely.

Value [out]: One of sub-carrier indexes have the biggest

difference between sub-carriers.

Return Value Success: STATE\_SUCCESS(1)

**Failure:** STATE\_ERROR(-1)

**Description** Retrieve one of sub-carrier indexes have the biggest

difference between sub-carriers.

E6651\_GetUpMAXABSSC2

Declaration int E6651\_GetUpMAXABSSC2(BYTE MID, double \*

Value);

Parameter MID [in]: E6651's equipment number to be controlled

remotely.

**Value [out]:** The other of sub-carrier indexes have the

biggest difference between sub-carriers. when E6651(MID) is operating in Uplink Flatness

Measure Mode.

Return Value Success: STATE SUCCESS(1)

**Failure:** STATE\_ERROR(-1)

**Description** Retrieve the other of sub-carrier indexes have the biggest

difference between sub-carriers. when E6651(MID) is

operating in Uplink Flatness Measure Mode.

6651\_GetFlatnessDCPWR

**Declaration** int E6651\_GetUIQPosQuaterAvgPower(BYTE MID,

double \* Value);

Parameter MID [in]: E6651's equipment number to be controlled

remotely.

**Value [out]:** The relative power difference to total power.

Return Value Success: STATE\_SUCCESS(1)

**Failure:** STATE\_ERROR(-1)

**Description** Retrieve the relative power difference to total power when

E6651(MID) is operating in Uplink Flatness Measure Mode.

#### **BS Emulator Mode**

#### E6651 GetBSStart

Declaration int E6651\_GetBSStart(BYTE MID, BYTE \* Value);

Parameter MID [in]: E6651's equipment number to be controlled

remotely.

Value [out]: Current status of E6651 Base Station

Emulation mode.

Start: 1 Stop: 0

Return Value Success: STATE\_SUCCESS(1)

**Failure:** STATE\_ERROR(-1)

**Description** Retrieve E6651(MID)'s Base Station Emulation mode

information.

E6651 SetBSStart

**Declaration** int E6651\_SetBSStart(BYTE MID, BYTE Value);

Parameter MID [in]: E6651's equipment number to be controlled

remotely.

**Value [in]:** E6651 Base Station Emulation mode

information. Start: 1 Stop: 0

Return Value Success: STATE SUCCESS(1)

**Failure:** STATE\_ERROR(-1)

**Description** Stop or Start Base Station Emulation mode of E6651(MID).

E6651 GetBSPreamble

Declaration int E6651\_GetBSPreamble(BYTE MID, BYTE \* Value);

Parameter MID [in]: E6651's equipment number to be controlled

remotely.

**Value [out]:** Current Preamble Index value of E6651(MID).

(0 ~ 113)

Return Value Success: STATE\_SUCCESS(1)

**Failure:** STATE\_ERROR(-1)

**Description** Retrieve Preamble Index value of E6651(MID) when E6651 is

operating in Base Station Emulator Mode.

#### E6651 SetBSPreamble

Declaration int E6651 SetBSPreamble(BYTE MID, BYTE Value);

Parameter MID [in]: E6651's equipment number to be controlled

remotely.

Value [in]: Preamble Index value to be set when E6651

is operating in Base Station Emulator mode.

Return Value Success: STATE\_SUCCESS(1)

**Failure:** STATE\_ERROR(-1)

**Description** Set Preamble Index value of E6651(MID) when E6651 is

operating in Base Station Emulator Mode.

E6651 GetBSUIPermbase

Declaration int E6651\_GetBSUlPermbase(BYTE MID, int \*

Value);

Parameter MID [in]: E6651's equipment number to be controlled

remotely.

Value [out]: Current Permutation base value of

E6651(MID) when E6651 is operating in Base

Station Emulator mode.

Return Value Success: STATE\_SUCCESS(1)

**Failure:** STATE\_ERROR(-1)

**Description** Retrieve Current Permutation base value of E6651(MID)

when E6651 is operating in Base Station Emulator Mode.

E6651\_SetBSUIPermbase

**Declaration** int E6651\_SetBSUlPermbase(BYTE MID, int Value);

Parameter MID [in]: E6651's equipment number to be controlled

remotely.

**Value [in]:** UL Permutation base value to be set when

E6651 is operating in Base Station Emulator

mode.

Return Value Success: STATE\_SUCCESS(1)

Failure: STATE ERROR(-1)

**Description** Set UL Permutation base value of E6651(MID) when E6651

is operating in Base Station Emulator Mode.

#### E6651 GetBSID

**Declaration** int E6651\_GetBSID(BYTE MID, Char \* Value);

Parameter MID [in]: E6651's equipment number to be controlled

remotely.

**Value [in]:** Current Base Station ID value of E6651(MID)

when E6651 is operating in Base Station

Emulator mode.

Return Value Success: STATE\_SUCCESS(1)

**Failure:** STATE\_ERROR(-1)

**Description** Retrieve Base Station ID value of E6651(MID) when E6651 is

operating in Base Station Emulator Mode.

E6651 SetBSID

**Declaration** int E6651\_SetBSID(BYTE MID, Char \* Value);

Parameter MID [in]: E6651's equipment number to be controlled

remotely.

Value [in]: Base Station ID value to be set.

Return Value Success: STATE\_SUCCESS(1)

**Failure:** STATE\_ERROR(-1)

**Description** Set Base Station ID value of E6651(MID) when E6651 is

operating in Base Station Emulator Mode.

E6651\_GetBSRngTimeOffset

 $\textbf{Declaration} \quad \text{int E6651\_GetBSRngTimeOffset(BYTE MID, int *} \\$ 

Offset);

Parameter MID [in]: E6651's equipment number to be controlled

remotely.

**Offset [out]:** Current Timing Offset value of E6651(MID)

when E6651 is operating in Base Station

Emulator mode.

Return Value Success: STATE\_SUCCESS(1)

Failure: STATE\_ERROR(-1)

**Description** Retrieve Timing Offset value of E6651(MID) when E6651 is

operating in Base Station Emulator Mode.

#### E6651\_SetBSRngTimeOffset

Declaration int E6651\_SetBSRngTimeOffset(BYTE MID, int

Offset);

Parameter MID [in]: E6651's equipment number to be controlled

remotely.

**Offset** [in]: Timing Offset value to be set.

Return Value Success: STATE\_SUCCESS(1)

**Failure:** STATE ERROR(-1)

**Description** Set Timing Offset value of E6651(MID) when E6651 is

operating in Base Station Emulator Mode.

E6651\_GetBSFrameOffset

Declaration int E6651\_GetBSFrameOffset(BYTE MID, int \*

Offset);

Parameter MID [in]: E6651's equipment number to be controlled

remotely.

**Offset [out]:** Current Frame Offset value of E6651(MID)

when E6651 is operating in Base Station

Emulator mode.

Return Value Success: STATE\_SUCCESS(1)

**Failure:** STATE\_ERROR(-1)

**Description** Retrieve Frame Offset value of E6651(MID) when E6651 is

operating in Base Station Emulator Mode.

E6651 SetBSFrameOffset

Declaration int E6651\_SetBSFrameOffset(BYTE MID, int

Offset);

Parameter MID [in]: E6651's equipment number to be controlled

remotely.

**Offset** [in]: Frame Offset value to be set.

Return Value Success: STATE\_SUCCESS(1)

**Failure:** STATE\_ERROR(-1)

**Description** Set Frame Offset value of E6651(MID) when E6651 is

operating in Base Station Emulator Mode.

#### **E6651 GetBSRepetition**

Declaration int E6651\_GetBSRepetition(BYTE MID, int \* value);

Parameter MID [in]: E6651's equipment number to be controlled

remotely.

**Value [out]:** Current Repetition value of E6651(MID).

Return Value Success: STATE\_SUCCESS(1)

**Failure:** STATE\_ERROR(-1)

**Description** Retrieve Repetition value of E6651(MID).

0: none

1: 2 Repetition
 2: 4 Repetition
 3: 6 Repetition

## **E6651 SetBSRepetition**

Declaration int E6651\_SetBSRepetition(BYTE MID,int \* value);

Parameter MID [in]: E6651's equipment number to be controlled

remotely.

**Value [in]:** Repetition value of E6651(MID) to be set.

Return Value Success: STATE\_SUCCESS(1),

**Failure:** STATE\_ERROR(-1)

**Description** Set Repetition value of E6651(MID)

0: none

1: 2 Repetition
 2: 4 Repetition
 3: 6 Repetition

# E6651 GetSamplingFrequency

 $\textbf{Declaration} \quad \text{int E6651\_GetSamplingFrequency(BYTE MID, double}$ 

\* value);

Parameter MID [in]: E6651's equipment number to be controlled

remotely.

**Value [out]:** Current Sampling Frequency value of

E6651(MID).

Return Value Success: STATE SUCCESS(1)

**Failure:** STATE ERROR(-1)

**Description** Retrieve Sampling Frequency value of E6651(MID).

#### E6651\_SetSamplingFrequency

**Declaration** int E6651\_SetSamplingFrequency(BYTE MID, double value);

Parameter MID [in]: E6651's equipment number to be controlled

remotely.

**Value [in]:** Sampling Frequency value of E6651(MID) to

be set.

Return Value Success: STATE\_SUCCESS(1)

**Failure:** STATE\_ERROR(-1)

**Description** Set Sampling Frequency value of E6651(MID).

#### E6651\_GetBSRNGRSP\_PowerOffset

Declaration int E6651\_GetBSRNGRSP\_PowerOffset(BYTE MID, int

\* Value);

Parameter MID [in]: E6651's equipment number to be controlled

remotely.

**Value [out]:** Current Power Offset of E6651(MID).

**Return Value** Success: STATE\_SUCCESS(1)

**Failure:** STATE\_ERROR(-1)

**Description** Retrieve Power Offset of E6651(MID).

### E6651\_SetBSRNGRSP\_PowerOffset

Declaration int E6651\_SetBSRNGRSP\_PowerOffset(BYTE MID, int

Value);

Parameter MID [in]: E6651's equipment number to be controlled

remotely.

**Value [in]:** Power Offset of E6651(MID) to be set.

Return Value Success: STATE\_SUCCESS(1)

**Failure:** STATE\_ERROR(-1)

**Description** Set Power Offset of E6651(MID) during Initial Ranging.

#### E6651\_GetBSRNGRSP\_FreqOffset

Parameter MID [in]: E6651's equipment number to be controlled

remotely.

Value [out]: Current Frequency Offset value of

E6651(MID)

**Return Value** Success: STATE\_SUCCESS(1)

**Failure:** STATE\_ERROR(-1)

**Description** Retrieve Frequency Offset value of E6651(MID).

## E6651\_SetBSRNGRSP\_FreqOffset

 $\textbf{Declaration} \quad \text{int E6651\_SetBSRNGRSP\_FreqOffset(BYTE MID, int} \\$ 

Value);

Parameter MID [in]: E6651's equipment number to be controlled

remotely.

**Value [in]:** Frequency Offset value of E6651(MID) to be

set.

Return Value Success: STATE SUCCESS(1)

**Failure:** STATE\_ERROR(-1)

**Description** Set Frequency Offset value of E6651(MID) is set during

Initial Ranging.

# E6651\_GetBSRNGRSP\_TimeOffset

**Declaration** int E6651\_GetBSRNGRSP\_TimeOffset(BYTE MID,

double \* Value);

Parameter MID [in]: E6651's equipment number to be controlled

remotely.

Value [out]: Current Time Offset of E6651(MID).

Return Value Success: STATE SUCCESS(1)

**Failure:** STATE\_ERROR(-1)

**Description** Retrieve Time Offset of E6651(MID).

#### E6651\_SetBSRNGRSP\_TimeOffset

 $\textbf{Declaration} \quad \text{int E6651\_SetBSRNGRSP\_TimeOffset(BYTE MID,} \\$ 

double Value);

Parameter MID [in]: E6651's equipment number to be controlled

remotely.

**Value [in]:** Time Offset of E6651(MID) to be set.

Return Value Success: STATE\_SUCCESS(1)

**Failure:** STATE ERROR(-1)

**Description** Set Time Offset of E6651(MID) is set during Initial Ranging.

Units of set value: 0.25 \* n ps.

## E6651\_GetBSRNGRSP\_Status

 $\begin{tabular}{lll} \textbf{Declaration} & \textbf{int E6651\_GetBSRNGRSP\_Status(BYTE MID, int *} \\ \end{tabular}$ 

Value);

Parameter MID [in]: E6651's equipment number to be controlled

remotely.

**Value [out]:** Current State value of RNG-RSP msg.

Transmission Mode.

Return Value Success: STATE SUCCESS(1)

**Failure:** STATE\_ERROR(-1)

**Description** Retrieve Status value of Initial Ranging' Result Transmission

Mode.

#### E6651\_GetBSRNGRSP\_Status retrieves:

0 if Transmission mode is changed 'Success' or 'Continue' by current rule when a mobile phone is trying Initial Ranging.

1 if Transmission mode is always 'Success' when a mobile phone is trying Initial Ranging.

2 if Transmission mode is always 'Continue' when a mobile phone is trying Initial Ranging.

3 if Transmission mode is always 'Abort' when a mobile phone is trying Initial Ranging.

#### E6651\_SetBSRNGRSP\_Status

**Declaration** int E6651\_SetBSRNGRSP\_Status(BYTE MID, int Value);

Parameter MID [in]: E6651's equipment number to be controlled

remotely.

Value [in]: State value of RNG-RSP msg. Transmission

Mode to be set.

Return Value Success: STATE\_SUCCESS(1)

**Failure:** STATE\_ERROR(-1)

**Description** Set State value of Initial Ranging' Result Transmission Mode.

E6651\_SetBSRNGRSP\_Status sets:

0 if Transmission mode is changed 'Success' or 'Continue' by current rule when a mobile phone is trying Initial Ranging.

1 if Transmission mode is always 'Success' when a mobile phone is trying Initial Ranging.

2 if Transmission mode is always 'Continue' when a mobile phone is trying Initial Ranging.

3 if Transmission mode is always 'Abort' when a mobile phone is trying Initial Ranging.

# E6651\_GetDLMAPRepetition

Declaration int E6651\_GetDLMAPRepetition(BYTE MID, int \*

Value);

Parameter MID [in]: E6651's equipment number to be controlled

remotely.

**Value [out]:** Current DL MAP Repetition value of

E6651(MID).

Return Value Success: STATE SUCCESS(1)

**Failure:** STATE\_ERROR(-1)

**Description** Retrieve DL MAP Repetition value of E6651(MID).

#### **E6651 SetDLMAPRepetition**

Declaration int E6651\_SetDLMAPRepetition(BYTE MID, int

Value);

Parameter MID [in]: E6651's equipment number to be controlled

remotely.

Value [in]: DL MAP Repetition value of E6651(MID) to

be set.

Return Value Success: STATE\_SUCCESS(1)

**Failure:** STATE\_ERROR(-1)

**Description** Set DL MAP Repetition value of E6651(MID).

## E6651\_GetULMAPRepetition

Declaration int E6651\_GetULMAPRepetition(BYTE MID, int \*

Value);

Parameter MID [in]: E6651's equipment number to be controlled

remotely.

Value [out]: Current UL MAP Repetition value of

E6651(MID).

Return Value Success: STATE\_SUCCESS(1)

**Failure:** STATE\_ERROR(-1)

**Description** Retrieve UL MAP Repetition value of E6651(MID).

## E6651\_SetULMAPRepetition

Declaration int E6651\_SetULMAPRepetition(BYTE MID, int

Value);

Parameter MID [in]: E6651's equipment number to be controlled

remotely.

**Value [in]:** UL MAP Repetition value of E6651(MID) to

be set.

Return Value Success: STATE\_SUCCESS(1)

**Failure:** STATE\_ERROR(-1)

**Description** Set UL MAP Repetition value of E6651(MID).

#### E6651 GetULBurstRepetition

Declaration int E6651\_GetULBurstRepetition(BYTE MID, int \*

Value);

Parameter MID [in]: E6651's equipment number to be controlled

remotely.

Value [out]: Current UL Burst Repetition value of

E6651(MID).

**Return Value** Success: STATE\_SUCCESS(1)

**Failure:** STATE\_ERROR(-1)

**Description** Retrieve UL Burst Repetition value of E6651(MID).

## E6651\_SetULBurstRepetition

Declaration int E6651\_SetULBurstRepetition(BYTE MID, int

Value);

Parameter MID [in]: E6651's equipment number to be controlled

remotely.

**Value [in]:** UL Burst Repetition value of E6651(MID).

**Return Value** Success: STATE\_SUCCESS(1)

**Failure:** STATE\_ERROR(-1)

**Description** Set UL Burst Repetition value of E6651(MID).

## E6651\_GetDLBurstRepetition

Declaration int E6651\_GetDLBurstRepetition(BYTE MID, int \*

Value);

Parameter MID [in]: E6651's equipment number to be controlled

remotely.

Value [out]: Current DL Burst Repetition value of

E6651(MID).

Return Value Success: STATE\_SUCCESS(1)

**Failure:** STATE\_ERROR(-1)

**Description** Retrieve DL Burst Repetition value of E6651(MID).

## E6651\_SetDLBurstRepetition

Declaration int E6651\_SetDLBurstRepetition(BYTE MID, int

Value);

Parameter MID [in]: E6651's equipment number to be controlled

remotely.

**Value [in]:** DL Burst Repetition value of E6651(MID).

 $\begin{array}{lll} \textbf{Return Value} & \textbf{Success:} & & \text{STATE\_SUCCESS}(1) \\ \end{array}$ 

**Failure:** STATE\_ERROR(-1)

**Description** Set DL Burst Repetition value of E6651(MID).

#### **BS** Emulator Functions

### E6651 GetSSMacAddr

Declaration int E6651\_GetSSMacAddr(BYTE MID, Char \* Value);

Parameter MID [in]: E6651's equipment number to be controlled

remotely.

Value [out]: MAC Address information of SS (Subscriber

Station) when the SS successfully finished network entrance procedure to E6651(MID).

Return Value Success: STATE\_SUCCESS(1)

**Failure:** STATE\_ERROR(-1)

Description Retrieve the SS MAC address information after SS finish

network entrance procedure to E6651(MID).

E6651 GetSE6651ate

**Declaration** int E6651 GetSE6651ate(BYTE MID, BYTE \* Value);

Parameter MID [in]: E6651's equipment number to be controlled

remotely.

**Value [out]:** Current status of SS which is connected to

E6651(Base Station Emulator mode)

ssDREG: 0 ssINIT: 1 ssNEGO: 2 ssPKM: 3 ssREG: 4 ssCONN: 5 ssIDLE: 6 ssHO: 7

Return Value Success: STATE\_SUCCESS(1)

**Failure:** STATE\_ERROR(-1)

**Description** Retrieve the SS operational status information when SS is

inter-operating with E6651(MID).

#### E6651 GetSSCINR

**Declaration** int E6651\_GetSSCINR(BYTE MID, double \* Value);

Parameter MID [in]: E6651's equipment number to be controlled

remotely.

**Value [out]:** SS CINR value when the SS is inter-operating

with E6651(Base Station

**Emulator**)

Return Value Success: STATE\_SUCCESS(1)

**Failure:** STATE\_ERROR(-1)

Description Retrieve the SS CINR value when SS is inter-operating with

E6651. SS periodically reports CINR value to E6651.

E6651\_GetSSRSSI

Declaration int E6651\_GetSSRSSI(BYTE MID, double \* Value);

Parameter MID [in]: E6651's equipment number to be controlled

remotely.

**Value [out]:** The SS RSSI value when SS is inter-operating

with E6651(Base Station Emulator)

Return Value Success: STATE\_SUCCESS(1)

**Failure:** STATE\_ERROR(-1)

**Description** Retrieve the SS RSSI value when SS is inter-operating with

E6651. SS periodically reports RSSI value to E6651.

E6651\_GetE6651TxPower

Declaration int E6651\_GetE6651TxPower(BYTE MID, double \*

Value);

Parameter MID [in]: E6651's equipment number to be controlled

remotely.

**Value [out]:** The SS Tx power value when SS is

inter-operating with E6651(Base Station

Emulator)

Return Value Success: STATE\_SUCCESS(1)

**Failure:** STATE\_ERROR(-1)

**Description** Retrieve the SS Tx power value when SS is inter-operating

with E6651. SS periodically reports Tx power value to

E6651.

#### E6651\_GetPERInfo

Declaration int E6651\_GetPERInfo(BYTE MID, DWORD \*

TestState, DWORD \* PktTotalCnt, DWORD \*
PktCnt, DWORD \* Loss, double \* PER);

Parameter MID [in]: E6651's equipment number to be controlled

remotely.

TestState [out]: Three test mode (UL Padding, DL UDP, DL

Ping)'s status information when E6651 is operating in Base Station Emulator mode.

(ON: 1, OFF: 0)

PktTotalCnt [out]: The number of Transmitted packets from

E6651(Base Station Emulator) to SS in DL

UDP or DL Ping test.

**PktCnt [out]:** The number of acknowledged packets for

transmitted packets from E6651(Base Station

Emulator) in DL UDP or DL Ping test.

Loss [out]: The number of unacknowledged packets for

the transmitted packets form E6651(Base

Station Emulator).

PER [out]: PER value measured at E6651(Base Station

Emulator).

Return Value Success: STATE\_SUCCESS(1)

**Failure:** STATE\_ERROR(-1)

**Description** Retrieve PER information when DL Ping or DL UDP test is

in progress after SS finish network entrance procedure to

E6651(Base Station Emulator).

#### **BS** Emulator Test Functions

### E6651 GetBSTestMode

Declaration int E6651\_GetBSTestMode(BYTE MID, int \* Value);

Parameter MID [in]: E6651's equipment number to be controlled

remotely.

**Value [out]:** Current activated test mode information.

UL Padding: 0 DL UDP: 1 DL Ping: 2

Return Value Success: STATE\_SUCCESS(1)

**Failure:** STATE\_ERROR(-1)

**Description** Retrieve current active test mode of E6651(MID) when E6651

is operating in Base Station Emulator mode.

E6651 SetBSTestMode

Declaration int E6651\_SetBSTestMode(BYTE MID, int Value);

Parameter MID [in]: E6651's equipment number to be controlled

remotely.

**Value [in]:** Test mode information to be set.

UL Padding: 0 DL UDP: 1 DL Ping: 2

Return Value Success: STATE\_SUCCESS(1)

**Failure:** STATE\_ERROR(-1)

**Description** Set test mode of E6651(MID).

E6651 GetBSRunTest

Declaration int E6651\_GetBSRunTest(BYTE MID, int \* Value);

Parameter MID [in]: E6651's equipment number to be controlled

remotely.

**Value [out]:** On/Off information of Test Mode

ON: 1 OFF: 0

Return Value Success: STATE\_SUCCESS(1)

Failure: STATE\_ERROR(-1)

**Description** Retrieve test mode On/Off information of E6651(MID) when

E6651 is operating in Base Station Emulator mode.

#### E6651\_SetBSRunTest

**Declaration** int E6651\_SetBSRunTest(BYTE MID, int Value);

Parameter MID [in]: E6651's equipment number to be controlled

remotely.

**Value [in]:** Activation information of Test Mode

ON: 1 OFF: 0

Return Value Success: STATE\_SUCCESS(1)

**Failure:** STATE\_ERROR(-1)

**Description** Turn On or Turn Off test mode of E6651(MID) when E6651

is operating in Base Station Emulator mode.

E6651 GetDLPayloadPattern

Declaration int E6651\_GetDLPayloadPattern(BYTE MID, int \*

Value);

Parameter MID [in]: E6651's equipment number to be controlled

remotely.

**Value [out]:** Current Payload Pattern value of E6651(MID).

Random Mode
 Pattern Mode

Return Value Success: STATE\_SUCCESS(1)

**Failure:** STATE\_ERROR(-1)

**Description** Retrieve Payload Pattern value of E6651(MID).

E6651\_SetDLPayloadPattern

Declaration int E6651\_SetDLPayloadPattern(BYTE MID, int

Value);

Parameter MID [in]: E6651's equipment number to be controlled

remotely.

Value [in]: Payload Pattern value of E6651(MID) to be

set.

1: Random Mode 0: Pattern Mode

Return Value Success: STATE SUCCESS(1)

**Failure:** STATE\_ERROR(-1)

**Description** Set Payload Pattern value of E6651(MID).

## **UL Padding Test**

### E6651 SetBSULPadTest

Declaration int E6651\_SetBSULPadTest(BYTE MID, int Value);

Parameter MID [in]: E6651's equipment number to be controlled

remotely.

Value [in]: Activation information of UL Padding Test

ON: 1 OFF: 0

Return Value Success: STATE\_SUCCESS(1)

**Failure:** STATE\_ERROR(-1)

Description Turn On or Turn Off UL Padding test of E6651(MID) when

E6651 is operating in Base Station Emulator mode.

E6651 GetBSULPadUIMod

Declaration int E6651\_GetBSULPadUlMod(BYTE MID, int \*

Value);

Parameter MID [in]: E6651's equipment number to be controlled

remotely.

Value [out]: Current UL Modulation Mode of E6651 (Base

Station Emulator)
QPSK (CTC) 1/2: 1
QPSK (CTC) 3/4: 2
16-QAM (CTC) 1/2: 3
16-QAM (CTC) 3/4: 4

Return Value Success: STATE\_SUCCESS(1)

**Failure:** STATE\_ERROR(-1)

**Description** Retrieve modulation mode information of E6651(MID) when

E6651 is operating in UL Padding Test mode.

#### E6651 SetBSULPadUIMod

Declaration int E6651 SetBSULPadUlMod(BYTE MID, int Value);

Parameter MID [in]: E6651's equipment number to be controlled

remotely.

Value [in]: UL Modulation Mode value to be set.

QPSK (CTC) 1/2: 1 QPSK (CTC) 3/4: 2 16-QAM (CTC) 1/2: 3 16-QAM (CTC) 3/4: 4

Return Value Success: STATE\_SUCCESS(1)

**Failure:** STATE ERROR(-1)

**Description** Set modulation mode of E6651(MID) when E6651 is

operating in UL Padding Test mode.

## E6651\_GetBSULPadUISlot

Declaration int E6651\_GetBSULPadUlSlot(BYTE MID, int \*

Value);

Parameter MID [in]: E6651's equipment number to be controlled

remotely.

Value [out]: UL Slot number information for UL Padding

Test.

Return Value Success: STATE SUCCESS(1)

**Failure:** STATE\_ERROR(-1)

**Description** Retrieve UL Slot value of E6651(MID) when E6651 is

operating in UL Padding Test mode.

# E6651\_SetBSULPadUISlot

**Declaration** int E6651\_SetBSULPadUlSlot(BYTE MID, Value:

integer);

Parameter MID [in]: E6651's equipment number to be controlled

remotely

**Value [in]:** UL Slot value to be set for UL Padding Test.

Return Value Success: STATE SUCCESS(1)

Failure: STATE ERROR(-1)

**Description** Set UL Slot value of E6651(MID) when E6651 is operating in

UL Padding Test mode.

#### **DL UDP Test**

### E6651 SetBSDLUdpTest

**Declaration** int E6651\_SetBSDLUdpTest(BYTE MID, int Value);

Parameter MID [in]: E6651's equipment number to be controlled

remotely.

Value [in]: Activation information of DL UDP Test (ON:

1, OFF: 0)

Return Value Success: STATE\_SUCCESS(1)

**Failure:** STATE\_ERROR(-1)

**Description** Turn On or Turn Off DL UDP test of E6651(MID) when

E6651 is operating in Base Station Emulator mode.

### E6651 GetBSDLUdpDIMod

 $\textbf{Declaration} \quad \text{int E6651\_GetBSDLUdpDlMod(BYTE MID, int *} \\$ 

Value);

Parameter MID [in]: E6651's equipment number to be controlled

remotely.

**Value [in]:** Current DL Modulation Mode of E6651 (Base

Station Emulator)
QPSK (CTC) 1/2: 0
QPSK (CTC) 3/4: 1
16-QAM (CTC) 1/2: 2
16-QAM (CTC) 3/4: 3
64-QAM (CTC) 1/2: 4

64-QAM (CTC) 1/2: 4 64-QAM (CTC) 2/3: 5 64-QAM (CTC) 3/4: 6 64-QAM (CTC) 5/6: 7

Return Value Success: STATE\_SUCCESS(1)

**Failure:** STATE\_ERROR(-1)

**Description** Retrieve modulation mode information of E6651(MID) when

E6651 is operating in DL UDP Test mode.

## E6651\_SetBSDLUdpDIMod

**Declaration** int E6651\_SetBSDLUdpDlMod(BYTE MID, int Value);

Parameter MID [in]: E6651's equipment number to be controlled

remotely.

Value [in]: DL Modulation Mode value to be set in DL

UDP test mode.

QPSK (CTC) 1/2: 0

QPSK (CTC) 3/4: 1

16-QAM (CTC) 1/2: 2

16-QAM (CTC) 3/4: 3

64-QAM (CTC) 1/2: 4

64-QAM (CTC) 2/3: 5

64-QAM (CTC) 3/4: 6

64-QAM (CTC) 5/6: 7

Return Value Success: STATE SUCCESS(1)

Failure: STATE ERROR(-1)

**Description** Set modulation mode of E6651(MID) when E6651 is

operating in DL UDP Test mode.

E6651\_GetBSDLUdpLength

Declaration int E6651\_GetBSDLUdpLength(BYTE MID, int \*

Value);

Parameter MID [in]: E6651's equipment number to be controlled

remotely.

Value [in]: Payload Length value in DL UDP test (1 ~

3000).

Return Value Success: STATE SUCCESS(1)

**Failure:** STATE ERROR(-1)

**Description** Retrieve Payload length value of E6651(MID) when E6651 is

operating in DL UDP Test mode.

E6651\_SetBSDLUdpLength

Declaration int E6651 SetBSDLUdpLength(BYTE MID, int Value);

Parameter MID [in]: E6651's equipment number to be controlled

remotely.

**Value [in]:** Payload Length value to be set for DL UDP

Test (1 ~ 3000).

Return Value Success: STATE\_SUCCESS(1)

**Failure:** STATE ERROR(-1)

**Description** Set Payload length value of E6651(MID) when E6651 is

operating in DL UDP Test mode.

#### E6651 GetBSDLUdpRate

Declaration int E6651 GetBSDLUdpRate(BYTE MID, int \* Value);

Parameter MID [in]: E6651's equipment number to be controlled

remotely.

Value [out]: Frame Rate information for DL UDP Test.

Return Value Success: STATE\_SUCCESS(1)

**Failure:** STATE\_ERROR(-1)

**Description** Retrieve Frame Rate information of E6651(MID) when E6651

is operating in DL UDP Test mode. Frame Rate determines

how many frames are allocated for one data packet

transmission. For example, single packet size is 300bytes and frame rate is three, then 300bytes data are transmitted over

3 frames period.

## E6651 SetBSDLUdpRate

Declaration int E6651\_SetBSDLUdpRate(BYTE MID, int \* Value);

Parameter MID [in]: E6651's equipment number to be controlled

remotely.

**Value [out]:** Frame Rate value to be set for DL UDP Test.

Return Value Success: STATE\_SUCCESS(1)

**Failure:** STATE\_ERROR(-1)

**Description** Set Frame Rate value of E6651(MID) when E6651 is

operating in DL UDP Test mode.

# E6651\_GetBSDLUdpTotal

Declaration int E6651\_GetBSDLUdpTotal(BYTE MID, int \*

Value);

Parameter MID [in]: E6651's equipment number to be controlled

remotely.

Value [out]: Total Packet value information for DL UDP

Test.

Return Value Success: STATE\_SUCCESS(1)

**Failure:** STATE\_ERROR(-1)

**Description** Retrieve Total Packet value of E6651(MID) when E6651 is

operating in DL UDP Test mode.

#### E6651 SetBSDLUdpTotal

Value);

Parameter MID [in]: E6651's equipment number to be controlled

remotely.

Value [out]: Total Packet value to be set for DL UDP Test.

**Failure:** STATE\_ERROR(-1)

**Description** Set Total Packet value of E6651(MID) when E6651 is

operating in DL UDP Test mode.

## **DL Ping Test**

## E6651\_SetBSDLPingTest

Declaration int E6651\_SetBSDLPingTest(BYTE MID, int Value);

Parameter MID [in]: E6651's equipment number to be controlled

remotely.

**Value [in]:** Activation information of DL Ping Test (ON:

1, OFF: 0)

Return Value Success: STATE\_SUCCESS(1)

**Failure:** STATE\_ERROR(-1)

Description Turn On or Turn Off DL Ping test of E6651(MID) when

E6651 is operating in Base Station Emulator mode.

#### E6651 GetBSDLPingDIMod

Parameter MID [in]: E6651's equipment number to be controlled

remotely.

Value [out]: Current DL Modulation Mode of E6651(Base

Station Emulator)
QPSK (CTC) 1/2: 0
QPSK (CTC) 3/4: 1
16-QAM (CTC) 1/2: 2
16-QAM (CTC) 3/4: 3
64-QAM (CTC) 1/2: 4
64-QAM (CTC) 2/3: 5
64-QAM (CTC) 3/4: 6

64-QAM (CTC) 5/6: 7

**Failure:** STATE\_ERROR(-1)

**Description** Retrieve modulation mode information of E6651(MID) when

E6651 is operating in DL Ping Test mode.

## E6651\_SetBSDLPingDIMod

Declaration int E6651\_SetBSDLPingDlMod(BYTE MID, int Value);

Parameter MID [in]: E6651's equipment number to be controlled

remotely.

Value [out]: DL Modulation Mode value to be set in DL

Ping test mode. QPSK (CTC) 1/2: 0 QPSK (CTC) 3/4: 1 16-QAM (CTC) 1/2: 2 16-QAM (CTC) 3/4: 3 64-QAM (CTC) 1/2: 4 64-QAM (CTC) 2/3: 5 64-QAM (CTC) 3/4: 6

64-QAM (CTC) 5/6: 7

Return Value Success: STATE\_SUCCESS(1)
Failure: STATE ERROR(-1)

**Description** Set modulation mode of E6651(MID) when E6651 is

operating in DL Ping Test mode.

#### E6651 GetBSDLPingLength

Parameter MID [in]: E6651's equipment number to be controlled

remotely.

Value [in]: Payload Length value in DL Ping test (1 ~

3000)

Return Value Success: STATE\_SUCCESS(1)

Failure: STATE\_ERROR(-1)

**Description** Retrieve Payload length value of E6651(MID) when E6651 is

operating in DL Ping Test mode.

#### E6651 SetBSDLPingLength

Declaration int E6651\_SetBSDLPingLength(BYTE MID, int

Value);

Parameter MID [in]: E6651's equipment number to be controlled

remotely.

Value [in]: Payload Length value to be set for DL Ping

Test (1 ~ 3000)

Return Value Success: STATE SUCCESS(1)

**Failure:** STATE\_ERROR(-1)

**Description** Set Payload length value of E6651(MID) when E6651 is

operating in DL Ping Test mode.

### E6651\_GetBSDLPingRate

Declaration int E6651\_GetBSDLPingRate(BYTE MID, int \*

Value);

Parameter MID [in]: E6651's equipment number to be controlled

remotely.

**Value [out]:** Frame Rate information for DL Ping Test.

Return Value Success: STATE\_SUCCESS(1)

**Failure:** STATE\_ERROR(-1)

**Description** Retrieve Frame Rate information of E6651(MID) when E6651

is operating in DL Ping Test mode.

#### **E6651 SetBSDLPingRate**

Declaration int E6651\_SetBSDLPingRate(BYTE MID, int \*

Value);

Parameter MID [in]: E6651's equipment number to be controlled

remotely.

Value [out]: Frame Rate value to be set for DL Ping test.

Return Value Success: STATE\_SUCCESS(1)

**Failure:** STATE ERROR(-1)

**Description** Set Frame Rate value of E6651(MID) when E6651 is

operating in DL Ping Test mode.

#### E6651\_GetBSDLPingTotal

Declaration int E6651\_GetBSDLPingTotal(BYTE MID, int \*

Value);

Parameter MID [in]: E6651's equipment number to be controlled

remotely.

**Value [out]:** Total Packet value information for DL Ping

Test.

Return Value Success: STATE SUCCESS(1)

**Failure:** STATE\_ERROR(-1)

**Description** Retrieve Total Packet value of E6651(MID) when E6651 is

operating in DL Ping Test mode.

E6651 SetBSDLPingTotal

Declaration int E6651\_SetBSDLPingTotal(BYTE MID, int \*

Value);

Parameter MID [in]: E6651's equipment number to be controlled

remotely.

**Value [out]:** Total Packet value to be set for DL Ping Test.

Return Value Success: STATE SUCCESS(1)

**Failure:** STATE\_ERROR(-1)

**Description** Set Total Packet value of E6651(MID) when E6651 is

operating in DL Ping Test mode.

#### **Power Control Test**

#### E6651 GetPCEIRP

**Declaration** int E6651 GetPCEIRP(BYTE MID, int \* Value);

Parameter MID [in]: E6651's equipment number to be controlled

remotely.

Value [out]: Current DCD message's EIRP of E6651(MID).

Return Value Success: STATE\_SUCCESS(1)

**Failure:** STATE ERROR(-1)

**Description** Retrieve DCD message's EIRP of E6651(MID).

### E6651 SetPCEIRP

**Declaration** int E6651\_SetPCEIRP(BYTE MID, int Value);

Parameter MID [in]: E6651's equipment number to be controlled

remotely.

Value [in]: EIRP value of E6651(MID) to be set in DCD

message.

Return Value Success: STATE SUCCESS(1)

**Failure:** STATE\_ERROR(-1)

**Description** Set EIPR value of E6651(MID) in DCD message.

#### E6651 GetPCEIRxP

**Declaration** int E6651\_GetPCEIRxP(BYTE MID, int \* Value);

Parameter MID [in]: E6651's equipment number to be controlled

remotely.

Value [out]: Current DCD message's Earwax IR, max

value of E6651(MID)

Return Value Success: STATE\_SUCCESS(1)

**Failure:** STATE ERROR(-1)

**Description** Retrieve DCD message's EIRxP IR, max value of E6651(MID).

#### E6651 SetPCEIRxP

**Declaration** int E6651\_SetPCEIRxP(BYTE MID, int Value);

Parameter MID [in]: E6651's equipment number to be controlled

remotely.

Value [in]: EIRxP IR,max value of E6651(MID) to be set

in DCD message.

Return Value Success: STATE\_SUCCESS(1)

**Failure:** STATE\_ERROR(-1)

**Description** Set EIRxP IR, max value of E6651(MID) in DCD message.

#### E6651\_GetPCNIEnable

Declaration int E6651\_GetPCNIEnable(BYTE MID, int \* Value);

Parameter MID [in]: E6651's equipment number to be controlled

remotely.

**Value [out]:** Current value is indicated that NI (Noise

Interference) is used or not.

Return Value Success: STATE\_SUCCESS(1)

**Failure:** STATE\_ERROR(-1)

**Description** Retrieve NI (Noise Interference) using or not value.

E6651\_GetPCNIEnable returns 0(Disable) if NI was not used,

or returns 1 if NI was used.

### E6651 SetPCNIEnable

**Declaration** int E6651\_SetPCNIEnable(BYTE MID, int Value);

Parameter MID [in]: E6651's equipment number to be controlled

remotely.

**Value [in]:** The value decides to use NI or not to be set

Return Value Success: STATE\_SUCCESS(1)

**Failure:** STATE ERROR(-1)

**Description** Set the value decides to use NI or not of E6651(MID)

E6651\_SetPCNIEnable sets 0(Disable) if NI will not be used,

or returns 1 if NI will be used.

#### E6651 GetPCNIPUSC

**Declaration** int E6651 GetPCNIPUSC(BYTE MID, int \* Value);

Parameter MID [in]: E6651's equipment number to be controlled

remotely.

Value [out]: Current Power Level of E6651(MID)'s NI

**PUSC** 

Return Value Success: STATE\_SUCCESS(1)

**Failure:** STATE\_ERROR(-1)

**Description** Retrieve Power Level of E6651(MID)'s NI PUSC.

Limits of Power Level: 0~255(-150dBm ~ -22.5 dBm)

#### E6651\_SetPCNIPUSC

**Declaration** int E6651\_SetPCNIPUSC(BYTE MID, int value);

Parameter MID [in]: E6651's equipment number to be controlled

remotely.

**Value [in]:** Power Level of E6651(MID)'s NI PUSC to be

set.

Return Value Success: STATE\_SUCCESS(1)

**Failure:** STATE\_ERROR(-1)

**Description** Set Power Level of E6651(MID)'s NI PUSC.

Limits of Power Level:  $0^255(-150dBm^2 - 22.5 dBm)$ .

#### E6651\_GetBSRNGRSPOffset

Declaration int E6651\_GetBSRNGRSPOffset(BYTE MID, int \*

Value);

Parameter MID [in]: E6651's equipment number to be controlled

remotely.

Value [out]: Current Power Offset is user can set

additionally during Initial Ranging or Periodic

Ranging.

Return Value Success: STATE\_SUCCESS(1)

Failure: STATE\_ERROR(-1)

**Description** Retrieve Power Offset is user can set additionally during

Initial Ranging or Periodic Ranging.

#### E6651 SetBSRNGRSPOffset

Declaration int E6651 SetBSRNGRSPOffset(BYTE MID, int value);

Parameter MID [in]: E6651's equipment number to be controlled

remotely.

Value [in]: Power Offset of E6651(MID) is user can set

additionally during Initial Ranging or Periodic

Ranging to be set.

Return Value Success: STATE\_SUCCESS(1)

**Failure:** STATE\_ERROR(-1)

**Description** Set Power Offset of E6651(MID) is user can set additionally

during Initial Ranging or Periodic Ranging.

E6651\_GetBSREPREQEnable

 $\begin{tabular}{lll} \textbf{Declaration} & \begin{tabular}{lll} \textbf{int} & \textbf{E6651\_GetBSREPREQEnable(BYTE MID, int *} \\ \end{tabular}$ 

Value);

Parameter MID [in]: E6651's equipment number to be controlled

remotely.

**Value [out]:** Current value is indicated that REP-REQ is

used or not

Return Value Success: STATE\_SUCCESS(1)

**Failure:** STATE ERROR(-1)

**Description** Retrieve REP-REQ using or not value.

E6651\_ GetBSREPREQEnable returns 0(Disable) if REP-REQ

was not used, or returns 1 if REP-REQ was used.

E6651 SetBSREPREQEnable

**Declaration** int E6651\_SetBSREPREQEnable(BYTE MID, int

Value);

Parameter MID [in]: E6651's equipment number to be controlled

remotely.

**Value [in]:** The value decides to use REP-REQ or not to

be set.

Return Value Success: STATE\_SUCCESS(1)

Failure: STATE\_ERROR(-1)

**Description** Set the value decides to use REP-REQ or not of E6651(MID).

E6651\_SetBSREPREQEnable sets 0(Disable) if REP-REQ will

not be used, or returns 1 if REP-REQ will be used.

#### E6651\_GetBSREPREQFrameRate

Declaration int E6651\_GetBSREPREQFrameRate(BYTE MID, int \*

Value);

Parameter MID [in]: E6651's equipment number to be controlled

remotely.

Value [out]: Current Frame Rate value of REP-REQ.

Return Value Success: STATE\_SUCCESS(1)

**Failure:** STATE ERROR(-1)

**Description** Retrieve Frame Rate value of REP-REQ.

#### E6651 SetBSREPREQFrameRate

Declaration int E6651\_SetBSREPREQFrameRate(BYTE MID, int

Value);

Parameter MID [in]: E6651's equipment number to be controlled

remotely.

Value [in]: Frame Rate value of REP-REQ to be set.

Return Value Success: STATE\_SUCCESS(1)

**Failure:** STATE\_ERROR(-1)

**Description** Set Frame Rate value of REP-REQ.

## E6651\_GetPCTestMode

Declaration int E6651\_GetPCTestMode(BYTE MID, int \* Value);

Parameter MID [in]: E6651's equipment number to be controlled

remotely.

Value [out]: Current Power Control Test Mode of

E6651(MID)

Return Value Success: STATE\_SUCCESS(1)

**Failure:** STATE\_ERROR(-1)

**Description** Retrieve Power Control Test Mode of E6651(MID).

0: RNG-RSP

1: Power Control IE in UL-MAP

2: **FPC** 

3: PMC-RSP

#### E6651 SetPCTestMode

**Declaration** int E6651\_SetPCTestMode(BYTE MID, int Value);

Parameter MID [in]: E6651's equipment number to be controlled

remotely.

**Value [in]:** Power Control Test Mode of E6651(MID) to

be set.

Return Value Success: STATE\_SUCCESS(1)

**Failure:** STATE\_ERROR(-1)

**Description** Set Power Control Test Mode of E6651(MID).

0: RNG-RSP

1: Power Control IE in UL-MAP

2: FPC

3: PMC-RSP

#### E6651 GetPCRNGRSPPowerAdjust

Declaration int E6651\_GetPCRNGRSPPowerAdjust(BYTE MID, int \*

Value);

Parameter MID [in]: E6651's equipment number to be controlled

remotely.

**Value [out]:** Current RNG-RSP Power Adjust value of

E6651(MID).

Return Value Success: STATE SUCCESS(1)

**Failure:** STATE\_ERROR(-1)

**Description** Retrieve RNG-RSP Power Adjust value of E6651(MID). Limits

of Power Adjust: -128 ~ 127.

## E6651\_SetPCRNGRSPPowerAdjust

Declaration int E6651\_SetPCRNGRSPPowerAdjust(BYTE MID, int

Value);

Parameter MID [in]: E6651's equipment number to be controlled

remotely.

**Value [in]:** RNG-RSP Power Adjust value of E6651(MID)

to be set.

Return Value Success: STATE SUCCESS(1)

Failure: STATE ERROR(-1)

**Description** Set RNG-RSP Power Adjust value of E6651(MID). Limits of

Power Adjust:  $-128 \sim 127$ .

#### E6651\_GetPCIEPowerAdjust

Parameter MID [in]: E6651's equipment number to be controlled

remotely.

Value [out]: Current Power Control IE Power Adjust value

of E6651(MID).

**Return Value** Success: STATE\_SUCCESS(1)

**Failure:** STATE\_ERROR(-1)

**Description** Retrieve Power Control IE Power Adjust value of

E6651(MID).

Limits of Power Adjust: -128 ~ 127.

#### E6651\_SetPCIEPowerAdjust

Declaration int E6651\_SetPCIEPowerAdjust(BYTE MID, int

Value);

Parameter MID [in]: E6651's equipment number to be controlled

remotely.

Value [in]: Power Control IE Power Adjust value of

E6651(MID) to be set.

Return Value Success: STATE\_SUCCESS(1)

Failure: STATE ERROR(-1)

**Description** Set Power Control IE Power Adjust value of E6651(MID).

Limits of Power Adjust: -128 ~ 127.

#### E6651 GetPCFPCPowerAdjust

Declaration int E6651\_GetPCFPCPowerAdjust(BYTE MID, int \*

Value);

Parameter MID [in]: E6651's equipment number to be controlled

remotely.

**Value [out]:** Current FPC Power Adjust value of

E6651(MID).

Return Value Success: STATE\_SUCCESS(1)

**Failure:** STATE\_ERROR(-1)

**Description** Retrieve FPC Power Adjust value of E6651(MID).

Limits of Power Adjust: -128 ~ 127.

#### E6651 SetPCFPCPowerAdjust

**Declaration** int E6651\_SetPCFPCPowerAdjust(BYTE MID, int

Value);

Parameter MID [in]: E6651's equipment number to be controlled

remotely.

**Value [in]:** FPC Power Adjust value of E6651(MID) to be

set.

Return Value Success: STATE\_SUCCESS(1)

**Failure:** STATE\_ERROR(-1)

**Description** Set FPC Power Adjust value of E6651(MID). Limits of Power

Adjust: -128 ~ 127.

E6651\_GetPCPMCLoopMode

Declaration int E6651\_GetPCPMCLoopMode(BYTE MID, int \*

Value);

Parameter MID [in]: E6651's equipment number to be controlled

remotely.

**Value [out]:** Current PMC-RSP Loop Mode of E6651(MID).

Return Value Success: STATE\_SUCCESS(1)

**Failure:** STATE\_ERROR(-1)

**Description** Retrieve PMC-RSP Loop Mode of E6651(MID).

0: Close Loop

2: Open Loop Passive

3: Open Loop Active

E6651 SetPCPMCLoopMode

**Declaration** int E6651 SetPCPMCLoopMode(BYTE MID, int Value);

Parameter MID [in]: E6651's equipment number to be controlled

remotely.

**Value [in]:** PMC-RSP Loop Mode of E6651(MID) to be

set.

Return Value Success: STATE\_SUCCESS(1)

**Failure:** STATE\_ERROR(-1)

**Description** Set PMC-RSP Loop Mode of E6651(MID).

0: Close Loop

2: Open Loop Passive

3: Open Loop Active

#### E6651\_GetPCPMCPowerAdjust

Declaration int E6651\_GetPCPMCPowerAdjust(BYTE MID, int \*

Value);

Parameter MID [in]: E6651's equipment number to be controlled

remotely.

Value [out]: Current PMC-RSP Power Adjust value of

E6651(MID).

Return Value Success: STATE\_SUCCESS(1)

**Failure:** STATE\_ERROR(-1)

**Description** Retrieve PMC-RSP Power Adjust value of E6651(MID). Limits

of Power Adjust: -128  $^{\sim}$  127.

### E6651\_SetPCPMCPowerAdjust

Declaration int E6651\_SetPCPMCPowerAdjust(BYTE MID, int

Value);

Parameter MID [in]: E6651's equipment number to be controlled

remotely.

Value [in]: PMC-RSP Power Adjust value of E6651(MID).

Return Value Success: STATE\_SUCCESS(1)

**Failure:** STATE\_ERROR(-1)

Description Set PMC-RSP Power Adjust of E6651(MID). Limits of Power

Adjust: -128 ~ 127.

### E6651\_PCSendMessage

Declaration int E6651\_PCSendMessage(BYTE MID);

Parameter MID [in]: E6651's equipment number to be controlled

remotely.

Return Value Success: STATE\_SUCCESS(1)

**Failure:** STATE\_ERROR(-1)

**Description** Send Power Control Test Message to a mobile phone.

#### E6651\_GetBSFullOccupied

Declaration int E6651\_GetBSFullOccupied(BYTE MID, int \*

Value);

Parameter MID [in]: E6651's equipment number to be controlled

remotely.

Value [out]: Current Full Occupied Function's On or Off

information of E6651(MID) when E6651 is operating in Base Station Emulator mode.

Return Value Success: STATE\_SUCCESS(1)

**Failure:** STATE\_ERROR(-1)

**Description** Retrieve Full Occupied Function's On or Off information of

E6651(MID) when E6651 is operating in Base Station

Emulator mode.

0: OFF 1: ON

#### E6651 SetBSFullOccupied

Declaration int E6651\_SetBSFullOccupied(BYTE MID, int

Value);

Parameter MID [in]: E6651's equipment number to be controlled

remotely.

**Value [in]:** Full Occupied Function's ON or OFF value of

E6651(MID) when E6651 is operating in Base

Station Emulator mode to be set.

Return Value Success: STATE\_SUCCESS(1)

**Failure:** STATE\_ERROR(-1)

**Description** Set Full Occupied Function's ON or OFF of E6651(MID)

when E6651 is operating in Base Station Emulator mode.

0: OFF 1: ON

#### E6651\_GetBSSBCMaximumTransmittedPowerBPSK

 $\textbf{Declaration} \quad \text{int E6651\_GetBSSBCMaximumTransmittedPowerBPSK}$ 

(BYTE MID, int \* Value);

Parameter MID [in]: E6651's equipment number to be controlled

remotely.

Value [out]: Current Maximum Transmitted Power for

BPSK value is in SBC-REQ message from a

mobile.

Return Value Success: STATE\_SUCCESS(1)

**Failure:** STATE\_ERROR(-1)

**Description** Retrieve Maximum Transmitted Power for BPSK value is in

SBC-REQ message from a mobile.

E6651 GetBSSBCMaximumTransmittedPowerQPSK

 $\textbf{Declaration} \quad \text{int E6651\_GetBSSBCMaximumtransmittedPowerQPSK}$ 

(BYTE MID, int \* Value);

Parameter MID [in]: E6651's equipment number to be controlled

remotely.

Value [out]: Current Maximum Transmitted Power for

QPSK value is in SBC-REQ message from a

mobile.

Return Value Success: STATE\_SUCCESS(1)

**Failure:** STATE\_ERROR(-1)

Description Retrieve Maximum Transmitted Power for QPSK value is in

SBC-REQ message from a mobile.

E6651\_GetBSSBCMaximumTransmittedPower16QAM

**Declaration** int

E6651 GetBSSBCMaximumTransmittedPower160AM(BY

TE MID, int \* Value);

Parameter MID [in]: E6651's equipment number to be controlled

remotely.

Value [out]: Current Maximum Transmitted Power for

16QAM value is in SBC-REQ message from a

mobile.

Return Value Success: STATE SUCCESS(1)

**Failure:** STATE\_ERROR(-1)

**Description** Retrieve Maximum Transmitted Power for 16QAM value is in

SBC-REQ message from a mobile.

#### E6651 GetBSSBCMaximumTransmittedPower64QAM

 $\textbf{Declaration} \quad \text{int E6651\_GetBSSBCMaximumTransmittedPower64QAM}$ 

(BYTE MID, int \* Value);

Parameter MID [in]: E6651's equipment number to be controlled

remotely.

Value [out]: Current Maximum Transmitted Power for

64QAM value is in SBC-REQ message from a

mobile.

Return Value Success: STATE\_SUCCESS(1)

**Failure:** STATE\_ERROR(-1)

**Description** Retrieve Maximum Transmitted Power for 64QAM value is in

SBC-REQ message from a mobile.

E6651 GetBSHOOperatorID

Declaration int E6651\_GetBSHOOperatorID(BYTE MID, int \*

Value);

Parameter MID [in]: E6651's equipment number to be controlled

remotely.

Value [out]: Current Operator ID of MOB\_NBR-ADV

message.

Return Value Success: STATE\_SUCCESS(1)

**Failure:** STATE\_ERROR(-1)

**Description** Retrieve Operator ID of MOB\_NBR-ADV message.

E6651\_SetBSHOOperatorID

**Declaration** int E6651\_SetBSHOOperatorID(BYTE MID, int

Value);

Parameter MID [in]: E6651's equipment number to be controlled

remotely.

Value [in]: Operator ID of MOB\_NBR-ADV message to be

set.

Return Value Success: STATE\_SUCCESS(1)

**Failure:** STATE\_ERROR(-1)

**Description** Set Operator ID of MOB\_NBR-ADV message.

#### E6651 GetBSHONeighborBSID

**Declaration** int E6651\_GetBSHONeighborBSID(BYTE MID, int

Index, int \* Value);

Parameter MID [in]: E6651's equipment number to be controlled

remotely.

**Index [in]:** The value of index

0: Neighbor #1 1: Neighbor #2 2: Neighbor #3

Value [out]: Current Neighbor BSID of the index in

MOB\_NBR-ADV message.

Return Value Success: STATE\_SUCCESS(1)

**Failure:** STATE\_ERROR(-1)

**Description** Retrieve Neighbor BSID of the index is made from

MOB NBR-ADV message. There are 3 Neighbors and the

index starts from 0.

#### E6651 SetBSHONeighborBSID

Declaration int E6651\_SetBSHONeighborBSID(BYTE MID, int

Index, int Value);

Parameter MID [in]: E6651's equipment number to be controlled

remotely.

**Index [in]:** The value of index

0: Neighbor #1 1: Neighbor #2 2: Neighbor #3

**Value [in]:** Neighbor BSID of the index in

MOB\_NBR-ADV message to be set.

Return Value Success: STATE\_SUCCESS(1)

**Failure:** STATE\_ERROR(-1)

**Description** Set Neighbor BSID of the index is made from

MOB\_NBR-ADV message.

#### E6651 GetBSHONeighborDCDCC

Parameter MID [in]: E6651's equipment number to be controlled

remotely.

**Index [in]:** The value of index

0: Neighbor #1 1: Neighbor #2 2: Neighbor #3

Value [out]: Current Neighbor DCD Configuration Change

Count value of the index in MOB NBR-ADV

message.

Return Value Success: STATE\_SUCCESS(1)

**Failure:** STATE\_ERROR(-1)

**Description** Retrieve Neighbor DCD Configuration Change Count value of

the index is made from MOB\_NBR-ADV message (0  $\sim$  15).

#### E6651 SetBSHONeighborDCDCC

Declaration int E6651\_SetBSHONeighborDCDCC(BYTE MID, int

Index, int Value);

Parameter MID [in]: E6651's equipment number to be controlled

remotely.

**Index [in]:** The value of index

0: Neighbor #11: Neighbor #22: Neighbor #3

Value [in]: Neighbor DCD Configuration Change Count

value of the index in MOB\_NBR-ADV message

to be set

Return Value Success: STATE\_SUCCESS(1)

**Failure:** STATE\_ERROR(-1)

Description Set Neighbor DCD Configuration Change Count value of the

index is made from MOB NBR-ADV message (0 ~ 15).

#### E6651\_GetBSHONeighborUCDCC

Parameter MID [in]: E6651's equipment number to be controlled

remotely.

**Index [in]:** The value of index

0: Neighbor #1 1: Neighbor #2 2: Neighbor #3

Value [out]: Current Neighbor UCD Configuration Change

Count value of the index in MOB NBR-ADV

message.

Return Value Success: STATE\_SUCCESS(1)

**Failure**: STATE\_ERROR(-1)

**Description** Retrieve Neighbor UCD Configuration Change Count value of

the index is made from MOB\_NBR-ADV message (0  $\sim$  15).

#### E6651 SetBSHONeighborUCDCC

Declaration int E6651\_SetBSHONeighborUCDCC(BYTE MID, int

Index, int Value);

Parameter MID [in]: E6651's equipment number to be controlled

remotely.

**Index [in]:** The value of index

0: Neighbor #11: Neighbor #22: Neighbor #3

Value [in]: Neighbor UCD Configuration Change Count

value of the in MOB\_NBR-ADV message to be

set.

Return Value Success: STATE\_SUCCESS(1)

**Failure:** STATE\_ERROR(-1)

Description Set Neighbor UCD Configuration Change Count value of the

index is made from MOB NBR-ADV message (0 ~ 15).

#### E6651 GetBSHONeighborFrequency

**Declaration** int E6651\_GetBSHONeighborFrequency(BYTE MID, int

Index, double \* Value);

Parameter MID [in]: E6651's equipment number to be controlled

remotely.

**Index [in]:** The value of index

0: Neighbor #1 1: Neighbor #2 2: Neighbor #3

**Value [out]:** Current Neighbor Frequency value of the

index in MOB\_NBR-ADV message.

Return Value Success: STATE\_SUCCESS(1)

**Failure:** STATE\_ERROR(-1)

**Description** Retrieve Neighbor Frequency value of the index is made

from MOB\_NBR-ADV message.

#### E6651\_SetBSHONeighborFrequency

**Declaration** int E6651\_SetBSHONeighborFrequency(BYTE MID, int

Index, double Value);

Parameter MID [in]: E6651's equipment number to be controlled

remotely.

**Index [in]:** The value of index

0: Neighbor #11: Neighbor #22: Neighbor #3

**Value [in]:** Neighbor Frequency value of the index in

MOB\_NBR-ADV message to be set.

Return Value Success: STATE\_SUCCESS(1)

**Failure:** STATE\_ERROR(-1)

**Description** Set Neighbor Frequency value of the index is made from

MOB\_NBR-ADV message.

#### E6651\_GetBSHONeighborPermutationBase

**Declaration** int E6651\_GetBSHONeighborPermutationBase(BYTE

MID, int Index, int \* Value);

Parameter MID [in]: E6651's equipment number to be controlled

remotely.

**Index** [in]: The value of index

0: Neighbor #1 1: Neighbor #2 2: Neighbor #3

Value [out]: Current Neighbor Permutation Base value of

the index in MOB\_NBR-ADV message.

Return Value Success: STATE\_SUCCESS(1)

**Failure:** STATE\_ERROR(-1)

**Description** Retrieve Neighbor Permutation Base value of the index is

made from MOB\_NBR-ADV message.

#### E6651 SetBSHONeighborPermutationBase

**Declaration** int E6651 SetBSHONeighborPermutationBase(BYTE

MID, int Index, int Value);

Parameter MID [in]: E6651's equipment number to be controlled

remotely.

**Index [in]:** The value of index

0: Neighbor #11: Neighbor #22: Neighbor #3

**Value [in]:** Neighbor Permutation Base value of the index

in MOB\_NBR-ADV message to be set.

Return Value Success: STATE\_SUCCESS(1)

**Failure:** STATE\_ERROR(-1)

**Description** Set Neighbor Permutation Base value of the index is made

from MOB\_NBR-ADV message.

#### E6651\_GetBSHOMOB\_NBR\_ADVEnable

**Declaration** int E6651\_GetBSHOMOB\_NBR\_ADVEnable(BYTE MID, int

\* Value);

Parameter MID [in]: E6651's equipment number to be controlled

remotely.

Value [out]: Current Transmission mode of

MOB\_NBR-ADV message.

Return Value Success: STATE\_SUCCESS(1)

**Failure:** STATE\_ERROR(-1)

**Description** Retrieve Transmission mode of MOB NBR-ADV message.

0: Stop1: Start

E6651 SetBSHOMOB NBR ADVEnable

Declaration int E6651\_SetBSHOMOB\_NBR\_ADVEnable(BYTE MID, int

Value);

Parameter MID [in]: E6651's equipment number to be controlled

remotely.

**Value [in]:** Transmission mode of MOB\_NBR\_ADV

message to be set.

Return Value Success: STATE\_SUCCESS(1)

**Failure:** STATE\_ERROR(-1)

**Description** Set Transmission mode of MOB\_NBR\_ADV message.

0: Stop1: Start

E6651\_GetBSHOMOB\_NBR\_ADVRate

Declaration int E6651\_GetBSHOMOB\_NBR\_ADVRate(BYTE MID, int \*

Value);

Parameter MID [in]: E6651's equipment number to be controlled

remotely.

Value [out]: Current Transmission Rate value of

MOB\_NBR-ADV message.

Return Value Success: STATE SUCCESS(1)

**Failure:** STATE ERROR(-1)

**Description** Retrieve Transmission Rate of MOB NBR-ADV message.

Transmit once per a Value Frame.

#### E6651\_SetBSHOMOB\_NBR\_ADVRate

 $\textbf{Declaration} \quad \text{int E6651\_SetBSHOMOB\_NBR\_ADVRate(BYTE MID, int} \\$ 

Value);

Parameter MID [in]: E6651's equipment number to be controlled

remotely.

Value [in]: Transmission Rate value of MOB NBR ADV

message to be set.

Return Value Success: STATE\_SUCCESS(1)

**Failure:** STATE\_ERROR(-1)

**Description** Set Transmission Rate value of MOB\_NBR-ADV message.

Transmit once per a Value Frame.

E6651\_SendBSHOMOB\_SCN\_RSP

**Declaration** int E6651\_SendBSHOMOB\_SCN\_RSP(BYTE MID);

Parameter MID [in]: E6651's equipment number to be controlled

remotely.

Return Value Success: STATE\_SUCCESS(1)

**Failure:** STATE\_ERROR(-1)

**Description** Transmit MOB\_SCN-RSP Message.

#### **Tools Functions**

#### E6651 BSAddBurst

Declaration int E6651\_BSAddBurst(BYTE MID, WORD CID, BYTE

DIUC, Char \* MSG);

Parameter MID [in]: E6651's equipment number to be controlled

remotely.

CID [in]: CID to be added in Burst
DIUC [in]: DIUC to be added in Burst
MSG [in]: Message to be added in Burst

**Return Value** Success: STATE\_SUCCESS(1)

**Failure:** STATE\_ERROR(-1)

**Description** Used when user want to generate an arbitrary Burst in

E6651(MID)'s Downlink.

#### E6651\_WaitMessage

Declaration int E6651\_WaitMessage(BYTE MID, BYTE MSG, DWORD

TimeOut);

Parameter MID [in]: E6651's equipment number to be controlled

remotely.

MSG [in]: MAC Message Type number to wait until

receive it.

**TimeOut [in]:** Time duration to wait the message (ms)

Return Value Success: STATE\_SUCCESS(1)

**Failure:** STATE\_ERROR(-1)

**Description** Wait until E6651(MID) receive designated MAC Message

Type.

#### Functions used in V1.5

#### E6651 SetBSPayloadLen

Declaration int E6651\_SetBSPayloadLen(BYTE MID, int Value);

Parameter MID [in]: E6651's equipment number to be controlled

remotely.

Value [in]: E6651 Base Station Emulation Payload length

value to be set. (0, 1, 2, etc.)

Return Value Success: STATE\_SUCCESS(1)

**Failure:** STATE\_ERROR(-1)

**Description** Set E6651(MID) Base Station Emulation Payload Length

value.

If (Value = 0) then Value:= 288 if (Value = 1) then Value:= 576

if (Value = 2) then Value:= 1488 else Value:= 288;

E6651 SetBSDLTest

Declaration int E6651\_SetBSDLTest(BYTE MID, int Value);

**Parameter** MID [in]: E6651's equipment number to be controlled

remotely.

Value [in]: DL Test Mode of E6651(MID) Base Station

Emulator to be set.

Return Value Success: STATE SUCCESS(1)

**Failure:** STATE\_ERROR(-1)

**Description** Set DL Test Mode of E6651(MID) Base Station Emulator.

0: Off 1: On

E6651 SetBSULTest

Declaration int E6651\_SetBSULTest(BYTE MID, int Value);

Parameter MID [in]: E6651's equipment number to be controlled

remotely.

Value [in]: UL Test Mode of E6651(MID) Base Station

Emulator to be set.

Return Value Success: STATE\_SUCCESS(1)

Failure: STATE\_ERROR(-1)

**Description** Set DL Test Mode of E6651(MID) Base Station Emulator.

0: Off 1: On

6 Remote Interface (API) Programming Command Reference

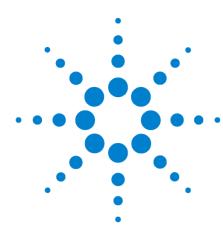

## **Appendix A - Network Entry Procedure**

Network Entry Procedure Overview 170

Network Entry Procedure Detail 172

Downlink Synchronization and Uplink Parameter Information 172

Initial Ranging Procedure Execution and Basic Capabilities

Negotiation 174

Registration Procedure 178

Periodic Ranging for Connection Maintenance 180

REP-REQ message Setting 181

Profile Selection 183

A Mobile WiMAX subscriber station (SS) executes the Network Entry procedure in order to begin two way communications with a base station.

## **Network Entry Procedure Overview**

A Mobile WiMAX subscriber station (SS) executes the Network Entry procedure in order to begin two way communications with any base station, including the E6651A Mobile WiMAX Test Set. The SS executes this procedure after acquiring relevant information from broadcast messages.

The initial registration procedure of the SS can be summarized as follows:

Scanning for Downlink Channel The SS scans a Mobile WiMAX base station (BS) signal and determines whether the signal level is strong enough to provide adequate service quality.

**Downlink Synchronization** 

The SS executes a synchronization procedure to obtain downlink channel information from the BS.

After acquiring synchronization, the SS obtains downlink and uplink information from the BS.

**Obtaining Uplink Parameters** 

Using downlink information, the SS obtains uplink information for the Ranging and Registration procedures.

Execution of Ranging Procedure

Using the acquired uplink information, the SS executes the Ranging procedure which includes the adjustment of time, frequency and power parameters to meet the uplink burst allocation.

The Ranging algorithm used in Mobile WiMAX 1.A is the "CDMA Initial Ranging" algorithm. When this algorithm is used, the SS transmits an "Initial Ranging Code" in an Initial Ranging Region allocated by the BS.

Negotiation of Basic Capabilities The SS negotiates physical layer properties and capabilities with the BS.

**Registration With the BS** 

The SS provides information to the network and receives information from the network in order to register with the Mobile WiMAX service.

The Network Entry procedure is complete at the end of the Registration Procedure. From this point on, the SS executes a Periodic Ranging procedure to assist in maintaining a reliable connection with the network.

The flow diagram in Figure 44 depicts the general Network Entry procedure of the SS. "Network Entry Procedure Detail" on page 172 provides detail on each step in the Network Entry procedure.

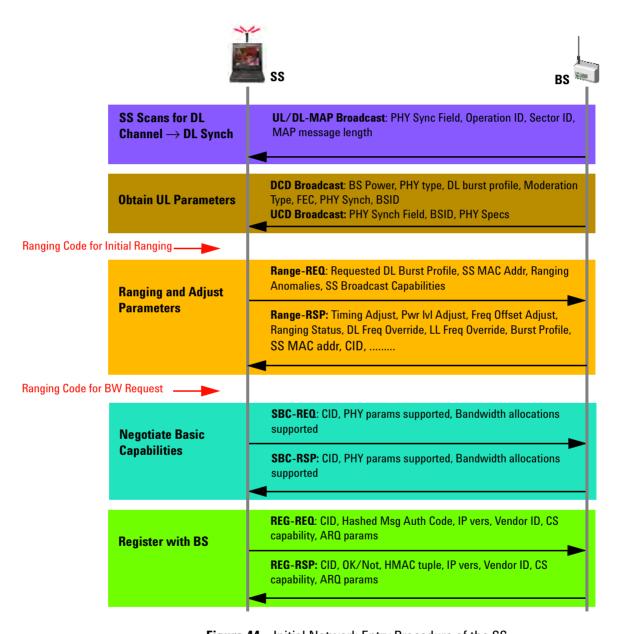

Figure 44 Initial Network Entry Procedure of the SS

## **Network Entry Procedure Detail**

The Test Set engages in the Network Entry procedure when establishing two way communications with the SS. The messages transmitted during the each phase of the Network Entry procedure are displayed in the Measurement Window when the Test Set is operating in BSE mode. The following sections describe the detailed steps in the procedure, and show the operation of the Test Set for each step.

#### **Downlink Synchronization and Uplink Parameter Information**

In the Downlink Synchronization procedure, the BS transmits an OFDMA frame to the SS containing the DL-MAP information. The SS uses the DL-MAP information to obtain UL-MAP, DCD and UCD information. The OFDMA frame structure, including the mapping of each information type, is shown in Figure 45.

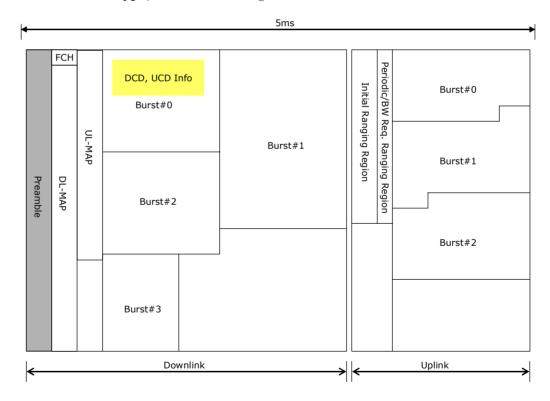

Figure 45 OFDMA Frame Structure

The Test Set periodically broadcasts DCD and UCD information to the SS to provide downlink synchronization and uplink parameter information at the designated

frequency. The broadcast operation of the product for downlink synchronization and uplink parameter information is shown in Figure 46.

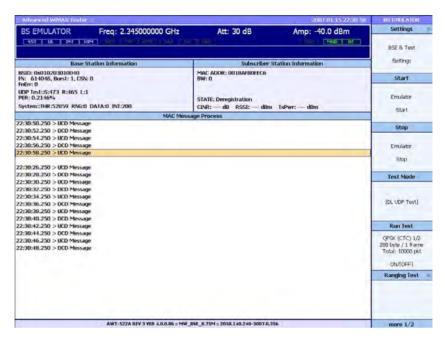

Figure 46 UCD and DCD Message Transmission for Downlink Synchronization and Uplink Parameter Information

The DCD and UCD messages shown in Figure 46 provide the following types of information:

#### **DCD Message (Downlink Channel Descriptor)**

- BS Power
- PHY Type
- DL Burst Profile
- Modulation Type
- FEC
- · PHY Sync
- BSID Information

#### **UCD Message (Uplink Channel Descriptor)**

- · PHY Sync field
- BSID
- PHY Specification

#### **Initial Ranging Procedure Execution and Basic Capabilities Negotiation**

Using the initial ranging region information and initial ranging code information obtained from the UL-MAP and UCD messages, the SS attempts the Contention Based Initial Ranging procedure.

The E6651A measures the quality of the initial ranging code. Provided that the code quality exceeds a specified threshold, the unit sends the ranging code, time offset, frequency offset and power offset through the RNG-RSP message and provides CDMA Allocation IE information through UL-MAP. CDMA Allocation IE information is used in the transmission of the RNG-REQ message.

When the RNG-RSP message and CDMA Allocation IE is received from the Test Set, the SS sends the RNG-REQ message in the uplink region specified in the CDMA Allocation IE.

Upon successful exchange of the RNG-REQ and RNG-RSP messages, the physical connection is established between the SS and the Test Set. At this point, the SS and the Test Set share information including the Basic CID and the Burst Profile.

In the next step of the Initial Ranging Procedure, known as "Basic Capabilities Negotiation", the SS sends the BW Request message to the Test Set. Upon receipt of the BW Request message, the Test Set sends an ALLOC UL-MAP message, containing information about the bandwidth that the unit has allocated to the SS.

The SS provides its PHY and Bandwidth Allocation information by sending SBC-REQ messages using the uplink resources allocated by the Test Set. After receiving the SBC-REQ message from the SS, the Test Set responds with an SBC-RSP message to the SS. The SBC-REQ and SBC-RSP message pair constitutes the negotiation of basic physical layer properties between the SS and the BS.

The Initial Ranging Procedure and Negotiation of Basic Capabilities as seen in the Measurement Window of the E6651A are shown in Figure 47.

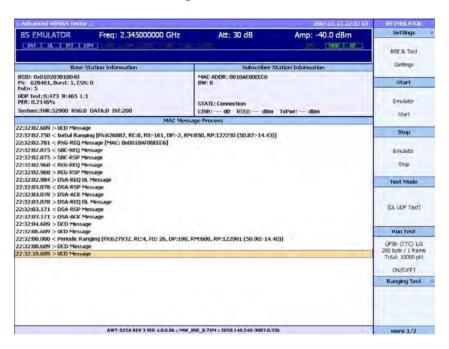

**Figure 47** Measurement Window Showing the Initial Ranging Procedure and Negotiation of Basic Capabilities

The messages seen in the Initial Ranging Procedure and Basic Capabilities Negotiation of Figure 47 are:

#### Initial Ranging Region Information

The SS sends this message to provide ranging detection to the BS using information received in the Initial Ranging Region. This message serves as the initial request by the SS for uplink resources from the BS. Information contained in this message includes:

- Frame Number (FN): The frame number at which the BS detected Initial Ranging
- **Detected Position (DP):** The time at which the BS detected Initial Ranging
- Ranging Code (RC): The Ranging Code value sent by the BS and then used by the SS to gain access to allocated uplink resources
- Frequency Offset (FO): The Frequency Offset detected between the SS and the BS during Initial Ranging
- Ranging Matching Rate (RM): The ratio of valid Initial Ranging attempts to total ranging attempts

• Ranging Power (RP): The power information for the Initial Ranging Code

This is the response to the Ranging Code or RNG-REQ message sent from the BS to the SS. Information contained in this message includes:

- · Timing Adjustment
- Power Level Adjustment
- Frequency Offset Adjustment
- · Ranging Status
- DL Frequency Override
- UL Frequency Override
- Burst Profile
- SS MAC Address
- CID

## RNG-REQ MAC Management Message

This is the ranging request message sent from the SS to the BS during the ranging procedure. Information contained in this message includes:

- Requested DL Burst Profiles
- SS MAC Address
- Ranging Anomalies
- SS Broadcast Capabilities

#### **BW-REQ Message**

This is the bandwidth request message sent from the SS to the BS.

#### **ALLOC UL-MAP Message**

The BS sends this message to the SS to provide information about the bandwidth allocated to the SS. Information contained in this message includes:

- CID: Requested uplink region's connection ID
- BR: Allocated bandwidth size in bytes
- **SL:** The number of slots corresponding to the allocated bandwidth size

## SBC-REQ MAC Management Message

The SS sends this message to the BS to initiate the negotiation of basic physical layer properties. Information requested in this message includes:

- CID
- Supported PHY parameters
- Supported Bandwidth allocations

# SBC-RSP MAC Management Message

The BS sends this message to the SS in response to the request for basic physical layer properties. Information provided in this message includes:

- CID
- Supported PHY parameters
- Supported Bandwidth allocations

#### **Registration Procedure**

After the negotiation of physical layer properties, the SS enters the registration procedure with the BS using the REG-REQ / REG-RSP message pair.

Using its primary CID, the SS sends a BW-REQ message to request a new uplink region for the transmission of user traffic. The BS responds with a ALLOC UL-MAP message containing updated bandwidth allocation and primary CID information.

Once the SS has received this information, it proceeds through the registration process consisting of the REG-REQ sent to the BS, followed by the receipt of a REG-RSP from the BS. The completion of the registration process marks the end of the Network Entry procedure.

The Registration Procedure as seen in the Measurement Window of the E6651A is shown in Figure 48.

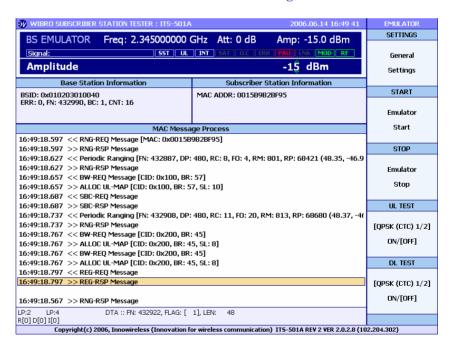

Figure 48 Uplink Region Allocation for Basic CID and Primary CID for Registration Procedure

The messages seen in the Registration Procedure of Figure 48 are:

## REG-REQ MAC Management Message

The SS sends this message to request registration with the BS. Information provided in this message includes:

Secondary CID

- Hashed Message Auth Code
- IP Version
- Vendor ID
- CS Capability
- ARQ Parameter

## REG-RSP MAC Management Message

The BS sends this message to the SS in response to the registration request. Information provided in this message includes:

- Secondary CID
- OK/Not
- HMAC Tuple
- IP Version
- Vendor ID
- CS Capability
- ARQ Parameter

#### **Periodic Ranging for Connection Maintenance**

After the Network Entry procedure has been completed, the SS engages in the Periodic Ranging procedure to assist in maintaining a reliable connection with the network.

The Periodic Ranging Procedure as seen in the Measurement Window of the E6651A is shown in Figure 49.

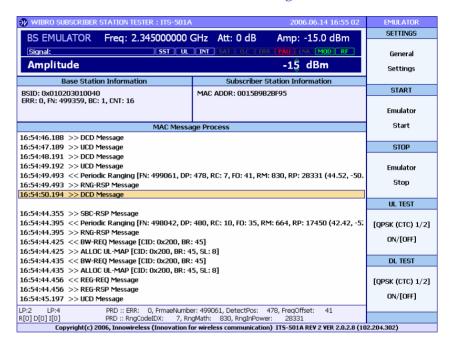

Figure 49 Periodic Ranging Procedure

The message used in the Periodic Ranging Procedure of Figure 49 is:

#### Periodic Ranging Region Information

The SS sends this message to provide ranging detection to the BS for connection maintenance using information received in the Periodic Ranging Region. This message serves as a request by the SS for continued uplink resources from the BS. Information contained in this message includes:

- Frame Number (FN): The frame number at which the BS detected Periodic Ranging
- **Detected Position (DP):** The time at which the BS detected Periodic Ranging
- Ranging Code (RC): The Ranging Code value sent by the BS and then used by the SS to gain access to allocated uplink resources
- Frequency Offset (FO): The Frequency Offset detected between the SS and the BS during Periodic Ranging

- Ranging Matching Rate (RM): The ratio of valid Periodic Ranging attempts to total ranging attempts
- Ranging Power (RP): The power information for the Periodic Ranging Code

#### **REP-REQ** message Setting

The E6651A Test Set can control the transmission of REP-REQ message. The message is sent from BS to SS and is used to get the SS's status information by the BS. Two control parameters are provided.

- REP-REQ msg. Enable/Disable Setting
- REP-REQ msg. Transmission rate control: determines time interval between subsequent messages.

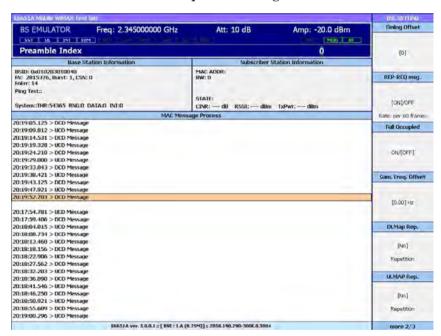

Figure 50 BSE Setting function - A

#### **Full Occupied Setting**

The E6651A provides the function to fill unallocated sub-channels and symbols of downlink frame with arbitrary data to support mobile WiMAX RCT test function. The "Full Occupied" setting is a toggle function.

- On: fill unallocated data region of downlink frame with arbitrary data bits.
- Off: don't fill unallocated data region of downlink frame.

#### **Repetition Setting**

The E6651A can repeat UL MAP and DL MAP information in downlink frames. The repetition control function is provided as shown in Figure 50 on page 181. And the DL/UL user data repetition function is provided also as shown in Figure 51.

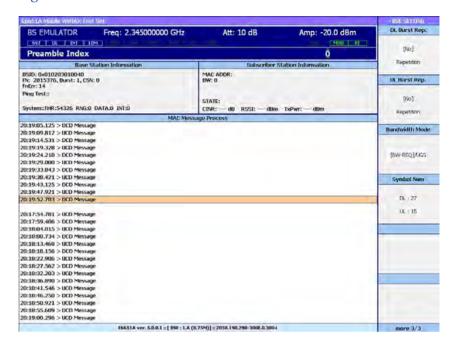

Figure 51 BSE Setting function - B

# Bandwidth Request Mode Setting

The E6651A provides two bandwidth allocation algorithms to allocate uplink data region for SS's data transmission. They are BW-REQ and UGS. The BW-REQ algorithm allocates uplink data region based on bandwidth request from SS. The UGS algorithm allocates uplink data region amount to "UL BW Size". You can select between the two algorithms as shown in Figure 51.

#### **Symbol Number**

Allocated number of symbols between uplink and downlink can be adjusted in the E6651A as shown in Figure 51. You can adjust uplink and downlink symbol ratio.

#### Profile Selection

The Profiles are displayed in 2 lists, the **File List** and the **Memory List**. The **Memory List** shows the profiles loaded in FPGA Memory. To be used, a profile must be loaded into FPGA memory.

The required profile can be selected for use as follows:

- 1 Press **System > More > Profile Manager** to display the Profile Manager screen as shown in Figure 52.
- **2** Press Memory List and use the knob, arrow or numeric entry keys to highlight the required profile in the Memory List.
- **3** Press Activate Profile to test the SS using the selected profile.

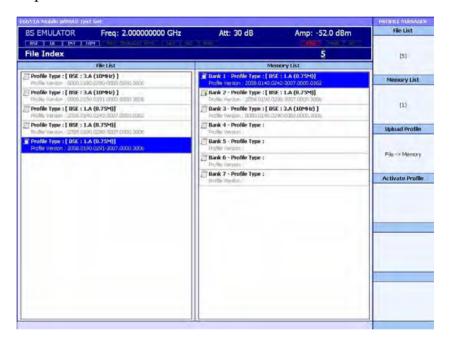

Figure 52 Certification Profile Selection window

- 4 If the required profile is not in the Memory List press File List and highlight a Profile Type in the File List.
- **5** Press Memory List and use the knob, arrow or numeric entry keys to highlight a free Bank in the Memory List.
- **6** Press **Upload Profile** to upload the selected profile into FPGA memory. The profile name is displayed in the Bank list.
- 7 Highlight and activate the profile for use as described in steps 2 and 3.

#### A Appendix A - Network Entry Procedure

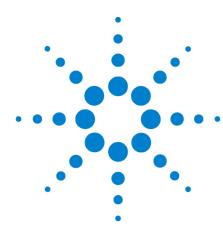

# **Appendix B - Sample Usage Procedures**

Turning the Power On 186
Starting the Program 186
Setting the Center Frequency 187
Setting the Attenuation 188
Setting the Amplitude 189
Enabling MOD and RF Modes 190
Starting and Stopping BSE Mode 191
Setting and Modifying the Modulation Scheme 192
Starting an Uplink or Downlink Test 193
Performing Modulation Analysis in SA Mode 194
Performing Spectrum Analysis in SA Mode 195
Attenuation Setting Recommendations 196
Abbreviations and Acronyms 197

This chapter shows you how to perform many of the commonly used features of the E6651A WiMAX Test Set using the Front Panel controls.

## **Turning the Power On**

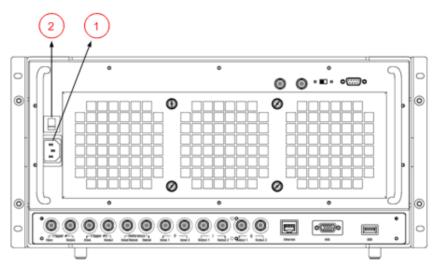

- 1 Firmly connect the AC power cable (1)
- **2** Turn the Power Switch on (2)
- 3 Confirm that the Power LED on the Front Panel is lit

#### **Starting the Program**

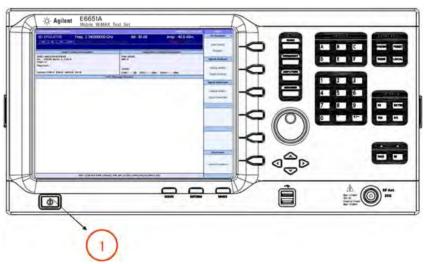

1 Press the **Power** button on the Front Panel (1)

# **Setting the Center Frequency**

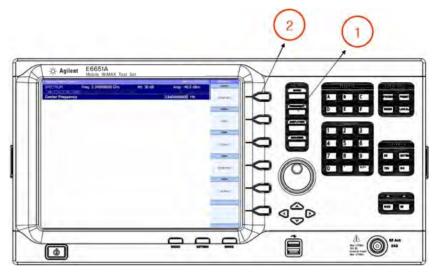

- 1 Press the Frequency button (1)
- 2 Press the Center key (2) on the menu

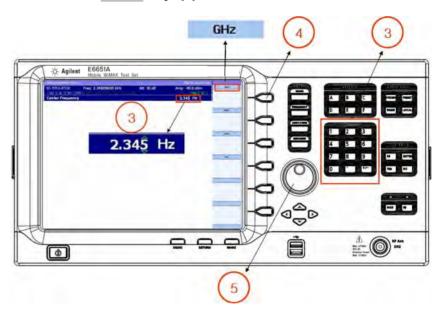

- 3 Input the Center Frequency using the Numeric Keys (3) or Knob (5)
- **4** Press the **GHz** key (4) on the menu to specify the units

### **Setting the Attenuation**

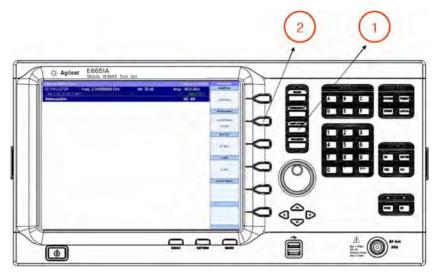

- 1 Press the **Amplitude** button (1)
- 2 Select the Receiver Attenuation key (2) on the menu and choose the Manual option

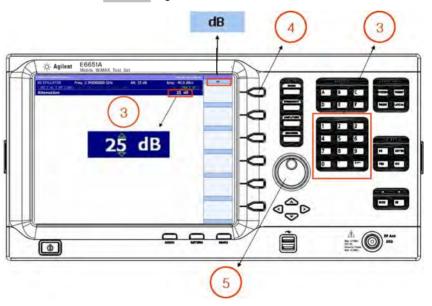

- 3 Input the desired attenuation using the Numeric Keys (3) or Knob (5)
- **4** Press the **dB** key (4) on the menu to specify the units

### **Setting the Amplitude**

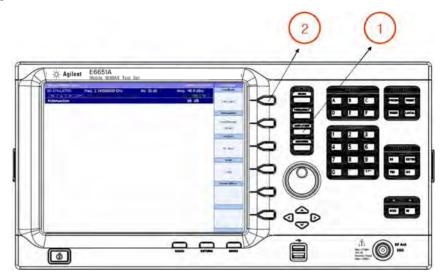

- 1 Press the Amplitude button on the Front Panel (1)
- **2** Select the **Amplitude** key on the menu (2)

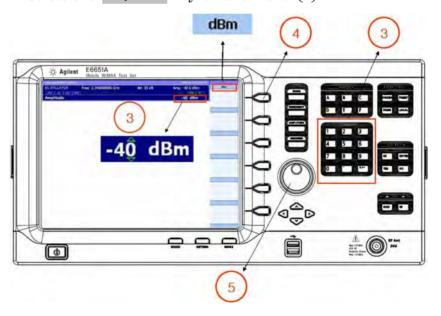

- 3 Input the desired amplitude value using the Numeric Keys (3) or Knob (5)
- **4** Press the **dBm** key (4) on the menu to specify the units

### **Enabling MOD and RF Modes**

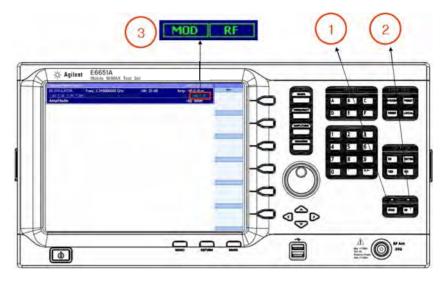

- 1 Press the **MOD** button (1) on the Front Panel to modulate the output signal
- **2** Press the **RF** button (2) on the Front Panel to apply RF frequency modulation
- ${\bf 3}$  Confirm that RF and  ${\bf MOD}$  are lit in green in the Setting Window

NOTE

Note that both the RF and MOD buttons must be enabled to generate a WiMAX signal.

#### **Starting and Stopping BSE Mode**

- 1 Press the **Mode** button (1) on the Front Panel
- 2 Select the **BS Emulator** menu key (2)

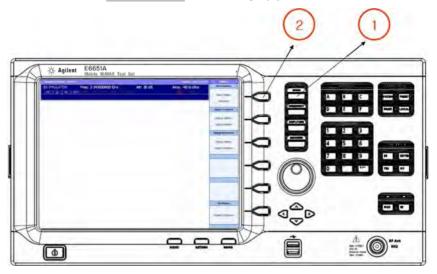

- **3** Press the **START** menu key(3) to begin Base Station Emulation
- **4** Press the **STOP** menu key (4) to terminate Base Station Emulation

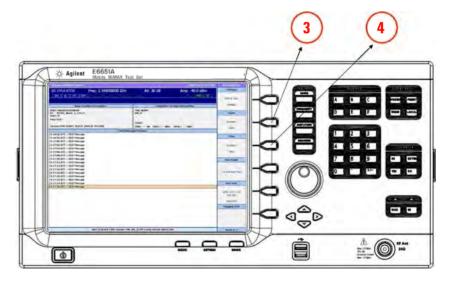

#### **Setting and Modifying the Modulation Scheme**

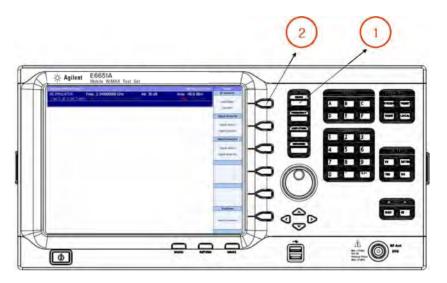

- 1 Press the Mode button (1) on the Front Panel
- **2** Select the **BS Emulator** menu key (2)
- 3 Select the **Settings** menu key

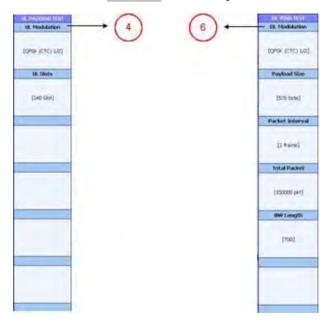

- 4 Select the **UL Modulation** menu key (4)
- 5 Select the uplink modulation scheme
- **6** Select the **DL Modulation** menu key (6)
- 7 Select the downlink modulation scheme

### **Starting an Uplink or Downlink Test**

- 1 Press the **MODE** button
- 2 Select the **BS Emulator** menu key

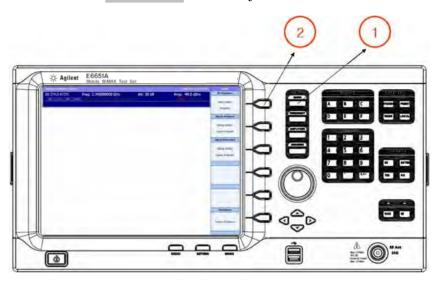

- 3 Press the **Test Mode** key and Select the **UL Padding TEST** or **DL UDP TEST/DL Ping TEST** (3)
- 4 Press the Run Test key to start TEST (4)

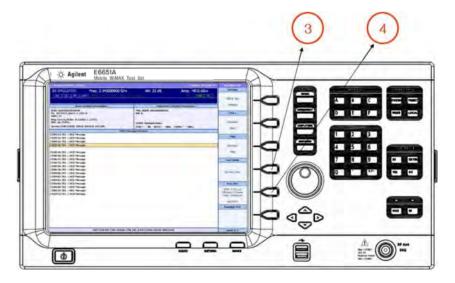

#### **Performing Modulation Analysis in SA Mode**

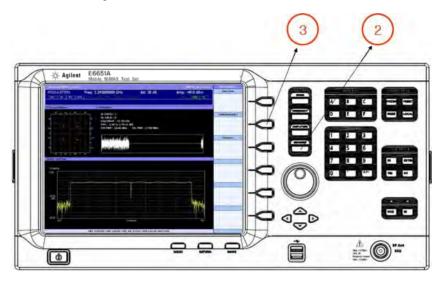

- 1 Begin an uplink or downlink test as described in "Starting an Uplink or Downlink Test"
- 2 Press Measure on the Front Panel (2)
- **3** Select the **Modulation** menu key (3)
- **4** The Mobile WiMAX Modulation Accuracy Analysis Window is displayed

### **Performing Spectrum Analysis in SA Mode**

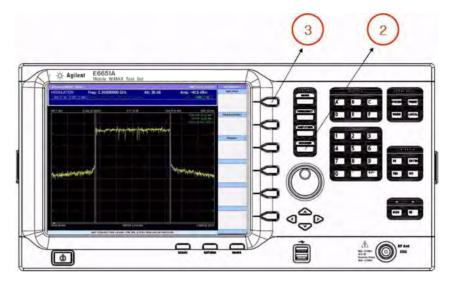

NOTE

Note that Spectrum Analysis must be performed after Modulation Analysis.

- 1 Begin an uplink or downlink test as described in "Starting an Uplink or Downlink Test"
- 2 Press the **Measure** button (2)
- **3** Select the **Spectrum** menu key (3)
- 4 The Spectrum Measurement Window is displayed

#### **Attenuation Setting Recommendations**

The internal attenuator is automatically adjusted based on the reference level set in Spectrum Analyzer mode to protect the first stage mixer and sustain the linearity of the RF components. For the best results, we recommend manually adjusting the attenuation value according to the estimated input signal strength. The table below provides recommended attenuation setting ranges based on the SA's reference level. For example, attenuation values in the range 0/5/10/15/20/25/30 should be used when the input signal strength is -30 dBm. Note that if an attenuation value above 30 dB is selected, measurement accuracy cannot be maintained due to the low signal to noise ratio.

**Table 3** Recommended Attenuation Range Based on SA's Reference Level

| Reference Level (dBm)    | -30 | -20 | -10 | 0  | 10 | 20 | 30 |
|--------------------------|-----|-----|-----|----|----|----|----|
|                          | 0   | 10  | 20  | 30 | 40 | 50 | 60 |
| Attenuation Setting (dB) | 5   | 15  | 25  | 35 | 45 | 55 | 65 |
| <b>3</b> (, ,            | 10  | 20  | 30  | 40 | 50 | 60 | 70 |
|                          | 15  | 25  | 35  | 45 | 55 | 65 | 75 |
|                          | 20  | 30  | 40  | 50 | 60 | 70 | 80 |
|                          | 25  | 35  | 45  | 55 | 65 | 75 | 85 |
|                          | 30  | 40  | 50  | 60 | 70 | 80 |    |

# **Abbreviations and Acronyms**

Table 4

| Aoronymo       | Description                                    |
|----------------|------------------------------------------------|
| Acronyms<br>AC | Description  Alternating Current               |
|                | Alternating Current                            |
| ADC            | Analog to Digital Converter                    |
| ARQ            | Automatic Repeat Request                       |
| AWGN           | Additive White Gaussian Noise                  |
| BIOS           | Basic Input/Output System                      |
| BPSK           | Binary Phase Shift Keying                      |
| BS             | Base Station                                   |
| BSE            | Base Station Emulator                          |
| BSID           | Base Station ID                                |
| BW             | Bandwidth                                      |
| CBW            | Channel Bandwidth                              |
| CCDF           | Complementary Cumulative Distribution Function |
| CDMA           | Code Division Multiple Access                  |
| CID            | Connection ID                                  |
| CS             | Convergence Sublayer                           |
| dB             | Decibel                                        |
| DCD            | Downlink CHannel Descriptor                    |
| DL             | Downlink                                       |
| DL-MAP         | Downlink Map                                   |
| DP             | Detected Position                              |
| DUT            | Device Under Test                              |
| ESD            | Electrostatic Discharge                        |
| EVM            | Error Vector Magnitude                         |
| FCH            | Frame Control Header                           |
| FEC            | Forward Error Correction                       |
| FFT            | Fast Fourier Transform                         |
| FN             | Frame Number                                   |
| FO             | Frequency Offset                               |
| FUSC           | Full Usage Subcarrier                          |
| FUSC           | Full Usage Subcarrier                          |

Table 4

| Acronyms | Description                                   |
|----------|-----------------------------------------------|
| GUI      | Graphical User Interface                      |
| НМАС     | Hashed Message Authentication Code            |
| IE       | Information Element                           |
| IP       | Internet Protocol                             |
| ITS      | Innovative Test System                        |
| LAN      | Local Area Network                            |
| LCD      | Liquid Crystal Display                        |
| LED      | Light Emitting Diode                          |
| LNA      | Low noise Amplifier                           |
| 0.C.     | Oven Cold                                     |
| осхо     | Oven Controlled Crystal Oscillator            |
| OFDM     | Orthogonal Frequency Division Multiplexing    |
| OFDMA    | Orthogonal Frequency Division Multiple Access |
| 0S       | Operating System                              |
| PHY      | Physical                                      |
| PUSC     | Partial Usage Subscriber                      |
| QAM      | Quadrature Amplitude Modulation               |
| QPSK     | Quadrature Phase Shift Keying                 |
| RBW      | Resolution Bandwidth                          |
| RC       | Ranging Code                                  |
| RCT      | Radio Conformance Test                        |
| RF       | Radio Frequency                               |
| RM       | Range Matching Rate                           |
| RP       | Ranging Power                                 |
| SA       | Signal Analyzer                               |
| SAT      | Saturation                                    |
| SG       | Signal Generator                              |
| SS       | Subscriber Station                            |
| UCD      | Uplink Channel Descriptor                     |
| UL       | Uplink                                        |
| UL-MAP   | Uplink-MAP                                    |
|          |                                               |

#### Table 4

| Acronyms | Description                                      |
|----------|--------------------------------------------------|
| USB      | Universal Serial Bus                             |
| WiMAX    | Worldwide Inter operability for Microwave Access |

**B** Appendix B - Sample Usage Procedures